OSTRAVSKÁ UNIVERZITA V OSTRAVĚ PŘÍRODOVĚDECKÁ FAKULTA KATEDRA INFORMATIKY A POČÍTAČŮ

# Návrh informačního systému pro doménu knihkupectví

DIPLOMOVÁ PRÁCE

Autor práce: Bc. Lenka Brachaczková Vedoucí práce: RNDr. Jaroslav Žáček, Ph.D.

2015

UNIVERSITY OF OSTRAVA FACULTY OF SCIENCE DEPARTMENT OF INFORMATICS AND COMPUTERS

# Design an Information System for bookstore domain

DIPLOMA THESIS

Author: Bc. Lenka Brachaczková Supervisor: RNDr. Jaroslav Žáček, Ph.D.

2015

# **ČESTNÉ PROHLÁŠENÍ**

Já, níže podepsaný/á student/ka tímto čestně prohlašuji, že text mnou odevzdané závěrečné práce v písemné podobě, nebo na CD nosiči, je totožný s textem závěrečné práce vloženým v databázi DIPL2.

V Ostravě dne

……………………………… podpis studenta/ky

### OSTRAVSKÁ UNIVERZITA V OSTRAVĚ Přírodovědecká fakulta Akademický rok: 2012/2013

# ZADÁNÍ DIPLOMOVÉ PRÁCE

(PROJEKTU, UMĚLECKÉHO DÍLA, UMĚLECKÉHO VÝKONU)

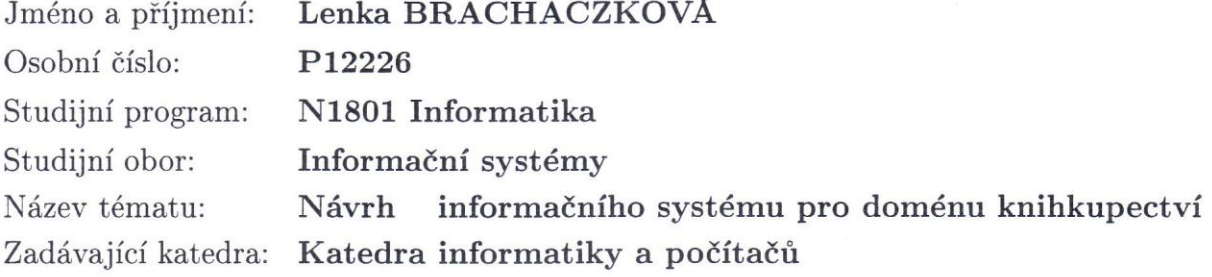

### Zásady pro vypracování:

1. Identifikace domény informačního systému 2. Analýza současného stavu procesů a jejich revize 3. Návrh vlasního informačního systému a jeho implementace 4. Zhodnocení, pilotní testování, závěr

Rozsah grafických prací:

Rozsah pracovní zprávy:

Forma zpracování diplomové práce: tištěná

Seznam odborné literatury:

Tvorba informačních systémů, Bruckner Tomáš, Voříšek Jiří, Buchalcevová Alena, 2012, ISBN: 978-80-247-4153-6 Java Swing, 2nd Edition, Marc Loy, Robert Eckstein, Dave Wood, James Elliott, Brian Cole, 2002, ISBN: 978-0-596-00408-8 Professional .NET Framework 2.0, Joe Duffy, 2006, ISBN: 0-764-57135-4

Vedoucí diplomové práce:

Datum zadání diplomové práce: Termín odevzdání diplomové práce: RNDr. Jaroslav Žáček, Ph.D. Katedra informatiky a počítačů

31. října 2012 18. dubna 2014

Doc. Ing. Cyril Klimeš, CSc. vedoucí katedry

RNDr. Jaroslav Žáček, Ph.D. vedoucí diplomové práce

V Ostravě dne 5. listopadu 2012

L.S.

## **ABSTRAKT**

Diplomová práce se zabývá analýzou, návrhem a implementací nového informačního systému pro doménu knihkupectví. Nejprve je provedena analýza současného stavu, zjištění podnikových procesů vykonávaných v knihkupectví a jejich důkladná revize. Po revizi procesů následuje analýza, která zachycuje požadavky majitele na nový systém. Na základě požadavků a ověřených postupů ostatních systémů, je možné vhodně navrhnout a vytvořit informační systém. Nový systém v sobě zahrnuje pokladní a skladový systém. V závěru práce je hodnocení majitele knihkupectví, který považuje nový systém za přínosný.

*Klíčová slova: podnikové procesy, revize procesů, informační systém, knihkupectví, prodej zboží, příjem zboží, objednávka zboží, MySQL replikace, SWOT analýza, internetový obchod.*

## **ABSTRACT**

Diploma thesis deals with analysis, design and implementation of a new information system for the domain bookstore. First is an analysis of the current situation, finding business processes performed in a bookstore and their thorough revision. After the revision process is followed by an analysis which capture the owner's requirements for the new system. Based on the requirements and best practices of other systems it possible to appropriately design and establish an information system. The new system includes cash and stock system. In conclusion is the evaluation bookstore owner, who considers the new systém is beneficial.

*Keywords: business process, revision of processes, information system, bookstore, sale of goods, recept of goods, order of goods, MySQL replication, SWOT analysis, e-shop.*

Chtěla bych tímto poděkovat RNDr. Jaroslavu Žáčkovi, Ph.D. za vedení mé diplomové práce, cenné rady, poskytnuté informace, připomínky a věnovaný čas, které mi pomohly při jejím zpracování.

Mé poděkování náleží majitelům knihkupectví a jeho zaměstnancům, kteří mi vždy vyšli vstříc, byli velice nápomocni a obětovali svůj čas.

Poděkování patří také mé rodině a příteli za každodenní podporu v průběhu celé práce.

Prohlašuji, že předložená práce je mým původním autorským dílem, které jsem vypracoval/a samostatně. Veškerou literaturu a další zdroje, z nichž jsem při zpracování čerpal/a, v práci řádně cituji a jsou uvedeny v seznamu použité literatury.

V Ostravě dne . . . . . . . . . . . .

. . . . . . . . . . . . . . . . . .

(podpis)

# **OBSAH**

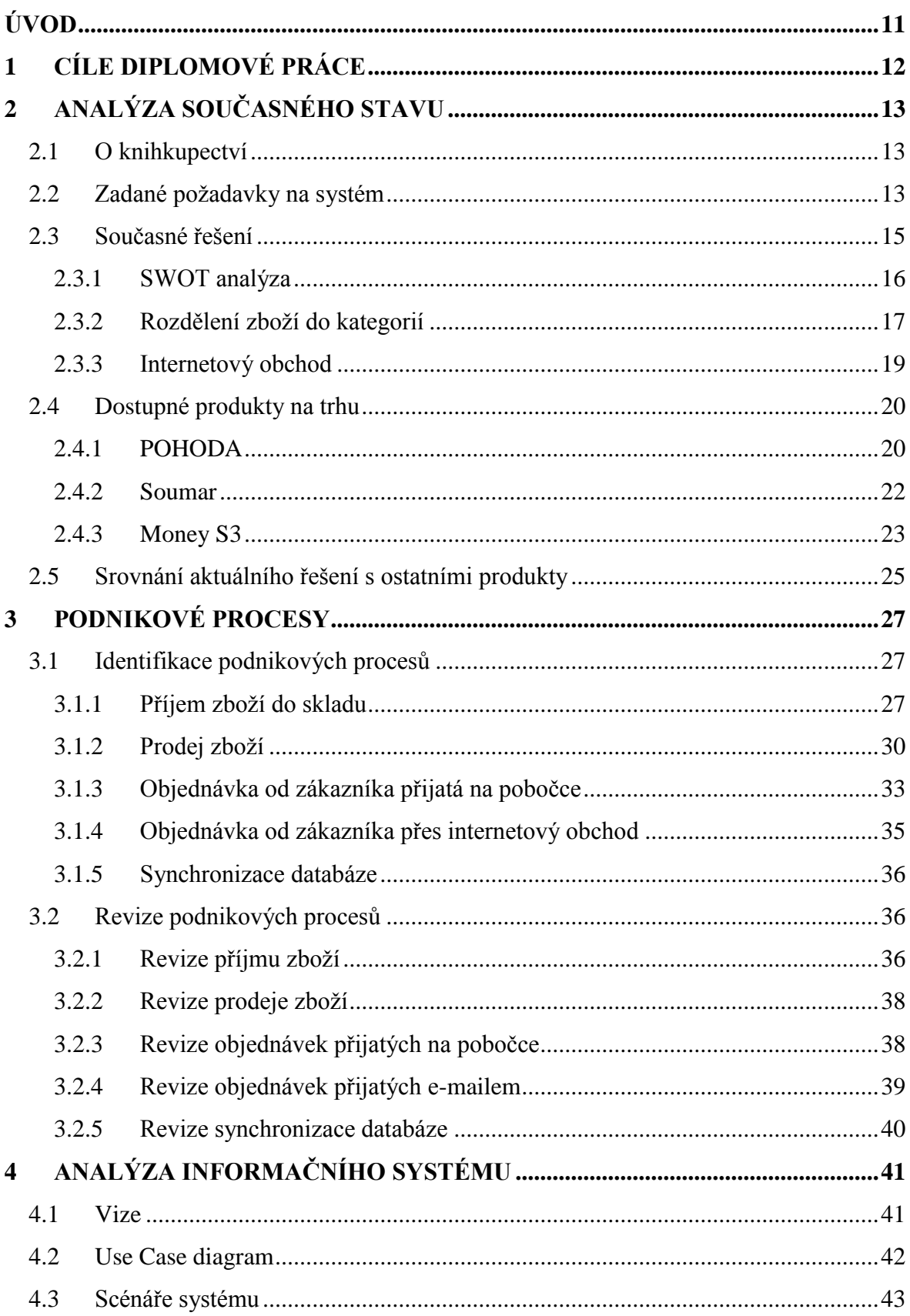

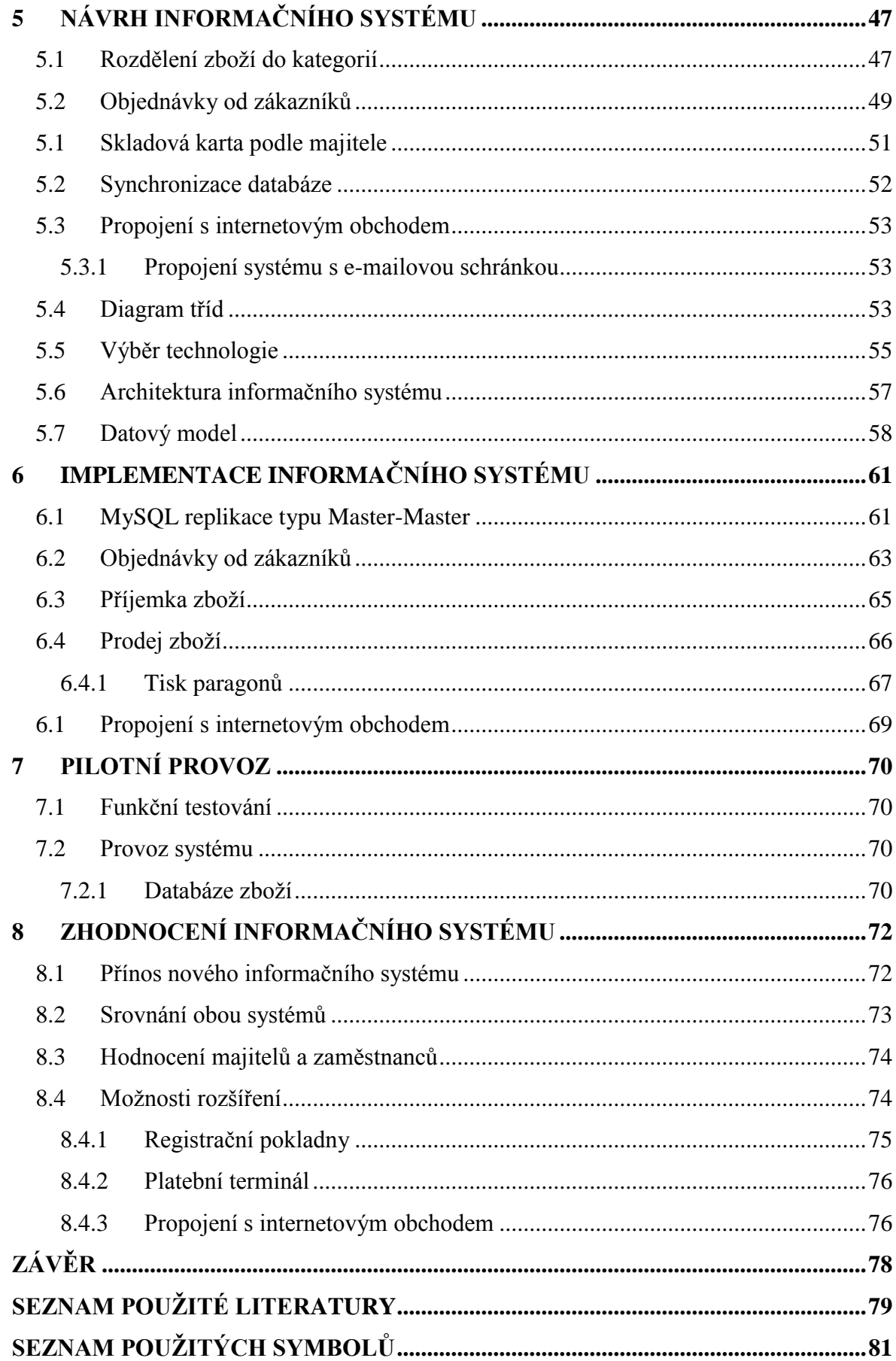

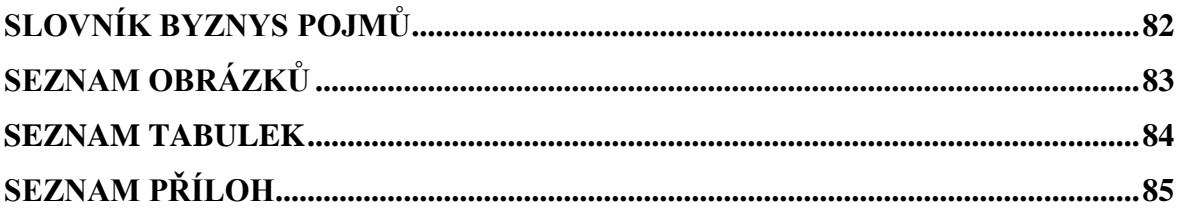

# <span id="page-10-0"></span>**ÚVOD**

V současné době stále existují menší knihkupectví, která se potýkají s problémy spojenými se současně používaným systémem. Nevyužívají totiž systém určený speciálně pro jejich potřebu. Používají systémy splňující jen z části jejich požadavky, ale z větší části jim dělají jen problémy. Nemohou si totiž dovolit financovat některé dostupné systémy na trhu nebo vyvíjet vlastní informační systém.

Důvodem vzniku této práce je tedy požadavek od majitele knihkupectví, jenž se potýká s nedostatky používaného systému už několik let. Majitel průběžně vyzkoušel i jiné dostupné systémy na trhu, ale vždy zůstal u stávajícího systému. Knihkupectví vlastní internetový obchod, který by rádi propojili se systémem. Po celou dobu bude nutné úzce spolupracovat nejen s majiteli knihkupectví, ale i s jeho zaměstnanci.

Diplomová práce se zabývá analýzou, návrhem a implementací informačního systému pro knihkupectví. Nejprve bude zapotřebí provést analýzu současného stavu, zjistit vykonávané podnikové procesy a provést jejich důkladnou revizi. Díky kvalitním procesům může knihkupectví lépe fungovat a nově vytvořený informační systém by je měl plně podporovat.

Po dokončení revize procesů následuje kapitola zabývající se analýzou, která zachycuje požadavky kladené na nově vytvářený informační systém. Požadavky jsou znázorněny pomocí jazyka UML.

Další kapitoly se zaměřují na samotný návrh nového systému, jeho vlastností a funkcí, začlenění jednotlivých revidovaných procesů a postupnou implementací nejen těchto procesů, ale i navržených řešení pro správné fungování a provoz knihkupectví.

Aby bylo možné nový systém řádně otestovat, je nasazen do pilotního provozu na obě dvě pobočky knihkupectví. Celý systém musí spolupracovat s řadou zařízení, mezi které patří čtečka čárových kódů, registrační pokladna nebo tiskárna.

# <span id="page-11-0"></span>**1 CÍLE DIPLOMOVÉ PRÁCE**

Hlavním cílem diplomové práce je analýza, návrh a implementace vhodného informačního systému pro doménu knihkupectví. K dosažení hlavního cíle je celá práce rozdělená na dílčí cíle.

Dílčí cíle jsou:

- Analýza současného stavu
- Identifikace podnikových procesů a jejich revize
- Best practices ze současného řešení a dostupných produktů na trhu
- Návrh vlastního informačního systému a jeho implementace
- Pilotní testování a zhodnocení nového systému

# <span id="page-12-0"></span>**2 ANALÝZA SOUČASNÉHO STAVU**

Kapitola se zabývá analýzou současného systému, které knihkupectví doposud využívá. Byla provedena SWOT analýza používaného systému, sepsány všechny požadavky od majitelů a zaměstnanců a následné srovnání s již existujícími produkty na trhu.

## <span id="page-12-1"></span>**2.1 O knihkupectví**

Jedná se o menší knihkupectví, které vlastní dvě pobočky. Nejsou spokojení s aktuálně používaným systémem na prodej zboží, jeho funkcemi a hlavně omezenými možnostmi. Stále se potýkají s neustálými problémy, které musí rychle řešit.

Knihkupectví zaměstnává 4 zaměstnance, přičemž majitelé vykonávají stejnou práci jako zaměstnanci. Oproti zaměstnancům mají majitelé větší oprávnění v používání současného systému.

Knihkupectví by potřebovalo systém, který bude zahrnovat jak prodej zboží, tak jednoduché účetnictví s ním spojené. Především potřebují databázi knih a ostatního zboží, jako jsou například pohlednice nebo kalendáře. Databáze zboží musí být společná pro obě dvě prodejny.

Internetový obchod, který knihkupectví vlastní a využívá, není propojen se současným systémem, ani s jeho databází zboží.

## <span id="page-12-2"></span>**2.2 Zadané poţadavky na systém**

Majitelé knihkupectví by uvítali, kdyby nově vytvořený informační systém fungoval velice podobně jako současně používaný systém. Měl by zahrnovat základní a důležité procesy, které jsou nezbytné pro fungování a provoz samotného knihkupectví. Avšak nový systém by neměl obsahovat stejné chyby a špatné řešení některých procesů.

Proto si majitelé, společně se zaměstnanci, sepsali seznam svých požadavků, funkcí a vlastností, které očekávají od nového informačního systému. Některé požadavky přímo zobrazují chování aktuálního řešení, zbylé požadavky jsou upraveny tak, jak by majitelé chtěli, aby systém fungoval.

Všechny sepsané požadavky jsou rozděleny na funkční a nefunkční.

### **Funkční poţadavky**

- o Systém musí mít správu skladových zásob.
- o Systém musí být možné ovládat především pomocí klávesnice.
- o Systém musí načítat informace o knihách a dalším zboží z databáze na základě ISBN (EAN kód).
- o Systém musí mít správu dokladů (faktury, pokladní doklady).
- o Systém musí mít historii alespoň deseti posledních prodejů a nákupů jednotlivého zboží.
- o Systém musí mít statistiky prodejů na jednotlivých prodejních místech.
- o Systém musí spolupracovat s registrační pokladnou.
- o Systém musí umět tisknout malé paragony.
- o Systém musí umožnit přidat více informací o knize (delší název, autor).
- o Systém musí umožnit změnu rabatu.
- o Systém musí načítat EAN kód pomocí čtečky čárových kódů.
- o Systém musí umět rozdělovat zboží do kategorií.
- o Systém musí umět export databáze.
- o Systém musí umět vyhledávat zboží podle různých kritérií.

## **•** Nefunkční požadavky

- o Systém musí využívat k uložení dat databázi MySQL v aktuální verzi.
- o Systém musí běžet na serveru Apache Tomcat.
- o Systém musí být napsaný v jazyku Java.
- o Systém musí být funkční na operačním systému Windows XP a vyšší verze.
- o Systém musí být propojen s internetovým obchodem.

Mezi dalším požadavkem je také import příjemky od dodavatele. Pokud bude zjednodušen proces příjímání zboží, nebude import nutný.

# <span id="page-14-0"></span>**2.3 Současné řešení**

Systém vzhledově vypadá jako starší účetní program, který má možnost prodeje zboží.

Jedná se tedy o systém pro operační systém MS DOS, který funguje pouze na Windows 98 a nižších verzích. Je tudíž velmi zastaralý a časem bude problém pro něj obstarat hardware, na kterém bude fungovat.

|                         | TABULKA ZÁSOB PODLE NÁZVU                                                              |                      | $\check{c}.\check{v}\check{e}$ ty : 2224 | 28.10.12             |
|-------------------------|----------------------------------------------------------------------------------------|----------------------|------------------------------------------|----------------------|
| $\mathbb{C}$ ís.zb.     | <b>NÁZEU</b>                                                                           | Stav [Ks]            | <b>CENA S DPH</b>                        | Prodáno [Ks]         |
| 59031<br>60486          | Ŝ.<br><b>BIBLE PRO DETI</b><br><b>BIBLE PRO MRNOUSKY</b>                               | 1.00<br>1.00         | 199.00<br>399.00                         | 5.00<br>0.00         |
| 61473                   | <b>BIBLE SLOVO NA CESTU</b>                                                            | 1.00                 | 498.00                                   | 1.00                 |
| 33707                   | BIBLE STESTI/TUURCI MYSLE                                                              | 1.00                 | 188.00                                   | 5.00                 |
| 14046                   | BIBLE VYPALOVANI A ZALOHO                                                              | 0.00                 | 199.00                                   | 2.00                 |
| 58218                   | BIBLE/BAREUNA                                                                          | 1.00                 | 460.00                                   | 1.00                 |
| 67034                   | BICYKL/HISTORIE MYTY POSE                                                              | 1.00                 | 759.00                                   | 0.00                 |
| 68184                   | BIGL PZCH/REBO/                                                                        | 1.00                 | 99.00                                    | 9.00                 |
| 61128<br>81378<br>33963 | BIKE DOKONALA JIZDA V TER<br>BIKINY * PATTERSON/BROZOV<br>BILA A CERNA MAGIE/IGOROV    | 1.00<br>2.00         | 299.00<br>99.00<br>159.00                | 0.00<br>0.00<br>4.00 |
| 81814<br>59320          | <b>BILA KRALOVNA*GREGORY</b><br>BILA MISTA CES.HISTORIE 1                              | 1.00<br>1.00<br>0.00 | 269.00<br>289.00                         | 0.00<br>5.00         |
| 60921                   | BILA MISTA CES.HISTORIE 2                                                              | 0.00                 | 299.00                                   | 1.00                 |
| 59374                   | <b>BILA MISTA V DEJINACH</b>                                                           | 0.00                 | 249.00                                   | 1.00                 |
| 84474                   | BILA PANI NA HLIDANI                                                                   | 1.00                 | 249.00                                   | 1.00                 |
| 52543                   | BILE KARPADY PRUV.DAJAMA                                                               | 1.00                 | 179.00                                   | 2.00                 |
| 52118                   | BILE KARPATY PRUV OTTOVO                                                               | 2.00                 | 69.00                                    | 9.00                 |
| 52879                   | <b>BILE KARPATY PRUV.ROTHER</b>                                                        | 1.00                 | 188.00                                   | 0.00                 |
|                         | <u>tF2-Detail tF3-Přidei tF4-Přenos tF5-Zruš tF7-Podskladu F10-Zobr.daně Esc-Konep</u> |                      |                                          |                      |

**Obrázek 1: PC Fand - tabulka zásob seřazená podle názvu.**

Celý systém je napsaný v jazyku PC Fand. Je to český programovací jazyk, který vznikl v letech 1992 a do roku 2007 byl aktivně vyvíjen. V roce 2011 se pokusili vývojáři o vytvoření plnohodnotné verze pro Windows. Bohužel o rok později byla tato snaha ukončena a jazyk se dále nevyvíjí [\[1\].](#page-78-1)

Systém je rozdělen do několika částí. Mezi ně patří Sklad zboží, Fakturace nebo Prodej zboží. PC Fand tedy obsahuje pokladní a skladový systém, který je doplněný o systém umožňující vést daňovou evidenci.

Za systém ani za další licence se neplatí žádné měsíční poplatky. Přestože se za systém nic neplatí, náklady na jeho provoz a hlavně údržbu se neustále zvyšují.

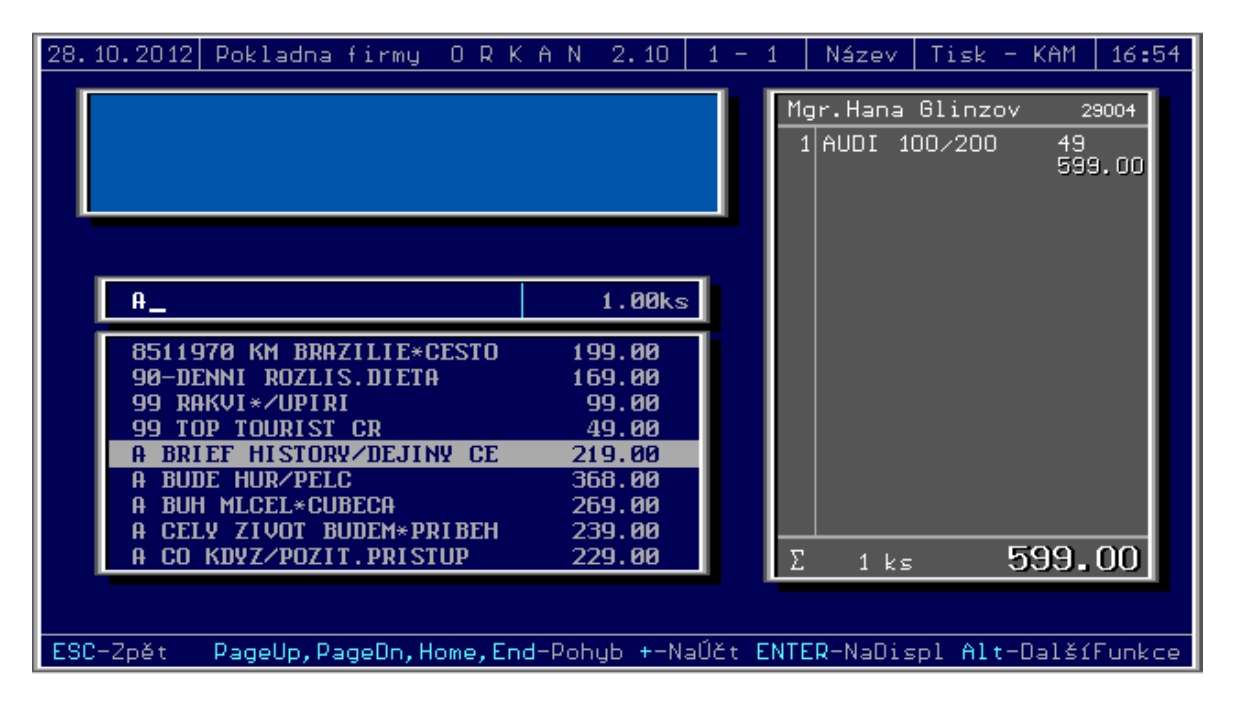

**Obrázek 2: PC Fand - prodej zboţí.**

## <span id="page-15-0"></span>**2.3.1 SWOT analýza**

Pomocí této metody můžeme identifikovat silné a slabé stránky, příležitosti i hrozby, které jsou spojené s daným knihkupectvím. Podle SWOT analýzy pak můžeme vyhodnotit celkové fungování knihkupectví, zjistit a minimalizovat nedostatky a problémy. Můžeme také nalézt nové možnosti ke zlepšení [\[2\].](#page-78-2)

## **Silné stránky**

- o Ovládání celé aplikace pomocí klávesnice.
- o Provoz je bez poplatků třetí straně.
- o Spolupráce s registrační pokladnou.
- o Spolupráce s čtečkou čárových kódů.
- o Evidence vydaných faktur.
- o Evidence tržeb a DPH.

## **Slabé stránky**

- o Databáze knih a ostatního zboží pouze jako seznam v tabulkovém editoru.
- o Objednávky od zákazníků se zapisují do papírového sešitu.
- o Pomalé vyhledávání a vyřizování objednávek.
- o Příjemka dodaného zboží se provádí pouze ručním zápisem.
- o Nedostatek místa pro přidání zboží do kategorie.
- o Nepřehledné rozdělení zboží do kategorií.
- o Omezená historie prodejů a nákupů na posledních 5.
- o Omezené informace ke každému zboží.
- o Nemožnost zjistit, které zboží se nachází na dané prodejně.
- o Špatné vyhledávání v důsledku zkracování názvu zboží.

### **Příleţitosti**

- o Propojení s existujícím internetovým obchodem.
- o Import elektronicky dodaného zboží od dodavatele.
- o Možnost platby pomocí platebních karet.
- o Možnost podpory pro vyšší verze Windows.
- o Příprava systému pro použití dotykové obrazovky.
- o Moţnost více registračních pokladen na jedné pobočce.

## **Hrozby**

- o Změna sazby DPH.
- o Změna rabatu.
- o Ztráta papírového sešitu s objednávkami od zákazníků.
- o Vyčerpání všech volných kategorií zboží.
- o Nedostupnost hardwaru pro operační systém Windows 98.

## <span id="page-16-0"></span>**2.3.2 Rozdělení zboţí do kategorií**

Zboží se rozděluje podle žánru a typu. Knihy jsou například rozděleny na beletrii, dětskou literaturu, učebnice, odbornou literaturu a podobně. Ostatní zboží je rozděleno jako kalendáře, hry, mapy a průvodci. Každá kategorie je označená jedinečným číslem a obsahuje popis upřesnění kategorie.

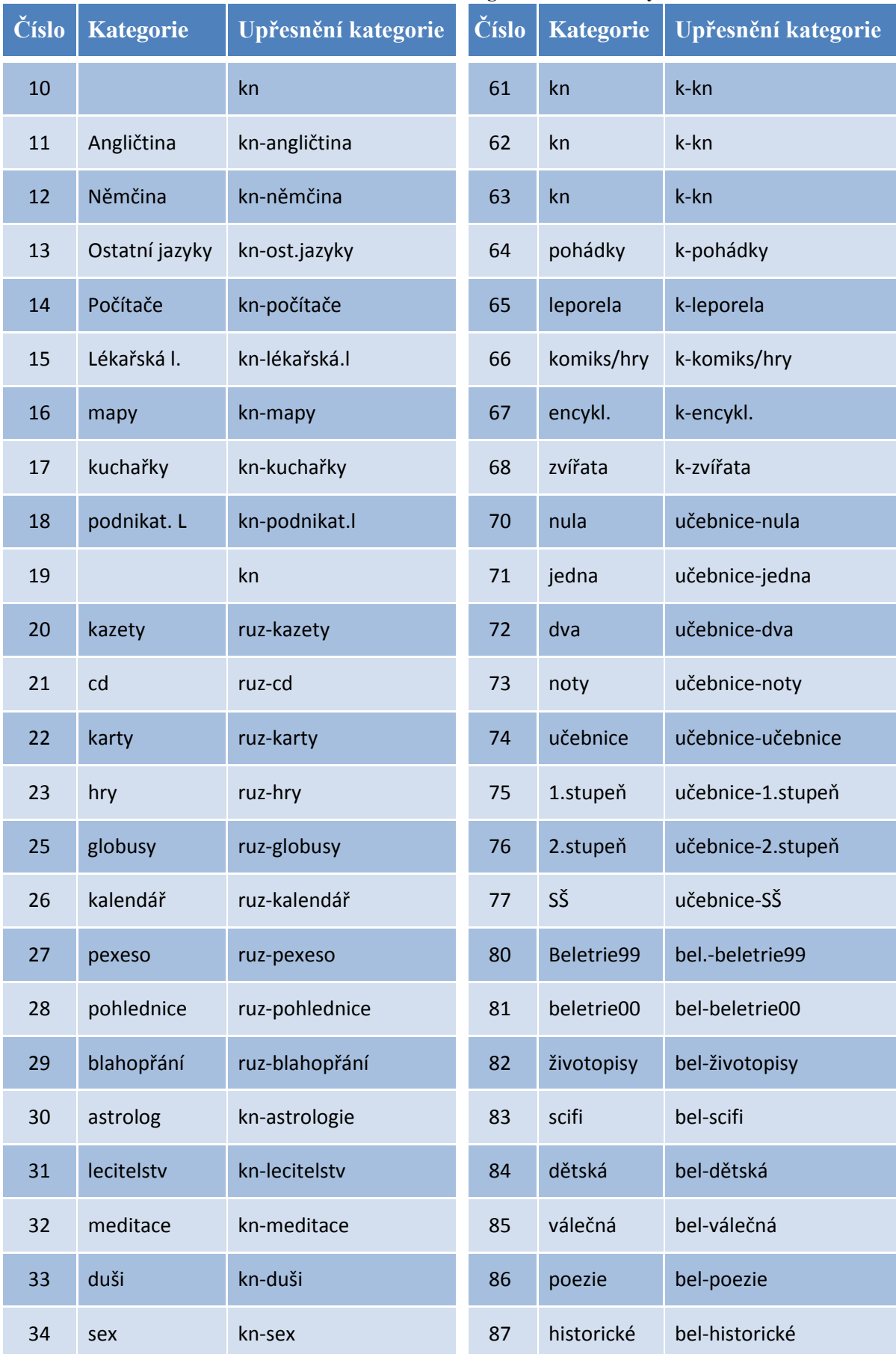

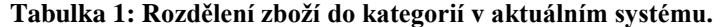

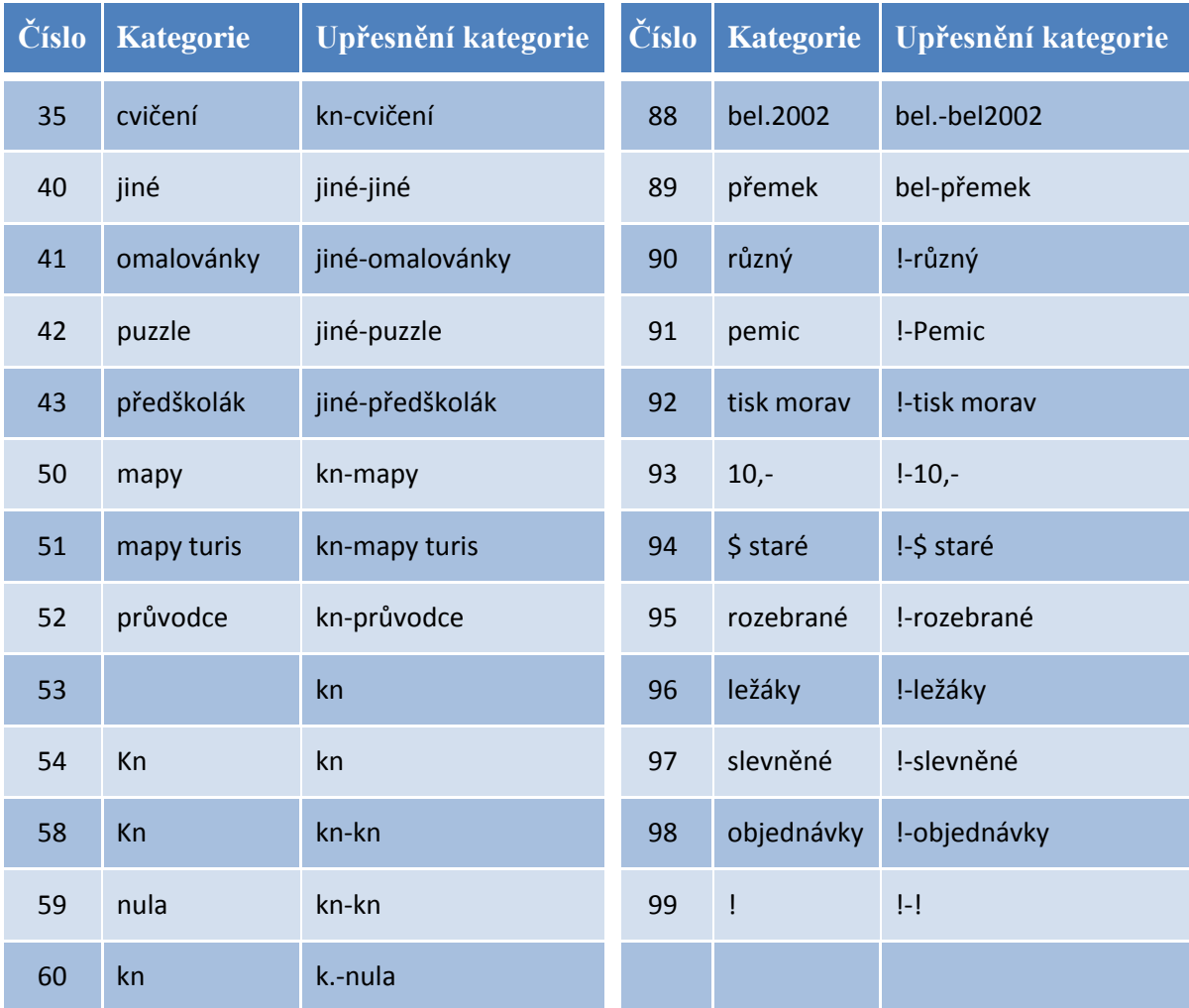

Při důkladnějším prozkoumání aktuálního rozdělení zboží do kategorií bylo zjištěno, ţe existuje několik kategorií se stejným názvem a některé jsou dokonce bez názvu.

## <span id="page-18-0"></span>**2.3.3 Internetový obchod**

Knihkupectví využívá internetový obchod FastCentrik od společnosti NetDirect s.r.o. FastCentrik obsahuje několik užitečných modulů jako je kategorizace zboží, rychlé vyhledávání, různé platební možnosti, jazykové verze a další [\[3\].](#page-78-3)

Internetový obchod přijímá objednávky od zákazníků, které pak odesílá v daném formátu na e-mailovou adresu knihkupectví. Majitelé či zaměstnanci objednávku vytisknou, a pokud nemají na skladě požadované zboží, tak jej objednají. Pokud mají zboží na skladě, připraví ho a obratem dají zákazníkovi vědět pomocí e-mailu. Na zboží objednané z internetového obchodu mají zákazníci slevu ve výši 10%.

Největší výhodou tohoto internetového obchodu je online napojení na jednoho z největších dodavatelů zboţí pro knihkupce, kterým je PEMIC BOOK a.s. Všechny data od dodavatele získává pravidelně a zcela automaticky. Data jsou vždy aktuální a odpadá tak zadávání zboží ručně. Díky tomu se na internetovém obchodě zobrazují i nově vydané knihy a ostatní zboží, které knihkupectví třeba ani neobjednávalo. V případě, že si zákazník takové zboží objedná, knihkupectví nemá problém objednat zboží u dodavatele a následně doručit zákazníkovi [\[3\].](#page-78-3)

Nevýhodou tohoto existujícího obchodu je nemožnost napojení na aktuální systém používaný knihkupectvím. Databáze obchodu a systému není vůbec jednotná.

Na trhu je k dispozici internetový obchod FastCentrik 2.0, který má více možností a více modulů oproti systému FastCentrik. V neposlední řadě má možnost propojení s různými ekonomickými systémy. Propojení je aktuálně možné se systémem Pohoda, Money S3 a Altus Vario [\[4\].](#page-78-4)

## <span id="page-19-0"></span>**2.4 Dostupné produkty na trhu**

Existuje několik podobných systémů, z nichž je velká část zpoplatněna. Spousta systémů je zaměřena hlavně na ekonomickou či účetní část, málokteré přímo pro knihkupce. Proto není divu, že většina velkých knihkupectví používá vlastní software.

Můžeme zde zmínit Knihkupectví Barvič a Novotný se sídlem v Brně, který využívá systém Šerpu. Šerpa je velice drahá a s účetnictvím vychází přibližně na 200 000,- Kč, což je pro majitele menšího knihkupectví velice nevýhodné.

Dalším systémem je systém od společnosti Microsoft, známý dříve jako Navision, dnes Microsoft Dynamics NAV. Tento systém používá knihkupectví Academia [\[5\].](#page-78-5)

V textu budou podrobněji rozepsány tři systémy, které se jeví jako nejvhodnější pro majitele knihkupectví. Jedná se o systém Pohoda, Soumar a Money S3.

## <span id="page-19-1"></span>**2.4.1 POHODA**

Systém Pohoda je především ekonomický software, který je určený pro malé, střední i větší firmy nezávisle na oboru podnikání. Existuje několik variant, které zahrnují různý obsah a kombinaci funkcí.

Pohoda zahrnuje propracovaný adresář a řadu agend jako jsou Banka, Pokladna, Majetek, Sklady a podobně. Umožňuje vést daňovou evidenci i účetnictví, zpracovávat mzdy, homebanking, prodej zásob, podporuje cizí měny a spoustu dalších funkcí. Obsahuje také editor tiskových sestav, kde si může firma vytvořit vlastní tiskové výstupy [\[6\].](#page-78-6)

| Soubor Nastavení Prodej Záznam Nápověda<br>1 x Židle Z120<br>1728,00<br>Prihlášený uživatel: @<br>vložit - Enter<br>Skladové zásoby<br>Aktuální sklad ZBOZÍ<br>Nová položka dokladu<br>Množství<br>Kód<br><b>PLU</b><br>EAN<br>Prodejní Sleva 1 Sleva 2<br>Sleva 3<br>Sleva 4<br>Vedleßi<br>Klávesnice<br><b>STM</b><br>409<br>E.<br>Název<br>Stůl montovaný<br>Čár, kód<br>PLU<br>Cena<br>Kód<br>Stav zásoby<br>Název<br>$\overline{\phantom{a}}$<br>s DPH<br>1848.00<br>2 217.60<br>Prodeiní<br>Stůl kancelářský s kontejner<br>8 100,00<br>St1550<br>640<br>8,00<br>٠<br>8<br>12K100002<br>$\overline{\phantom{a}}$<br>▼ --<br>Činnost<br>Prodejka č.<br>1 848.00<br>4.00<br><b>STM</b><br>648<br>Stůl montovaný<br>$\frac{1}{2}$<br>$\overline{9}$<br>▼ --<br>Zákazník<br><b>STM</b><br>409<br>1 848.00<br>3,00<br>Stůl montovaný<br>10<br>Sleva % $\equiv$<br>Položka<br>Množství<br>Jedn.cena<br>Stůl jídelní - rozkládací<br>1,00<br>3000,00<br>$0,00 -$<br>$\blacktriangle$<br>$\mathbf{1}$<br>Tiskové<br>Výchozí<br>Zkratky zásob<br>Funkce 1<br>Funkce <sub>2</sub><br>Židle Z120<br>1 440.00<br>Náhled<br>1,00<br>0,00<br>sestava<br>sestavy<br>$\overline{2}$<br>٢?<br>Esc<br>Zrušit<br><b>Úprava</b><br>Smazat<br>Zásuvka<br>Ukončit prodej<br>Refundace<br>položku<br>položky<br>$*$<br>Nový<br>Vložit<br>Změna<br>PLU<br>EAN<br>Kód<br>Zákazník<br>záznam<br>Adresu<br>obsluhy<br>Sleva<br>Sleva | <b>MANIFESTIVE POHODA Kasa Offline - [Prodej]</b> |            |                     |      |       |          |   |   |   |         |         |       | HZ   |
|----------------------------------------------------------------------------------------------------|---------------------------------------------------|------------|---------------------|------|-------|----------|---|---|---|---------|---------|-------|------|
|                                                                                                    |                                                   |            |                     |      |       |          |   |   |   |         |         |       |      |
|                                                                                                    |                                                   |            |                     |      |       |          |   |   |   |         |         |       |      |
|                                                                                                    |                                                   |            |                     |      |       |          |   |   |   |         |         |       |      |
|                                                                                                    |                                                   |            |                     |      |       |          |   |   |   |         |         |       |      |
|                                                                                                    |                                                   |            |                     |      |       |          |   |   |   |         |         |       |      |
|                                                                                                    |                                                   |            |                     |      |       |          |   |   |   |         |         |       |      |
|                                                                                                    |                                                   |            |                     |      |       |          |   |   |   |         |         |       |      |
|                                                                                                    |                                                   |            |                     |      |       |          |   |   |   |         |         |       |      |
|                                                                                                    |                                                   |            |                     |      |       |          |   |   |   |         |         |       |      |
|                                                                                                    |                                                   |            |                     |      |       |          |   |   |   |         |         |       |      |
|                                                                                                    |                                                   |            |                     |      |       |          |   |   |   |         |         |       |      |
|                                                                                                    |                                                   |            |                     |      |       |          |   |   |   |         |         |       |      |
|                                                                                                    |                                                   |            |                     |      |       |          |   |   |   |         |         |       |      |
|                                                                                                    |                                                   |            |                     |      |       |          |   |   |   |         |         |       |      |
|                                                                                                    |                                                   |            |                     |      |       |          |   |   |   |         |         |       |      |
|                                                                                                    |                                                   |            |                     |      |       |          |   |   |   |         |         |       |      |
| Textová<br>klávesnice<br>ceny<br>$-96 -$<br>$% +$                                                                                                    |                                                   |            |                     | Nová | Uživ. | Zilštění | 7 | 8 | 9 | položky | položky |       |      |
| Sleva<br>Sleva                                                                                                    |                                                   |            |                     |      |       |          |   |   |   |         |         |       |      |
| 5<br>6<br>4<br>Prodejky<br>Prodejky<br>Cinnost<br>Mezisoučet<br>$% +$<br>$% =$                                                                                                    |                                                   |            |                     |      |       |          |   |   |   |         |         |       |      |
| →<br>$\overline{\phantom{m}}$<br>$\overline{2}$<br>3<br>1                                                                                                    |                                                   |            |                     |      |       |          |   |   |   |         |         |       |      |
| $\frac{1}{2}$<br>Tab<br>Smazat                                                                                                    |                                                   |            |                     |      |       |          |   |   |   |         |         |       |      |
| $\vert \cdot \vert$<br>00<br>0<br>OK<br>Uložit                                                                                                    |                                                   |            |                     |      |       |          |   |   |   |         |         |       |      |
| 5 328,00<br>Celkem                                                                                                    |                                                   |            |                     |      |       |          |   |   |   |         |         |       |      |
| EDIT<br>$2012$ $\circledcirc$<br>Novák s.r.o.                                                                                                    | <b>OK</b><br><b>B</b> Start                       | 喻图<br>la c | POHODA Kasa Offline |      |       |          |   |   |   |         |         | 医多身の団 | 9:17 |

Obrázek 3: POHODA Kasa – prodej zboží.

Pro dané knihkupectví by byla nejvhodnější varianta Informační systém POHODA E1, což je systém na hranici ekonomických a ERP systémů (fakturace, účetnictví, distribuce, výroba, logistika, prodej, správa majetku, atd.). Tato verze používá technologii klientserver a databázi SQL. V neposlední řadě nabízí větší výkon a bezpečnost systému, zpracování velkého množství dat a hlavně dovoluje více uživatelům souběžně pracovat. Má intuitivní ovládání a uživatelsky přívětivé prostředí [\[6\].](#page-78-6)

Cena varianty POHODA E1 v síťové licenci pro 2 až 3 počítače je 26 970 Kč [\[7\].](#page-78-7)

| POHODA Komplet Start - [Zásoby]                                                         |                                                                        |                                                                                                    |                                 |                                  |              |                  |                     |                          |                |                                             | $\Box B$                     |
|-----------------------------------------------------------------------------------------|------------------------------------------------------------------------|----------------------------------------------------------------------------------------------------|---------------------------------|----------------------------------|--------------|------------------|---------------------|--------------------------|----------------|---------------------------------------------|------------------------------|
| Soubor Nastavení Adresář Účetnictví Fakturace Sklady Mzdy Jízdy Majetek Záznam Nápověda |                                                                        |                                                                                                    |                                 |                                  |              |                  |                     |                          |                |                                             |                              |
| 9A17<br>$\pm 0.4$                                                                       | $1$ $($ $($ $\bullet$ $+$ $\blacksquare$ $\blacksquare$ $\blacksquare$ |                                                                                                    |                                 |                                  |              |                  |                     |                          |                |                                             |                              |
| Členění<br>$\pmb{\times}$                                                               | Zásoby                                                                 |                                                                                                    |                                 |                                  |              |                  |                     |                          |                |                                             | Agendy                       |
| Všechny sklady<br><b>O MATERIAL</b>                                                     |                                                                        | Obchodní údaje Doplňkové údaje zaúčtování Internet                                                        |                                 |                                  |              |                  |                     | Acylpyrin                |                |                                             | $\odot$                      |
| <b>E-Ca</b> PRODEJ                                                                      | -Zásoba                                                                |                                                                                                    |                                 |                                  | Ceny         |                  |                     | ۰                        |                |                                             | Zásoby                       |
| 白 ZBOŽÍ                                                                                 | Karta<br>Typ                                                           |                                                                                                    |                                 |                                  | Skupina      | Ostatní          | Vážená n. c.        | 15                       |                |                                             |                              |
| <b>Elektro</b><br>a Léčiva                                                              |                                                                        |                                                                                                    | Odbyt                           | <b>IV</b> Výr. č. <b>III</b>     |              |                  |                     |                          |                |                                             | $\odot$                      |
| E Mábytek                                                                               | <b>AC</b><br>Kód                                                       |                                                                                                    | Internet                        | □ Šarže <b>IV</b>                | Nákupní      |                  | 15,00 bez DPH Marže | $\overline{30}$          |                |                                             | Příjemky                     |
|                                                                                         | Čár.kód                                                                | 84523655                                                                                                  | DPH nákup                       | 10 <sup>2</sup><br>$\frac{1}{1}$ | Prodeiní     |                  | 19,50 bez DPH Rabat | 23,077                   |                |                                             |                              |
|                                                                                         | 123<br>PLU                                                             |                                                                                                    | DPH prodej 10 %                 |                                  | Limit [m.j.] |                  | Stav zásoby         | $\overline{26}$          |                |                                             | $\circledast$                |
|                                                                                         | Název                                                                  | Acylpyrin                                                                                                 |                                 |                                  | Hmot. [kg]   |                  | Objednávky          | 10 <sub>10</sub>         |                |                                             | Inventurní                   |
|                                                                                         |                                                                        |                                                                                                    |                                 | $\frac{1}{x}$                    | Objem [m3]   |                  | Rezervace           | $\overline{c}$           |                |                                             | seznamy                      |
|                                                                                         | Text                                                                   | Tabletky                                                                                                  |                                 |                                  | 各            |                  | Reklamace           | $\overline{0}$           |                |                                             |                              |
|                                                                                         | M.i.<br>bal                                                            | $\frac{2}{10}$ 2.<br>즼                                                                                    | 3i                              | 즴                                | Dodavatel    | Škofin a. s.     |                     | 콜                        |                |                                             | $\circledast$                |
|                                                                                         |                                                                        |                                                                                                    |                                 |                                  | Obj.název    |                  |                     |                          |                |                                             | Dlouhodobý                   |
|                                                                                         | Členění ZBOŽÍ/Léčiva                                                   |                                                                                                    |                                 | 골                                | Objednat     | $\overline{0}$   | Objednáno           | $\overline{0}$           |                |                                             | majetek                      |
|                                                                                         |                                                                        |                                                                                                    |                                 |                                  |              |                  |                     |                          |                |                                             | $\left( \bullet \right)$     |
|                                                                                         |                                                                        |                                                                                                    |                                 |                                  |              |                  |                     |                          |                |                                             |                              |
|                                                                                         | E<br>۰                                                                 | B Položky   El Svázané   El Slevy   El Individuální slevy   ● Evidenční čísla   Al Dokumenty   B Poznámky |                                 |                                  |              |                  |                     |                          |                |                                             | Umístění majetku             |
|                                                                                         | $\overline{\mathsf{x}}$                                                | Kód                                                                                                    |                                 | Název                            |              | Nákupní          | Prodejní            | Prodejní DPH Stav zásoby |                | $\mathbf{x}$                                |                              |
|                                                                                         | $1 \n\Box$<br>l ac-<br>$2$ $\Box$ B02                                  |                                                                                                    | Acylpyrin                       |                                  |              | 15.00            | 19.50               | 21.50                    | 26.00          | $\blacktriangle$                            |                              |
|                                                                                         | <b>B03</b><br>$3 -$                                                    |                                                                                                    | Vrchní deska<br>Spojovací deska |                                  |              | 900,00<br>250.00 | 1 080,00<br>300.00  | 1 306,80<br>363.00       | 18,00<br>45.00 |                                             | Mzdy - duben                 |
|                                                                                         | <b>B04</b><br>$\overline{4}$<br>L.                                     | Šrouby                                                                                                    |                                 |                                  |              | 10.00            | 12,00               | 14,50                    | 150.00         |                                             | $\circledast$                |
|                                                                                         | $5 -$<br><b>BALNE</b>                                                  | Balné                                                                                                    |                                 |                                  |              | 100.00           | 130.00              | 157.30                   |                |                                             |                              |
|                                                                                         | $6$ $\Box$<br><b>BM450</b>                                             |                                                                                                    | Postel roštová                  |                                  |              | 4 000,00         | 4 800,00            | 5 808,00                 | 3,00           |                                             | Tuzemské<br>cestovní příkazy |
|                                                                                         | <b>FK</b><br>7 <sub>1</sub>                                            |                                                                                                    | Firemní kancelářská souprava    |                                  |              | 24 120.00        | 28 944.00           | 35 022.30                |                |                                             |                              |
|                                                                                         | Jídel<br>8<br>IГ.                                                      |                                                                                                    | Stůl jídelní - rozkládací       |                                  |              | 2500,00          | 3000.00             | 3 6 3 0 0 0              | 11,00          |                                             |                              |
|                                                                                         | $9$ $\Box$ Konf11                                                      |                                                                                                    | Konferenční stolek chrom        |                                  |              | 6 400.00         | 7680.00             | 9 2 9 2 8 0              | 2.00           |                                             | Wydané faktury               |
|                                                                                         | <b>IF KPSAN</b><br>10 <sup>°</sup>                                     | Sanorin                                                                                                   |                                 |                                  |              | 45.00            | 58.50               | 64.40                    | 10,00          |                                             |                              |
|                                                                                         | 11   KR20a                                                             |                                                                                                    | Skříňka rohová                  |                                  |              | 1 250.00         | 1 500.00            | 1815.00                  | 6.00           |                                             | $\circledast$                |
|                                                                                         | 12   Kř1320                                                            |                                                                                                    | Křeslo čalouněné 1320           |                                  |              | 4 9 9 0.00       | 5 988.00            | 7 245.50                 | 7.00           |                                             |                              |
|                                                                                         | 13   MONTAZ                                                            |                                                                                                    | Montáž stolu                    |                                  |              | 150.00           | 195.00              | 236.00                   | 97.00          |                                             | Přijaté<br>obiednávky        |
|                                                                                         | 14   N30                                                               |                                                                                                    | Noha stolová                    |                                  |              | 160.00           | 192.00              | 232.30                   | 12,00          |                                             |                              |
|                                                                                         | 15   Poh1425                                                           |                                                                                                    | Pohovka rozkládací 1425         |                                  |              | 11 200.00        | 13 440.00           | 16 262.40                | 6.00           |                                             |                              |
|                                                                                         | 16 C Sed1320                                                           |                                                                                                    | Sedací souprava 1320            |                                  |              | 7 980,00         | 9576,00             | 11 587,00                | 6,00           |                                             |                              |
| (1/27) (ZBOŽÍ/Léčiva)                                                                   |                                                                        |                                                                                                    |                                 |                                  |              |                  |                     |                          |                | $\overline{0}$<br>v<br>2015<br>Petr Nováček |                              |
| <b>B</b> Start<br>B<br>瞈<br>m                                                           | $\bullet$                                                              | POHODA Komplet Sta                                                                                        |                                 |                                  |              |                  |                     |                          |                |                                             | 图 % 中 ◎ □ ◎ 9:26             |

**Obrázek 4: POHODA – skladové zásoby.**

## <span id="page-21-0"></span>**2.4.2 Soumar**

Tento systém je rozšířený a nejvíce specializovaný pro knihkupectví v České republice.

Soumar obsahuje pokladní a skladový systém, zobrazuje úplný přehled o stavu zboží a prodává za hotové, platební kartou i na fakturu [\[8\].](#page-78-8)

| KOSMAS_015/15/Stanice:1                        | Databaze knih<br>Pr cenovaní knih |                       |        |        | počítač pro_ |                                |  |
|------------------------------------------------|-----------------------------------|-----------------------|--------|--------|--------------|--------------------------------|--|
| Titul                                          | Databáze knih - TITUL(akce, 'A')  | Majete   Disp.   Mimo |        |        | <b>DPC</b>   | EAN                            |  |
| POČÁTKY UMĚNÍ                                  |                                   |                       | ٥      | ٥      |              | 680.00 978802                  |  |
| POČÁTKY ZPRAVODAJSKÝCH SLUŽEB                  |                                   |                       | ٥      | ٥      |              | 499.00 978807                  |  |
| <b>POČESTNÁ</b>                                |                                   |                       |        | ٥      |              | 239.00 978802                  |  |
| POČESTNÉ LŽI<br>POCESTNE PRIBEHY               |                                   |                       | ٥<br>٥ | ٥      |              | 239.00 978807<br>195.00 978809 |  |
| POČÍTAČ PRO SENIORY                            |                                   | $\overline{0}$        | ٥      | ٥<br>o |              | 199.00 978802                  |  |
| <b>POCITAC</b><br><b>PRO</b><br><b>SENIORY</b> | 2. AKT. VYDANI                    |                       | ٥      | o      |              | 199.00 978802                  |  |
| UCITELE<br><b>POCITAC</b><br><b>PRO</b>        |                                   |                       | Ó      | ٥      |              | 297.00 978802                  |  |
| PRO ÚPLNÉ ZAČÁTEČNÍKY<br><b>POCITAC</b>        |                                   |                       | ٥      | ٥      |              | 249.00 978802                  |  |
| POCÍTAC PRO ŽENY                               |                                   |                       | ō      | ٥      |              | 249.00 978802                  |  |
|                                                | Poznámka, Anotace knihy           |                       |        |        |              |                                |  |
|                                                |                                   |                       |        |        |              |                                |  |
|                                                |                                   |                       |        |        |              |                                |  |

**Obrázek 5: Soumar - vyhledávání v databázi knih [\[9\].](#page-78-9)**

Jeho největší výhodou je přijímání zboží z elektronických dodacích listů (flash, e-mail). Pomocí sledování dodacích listů získává detailní přehled o nákupech a možnost poskytovat různé druhy slev, například časově omezené akce, odběratelské slevy a další [\[8\].](#page-78-8)

Celý systém pracuje pod operačním systémem MS DOS, 32 bitovým systémem Windows a v případě 64 bitové verzi pouze ve virtuálním Windows Virtual [\[8\].](#page-78-8)

Cena systému Soumar se pohybuje okolo 17 500,- Kč za jednu pobočku. Na další pobočku se vztahuje sleva 30% [\[8\].](#page-78-8)

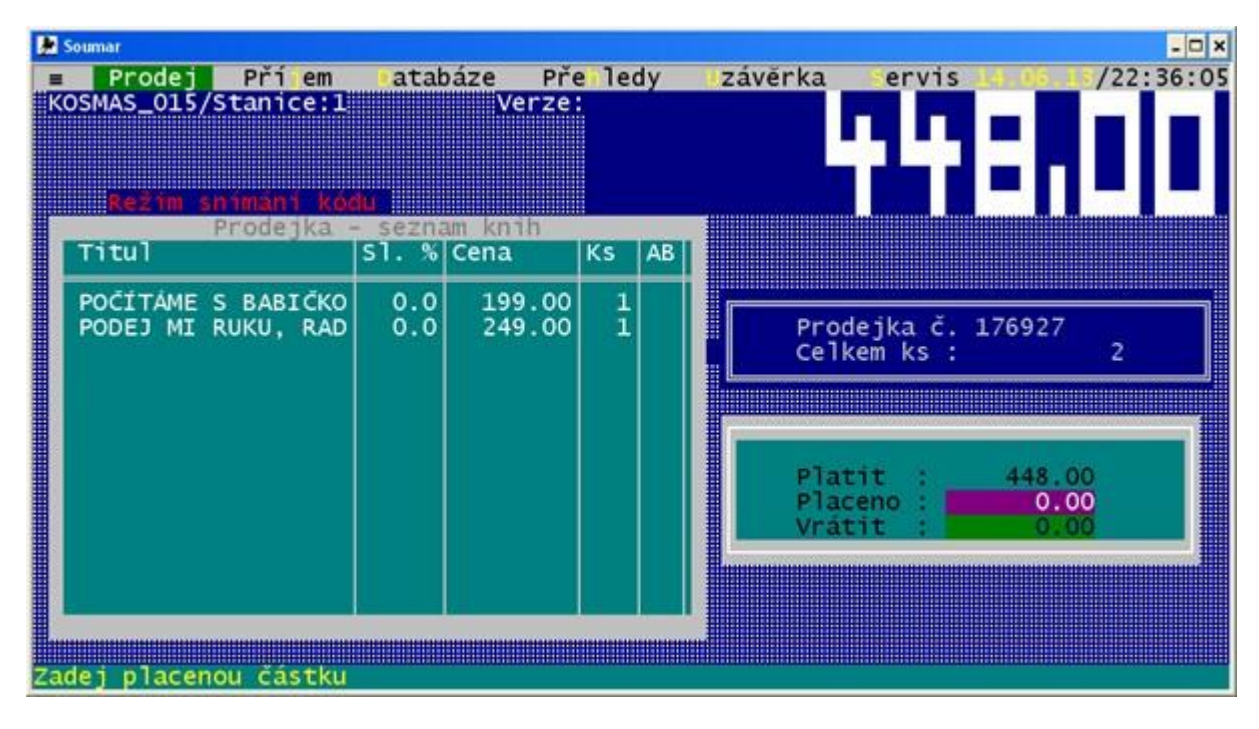

**Obrázek 6: Soumar – prodej zboţí [\[9\].](#page-78-9)**

Jak můžeme vidět, nevýhodou tohoto systému je skutečnost, že je velice podobný aktuálně používanému programu. Rozdíl je pouze v tom, že Soumar má více funkcí a možností, které chybí v aktuálně používaném systému.

## <span id="page-22-0"></span>**2.4.3 Money S3**

Účetní systém Money S3 patří mezi ekonomické systémy vhodné pro malé i střední firmy v České, ale i Slovenské republice. Mezi nejčastější uživatele patří poskytovatelé služeb, podnikatelé, velkoobchodní řetězce, drobní živnostníci, strojírenské firmy, zemědělská družstva a v neposlední řadě účetní firmy [\[10\].](#page-78-10)

| Money 53 Kasa                                                                                                    |               |                                                    |                                             |                                                                                            |                                                                                                    |                   |                           |                          |               |           | $H = 1$        |
|----------------------------------------------------------------------------------------------------|---------------|----------------------------------------------------|---------------------------------------------|--------------------------------------------------------------------------------------------|----------------------------------------------------------------------------------------------------|-------------------|---------------------------|--------------------------|---------------|-----------|----------------|
| Agenda Kasa Zásoby Nastavení Nápověda                                                                                                    |               |                                                    |                                             |                                                                                            |                                                                                                    |                   |                           |                          |               |           |                |
| Kolečkové brusle                                                                                                    |               |                                                    |                                             |                                                                                            |                                                                                                    |                   |                           |                          |               |           | 750,00         |
| $\mathbb{P}^2$<br>X<br>₹<br>$\mathbb{R}^d$<br>$Fig. 12.1212525, 20.122525, 20.122525, 20.122525, 20.122525, 20.122525, 20.122525, 20.122525, 20.122525, 20.122525, 20.122525, 20.122525, 20.122525, 20.122525, 20.122525, 20.122525, 20.122525, 20.122525, 20.122525, 20.1225$<br>F3<br>F5<br>F4<br>F2 | 88<br>F6      | 諳<br>ER<br>F<br>$\sqrt{m}$                         | $\frac{1}{3}$<br>$\mathbf{R}$<br>F2<br>Fig. | $\Rightarrow$<br>⇦<br>$\boxed{\text{CH}}\boxed{\text{P}}\boxed{\text{CH}}\boxed{\text{O}}$ | $\begin{array}{c}\n\hline\n\text{1883} \\ \hline\n\text{1883}\n\end{array}$<br>$\sqrt{2}$<br>$ct$ $ Z $ | $ \text{cm} $ $F$ | Filtr:<br>Všechny záznamy | $\overline{\phantom{a}}$ |               |           |                |
| Nová položka dokladu                                                                                                    |               | Výběr zásoby (Prodejna)                            |                                             |                                                                                            |                                                                                                    |                   |                           |                          |               |           | 榴              |
| FLU/ EAN / Katalog<br>MJ(ks)                                                                                                    | FIT           | $\frac{A}{2}$ S $\left \frac{B}{2}\right $ - Popis |                                             |                                                                                            | Zkratka                                                                                                 | PLU               | Číslo katalogu            | Čárový kód               | Stav zásoby   | Rezervace | Objednáno Cena |
| $1$ 55                                                                                                    |               | Kolečkové brusle                                   |                                             |                                                                                            | Kolečkové brusle                                                                                        | 55                | K55                       |                          | 22,0000       | 0,0000    | 0,0000         |
| Kolečkové brusle<br>bez DPH<br>s DPH21%<br>619,8000<br>750,0000                                                                                                    |               |                                                    |                                             |                                                                                            |                                                                                                    |                   |                           |                          |               |           |                |
| Prodejka č.: PR15003<br>Adresa nespecifikována                                                                                                    |               |                                                    |                                             |                                                                                            |                                                                                                    |                   |                           |                          |               |           |                |
| 2↓ Hi + Popis                                                                                                    |               |                                                    |                                             |                                                                                            |                                                                                                    |                   |                           |                          |               |           |                |
| Kolečkové brusle                                                                                                    |               |                                                    |                                             |                                                                                            |                                                                                                    |                   |                           |                          |               |           |                |
| $\vert \cdot \vert$                                                                                                    | 750,00        | $\blacksquare$                                     |                                             |                                                                                            |                                                                                                    |                   |                           |                          |               |           |                |
| <b>Celkem:</b><br>J. Bohatý - SPORT (demo daňová evidence)                                                                                                    |               | 2015 27.05.2015 uživatel bez jména                 |                                             |                                                                                            |                                                                                                    |                   |                           |                          | Verze: 15,401 |           |                |
| $A$ <b>a</b> $B$ <b>e</b> <sup>o</sup> <b>c</b><br><b>B</b> Start                                                                                                    | Money 53 Kasa |                                                    |                                             |                                                                                            |                                                                                                    |                   |                           |                          |               |           | 图多安电图 9:19     |

Obrázek 7: Money S3 Kasa - prodej zboží.

Money S3 nabízí moduly jako je podvojné účetnictví i daňovou evidenci, fakturaci, sklady, adresář, objednávky nebo mzdy. K tomu všemu má i řadu dalších funkcí včetně propojení s pokladními systémy, homebanking a internetovými obchody [\[10\].](#page-78-10)

Systém Money S3 je nabízen ve formě kompletů lišící se dostupnými moduly a funkcemi. Lze je kdykoliv rozšířit přechodem na vyšší komplet nebo rozšířit samostatně [\[10\].](#page-78-10)

| <b>PERA</b><br>Zadejte hledaný text<br>▽                                                          |                                            |                                                                    | Q            |                                    |                       | $H_{\text{max}}$ |                                                    | Money 53                     |                                                                                                 |                            |                                                                      |                                                                                                    |                                                  |            | $-03$        |
|---------------------------------------------------------------------------------------------------|--------------------------------------------|--------------------------------------------------------------------|--------------|------------------------------------|-----------------------|------------------|----------------------------------------------------|------------------------------|-------------------------------------------------------------------------------------------------|----------------------------|----------------------------------------------------------------------|----------------------------------------------------------------------------------------------------|--------------------------------------------------|------------|--------------|
| Money<br>Účetnictví<br>Obchod                                                                     | Sklad                                      | Servis<br>Analýzy                                                  | <b>Režie</b> | Nástroje                           |                       | Firmy            | Osoby                                              |                              |                                                                                                 |                            |                                                                      |                                                                                                    |                                                  |            | $\circ$ 0    |
| M<br>۵<br>Opravit<br>G<br>Kopirovat &<br>Pridat<br>$\Omega$<br>▩<br>Vyimout<br>Práce se seznament | Jednoduchý<br>fitr +                       | Včetně skrytých adres<br>Filtrování firem                          |              | H<br>Vyhledat<br>adresu<br>Hledání | ¢<br>Adresni<br>karta | Tisk             | Seznam firem<br>Adresní štítek<br>Nastavení štítků | G<br>Neuhrazené<br>doklady * | $\mathbf{1}$ On-line Info $\mathbf{\cdot}$<br>C7 Cribis.cz *<br>Creditcheck<br>Platební morálka | 挂<br>Hromadné<br>operace * | Změna skupiny<br>Sloučení adres<br>Skrytí adres *<br>Správa adresáře | XML přenosy *<br><b>Palmport z Excelu</b><br>Data                                                                                         | $=$ Firmy<br>$\Box$ Osoby<br>Skupiny<br>Zobrazit |            |              |
| Oblíbené položky<br>$\prec$                                                                       | Adresář                                    |                                                                    |              |                                    |                       |                  |                                                    |                              |                                                                                                 |                            |                                                                      |                                                                                                    |                                                  |            |              |
| Oblíbené položky<br>Faktury vystavené                                                             | Firmy<br>2↓ 四                              | A Název - provozovna                                               |              |                                    |                       |                  |                                                    | Město - provozovna           |                                                                                                 |                            | Telefon - číslo                                                      | Mobil-číslo                                                                                                    | E-Mail                                           |            | ᆀ            |
| Faktury přijaté                                                                                   |                                            | · Československá obchodní banka, a. s.                             |              |                                    |                       |                  | Praha 5                                            |                              |                                                                                                 |                            |                                                                      |                                                                                                    |                                                  |            |              |
| Adresář                                                                                           |                                            | ● ČSOB Factoring, a.s.                                             |              |                                    |                       |                  | Praha 10                                           |                              |                                                                                                 |                            |                                                                      |                                                                                                    |                                                  |            |              |
| Skladové doklady                                                                                  |                                            | Finanční úřad Brno III                                             |              |                                    |                       |                  | Brno-Město                                         |                              |                                                                                                 |                            |                                                                      |                                                                                                    |                                                  |            |              |
| Pokladní doklady                                                                                  |                                            | Finanční úřad Brno III. sr. daň                                    |              |                                    |                       |                  | Brno-Město                                         |                              |                                                                                                 |                            |                                                                      |                                                                                                    |                                                  |            |              |
| Bankovní doklady                                                                                  | ● FOX PRESS s.r.o.                         |                                                                    |              |                                    |                       |                  |                                                    | Moravská Ostrava a Přívoz    |                                                                                                 |                            |                                                                      |                                                                                                    |                                                  |            |              |
| Objednávky přijaté                                                                                | Chudá Jindříška                            |                                                                    |              |                                    |                       |                  |                                                    | Brno-Zábrdovice              |                                                                                                 |                            |                                                                      | 604111568                                                                                                    |                                                  |            |              |
| Výsledky hledání                                                                                  | · J. Bohatý - SPORT (demo daňová evidence) |                                                                    |              |                                    |                       |                  | Brno-Útěchov                                       |                              |                                                                                                 |                            |                                                                      | 604111352                                                                                                    |                                                  |            |              |
|                                                                                                   | Kancelářské potřeby s.r.o.                 |                                                                    |              |                                    |                       | Brno-Slatina     |                                                    |                              |                                                                                                 |                            |                                                                      |                                                                                                    |                                                  |            |              |
|                                                                                                   |                                            | Kooperativa - družstevní pojišťovna                                |              |                                    |                       | Brno-Bohunice    |                                                    |                              |                                                                                                 |                            |                                                                      |                                                                                                    |                                                  |            |              |
|                                                                                                   |                                            | LÁTKY s.r.o                                                        |              |                                    |                       |                  | Prostějov                                          |                              |                                                                                                 | 554468971                  |                                                                      |                                                                                                    |                                                  |            |              |
|                                                                                                   |                                            | Městská správa sociálního zabezpečení                              |              |                                    |                       | Brno Město       |                                                    |                              |                                                                                                 |                            |                                                                      |                                                                                                    |                                                  |            |              |
|                                                                                                   |                                            | MILIM s.r.o.                                                       |              |                                    |                       |                  | Praha 4                                            |                              |                                                                                                 |                            |                                                                      |                                                                                                    |                                                  |            |              |
| A Přidat aktivní záložku                                                                          |                                            | MOTOKOV a.s. v likvidaci                                           |              |                                    |                       |                  | Praha 8                                            |                              |                                                                                                 |                            |                                                                      |                                                                                                    |                                                  |            |              |
| Přidat novou ze seznamu funkcí                                                                    | ⊣                                          | Obecný dodavatel                                                   |              |                                    |                       |                  | Mladé Buky                                         |                              |                                                                                                 |                            |                                                                      |                                                                                                    |                                                  |            | $\mathbf{H}$ |
|                                                                                                   | Osoby                                      | Obchodní případy   Aktivity   Doklady   Položky dokladů   Produkty |              |                                    |                       |                  |                                                    |                              |                                                                                                 |                            |                                                                      |                                                                                                    |                                                  |            |              |
| ₹ Oblíbené položky                                                                                | <sup>4</sup> <sup>1</sup> + Příjmení       |                                                                    |              | <b>Jméno</b>                       |                       |                  | Kód partnera                                       |                              | Eunkce                                                                                          |                            | <b>Tilice</b>                                                        |                                                                                                    | Město                                            |            | 뒈            |
|                                                                                                   | Bohatý                                     |                                                                    |              | <b>Jindřich</b>                    |                       |                  | <b>ZAM01</b>                                       | ředitel                      |                                                                                                 |                            | Na Bahamách 999                                                      |                                                                                                    | Brno-Útěchov                                     |            | 61           |
| Navigátor                                                                                         |                                            |                                                                    |              |                                    |                       |                  |                                                    |                              |                                                                                                 |                            |                                                                      |                                                                                                    |                                                  |            |              |
| Naše firma                                                                                        |                                            |                                                                    |              |                                    |                       |                  |                                                    |                              |                                                                                                 |                            |                                                                      |                                                                                                    |                                                  |            |              |
| <b>C</b> Odkazy                                                                                   |                                            |                                                                    |              |                                    |                       |                  |                                                    |                              |                                                                                                 |                            |                                                                      |                                                                                                    |                                                  |            |              |
| $\overline{\phantom{a}}$                                                                          | $\left  \cdot \right $                     |                                                                    |              |                                    |                       |                  |                                                    |                              |                                                                                                 |                            |                                                                      |                                                                                                    |                                                  |            |              |
| J. Bohatý - SPORT (demo daňová evidence) (IČ 12345678)                                            |                                            |                                                                    |              |                                    |                       |                  | 2015 27.05.2015                                    | uživatel bez jména           |                                                                                                 |                            |                                                                      | $\begin{array}{ c c c c c }\n\hline\n\hline\n\hline\n\end{array}$ + $\begin{array}{ c c c c }\n\hline\n\end{array}$ + Verze: 15,401 START |                                                  | PIN:       | $4+$         |
| Alstant Concerte Concerte Concertes St                                                            |                                            |                                                                    |              |                                    |                       |                  |                                                    |                              |                                                                                                 |                            |                                                                      |                                                                                                    |                                                  | 屋 を 山の 扇 合 | 0.21         |

**Obrázek 8: Money S3 - adresář.**

Jednotlivé komplety jsou nazvány jako Money S3 Start, S3 Mini, S3 Lite, S3 Sklad, S3 Business, S3 Office a S3 Premium [\[10\].](#page-78-10)

Money S3 Start komplet je zcela zdarma, bohužel nezahrnuje žádnou technickou podporu, má omezený počet dokladů a je bez dalších licencí. Jako nejvhodnější komplet se jeví S3 Business nebo S3 Premium. V případě použití vlastního skladu by bylo možné použít variantu S3 Mini [\[10\].](#page-78-10)

Cenově je nejlevnější komplet S3 Mini, který stojí 2 490,- Kč a další licence vychází na 1 490,- Kč. Komplet S3 Business vyjde na 9 990,- Kč a další licence za 1 990,- Kč. U kompletu S3 Premium je cena nejvyšší, tedy 14 990,- a za licenci 3 490,- Kč [\[11\].](#page-78-11)

## <span id="page-24-0"></span>**2.5 Srovnání aktuálního řešení s ostatními produkty**

Majitel knihkupectví vyzkoušel všechny tři výše zmíněné systémy. Jedná se o systém POHODA, Soumar a Money S3.

Systém Pohoda umožnil majiteli například příjemku zboží do skladu, prodej zboží, vydání faktur nebo zobrazení různých přehledů. Orientace v systému netrvala moc dlouho. Bohužel se majiteli nelíbilo až přespříliš mnoho funkcí a možností, které ani sám nevyužije. Většina jej rozptylovala a zabírala místo pro užitečnější funkce či možnosti zobrazení, jenž by majitel využil více. Další nevýhodou bylo ovládání především pomocí počítačové myši. Majitel by mnohem více ocenil používání pouze klávesnice.

V systému Soumar se majitel orientoval velice rychle, jelikož využívá podobný systém. Soumar nabízel většinu potřebných funkcí, avšak není pro majitele dostatečný. Potýká se totiž s podobnými nedostatky jako aktuálně používaný systém. Mezi největší nedostatky patří skutečnost, že je systém použitelný pod operačním systémem MS DOS a navíc je zpoplatněn.

S účetním programem Money S3 byl majitel docela spokojený. Systém je po vzhledové i funkční stránce hodně podobný jako systém POHODA. Proto se také majitel rychleji orientoval v systému, avšak používal především počítačovou myš místo klávesnice. Po vyzkoušení některých důležitých procesů jako je příjemka zboží nebo zobrazení detailu skladových karet ve skladu, zkoušel majitel prodávat zboží. Majitel zjistil, že se po chvíli ztratil v orientaci a používání systému. Při prodeji očekával od systému jiné chování a nelíbilo se mu rozložení a vzhled systému pro prodej zboží.

Všechny tři systémy mají své výhody, ale i nevýhody. V tabulce níže jsou vypsány důležité požadavky majitele na systém a hodnocení jednotlivých systémů včetně stávajícího.

| <b>Požadavek</b>                         | <b>PC</b> Fand | <b>POHODA</b>                | <b>Soumar</b> | <b>Money S3</b>              |
|------------------------------------------|----------------|------------------------------|---------------|------------------------------|
| Operační systém                          | <b>MS DOS</b>  | <b>Windows XP</b><br>a vyšší | <b>MS DOS</b> | <b>Windows XP</b><br>a vyšší |
| Synchronizace databáze                   | Ne             | Ano                          | Ano           | Ano                          |
| Cenová dostupnost                        | $0,-$          | $26970,-$                    | $17500,-$     | $9990 -$                     |
| Další licence                            | $0,-$          | $0,-$                        | $12250,-$     | $1990,-$                     |
| Jednoduché ovládání<br>pomocí klávesnice | Ano            | <b>Ne</b>                    | Ano           | <b>Ne</b>                    |
| Dostupný hardware                        | Ne             | Ano                          | <b>Ne</b>     | Ano                          |
| Propojení i internetovým<br>obchodem     | Ne             | Ano                          | <b>Ne</b>     | Ano                          |

**Tabulka 2: Srovnání současného řešení s dostupnými systémy na trhu.**

Systém POHODA by majiteli vyhovoval pouze v případě, že by každoročně nemusel platit tak vysokou výše zmíněnou částku za licenci, pokud by byly ze systému odebrány přebytečné funkce, ovládání pomocí klávesnice by bylo jednodušší a nebyla by zapotřebí počítačová myš.

Se systémem Soumar by majitel spokojen tolik nebyl, poněvadž by stále řešil problémy s potřebným hardwarem pro systém, podobné nedostatky jako u stávajícího programu a navíc by za ně ještě platil.

Nejvhodnějším systémem pro dané knihkupectví je Money S3 v kompletu Business, případně S3 Premium za vyšší cenu. V případě, že by se knihkupectví rozhodlo pro systém Money S3, bude potřeba zaškolit zaměstnance, vytvořit převodní můstek ze starého systému do nového, vyměnit verzi internetového obchodu a následně jej propojit se systémem.

Jelikož žádný z uvedených systémů plně nevyhovuje všem požadavkům, rozhodl se majitel knihkupectví pro nový informační systém zaměřený především na jejich požadavky.

# <span id="page-26-0"></span>**3 PODNIKOVÉ PROCESY**

Podnikový proces je posloupnost činností v podniku. V procesech se vstupy přetvářejí na výstupy, které mají pro zákazníka určitou hodnotu.

Existuje spousta definic procesu a mezi ty nejvýstižnější patří:

Definice procesu podle M. Robsona a P. Ullaha: *"Proces je tok práce, postupující od jednoho člověka k druhému a v případě větších procesů i z jednoho oddělení do druhého, přičemž procesy lze definovat na celé řadě úrovní. Vždy však mají jasně vymezený začátek, určitý počet kroků uprostřed a jasně vymezený konec."* [\[12\]](#page-78-12)

M. Hammer a J. Champy definují proces následovně: "Proces je soubor činností, *který vyžaduje jeden nebo více druhů vstupů a tvoří výstup, který má hodnotu pro zákazníka."* [\[13\]](#page-79-0)

Definice procesu podle V. Řepy: "Proces je souhrnem činností, transformujících souhrn *vstupů do souhrnu výstupů (zboží nebo služeb) pro jiné lidi nebo procesy, používajíce k tomu lidi a nástroje."* [\[14\]](#page-79-1)

## <span id="page-26-1"></span>**3.1 Identifikace podnikových procesů**

Jako v každém jiném podniku, je také v knihkupectví soustava procesů, které na sebe vzájemně navazují a reagují na různé podněty z vnějšího i vnitřního prostředí. Většina podnikových procesů v knihkupectví potřebuje pouze menší revizi, jelikož fungují správně. Revizi potřebují nejdůležitější procesy pro fungování a provoz knihkupectví.

Podnikové procesy i jejich revize jsou zachyceny v grafické podobě pomocí diagramů [\[2\].](#page-78-2) Dále v textu se nachází pouze výřezy důležitých částí. Úplné diagramy naleznete v přiloženém CD.

## <span id="page-26-2"></span>**3.1.1 Příjem zboţí do skladu**

#### **Popis procesu**

Knihkupectví objednává zboží u dodavatele, aby je mohl následně prodat. Objednané zboží se přiváží a přijímá na sklad pouze na hlavní pobočce.

### **Počáteční podmínky**

K objednanému zboží je přiložen dodací list, na kterém jsou veškeré náležitosti ohledně dodavatele a podrobný seznam objednaného zboží včetně počtu kusů a celkové ceny.

Zaměstnanec si seřadil všechno dodané zboží podle dodacího listu. To všechno proto, aby mohl postupně zapisovat zboží do systému a lépe se orientoval v dodacím listu.

### **Tok událostí**

Zaměstnanec vytvoří novou příjemku zboží. Do záhlaví musí zadat dodavatele a číslo dodacího listu. V dalším kroku zaměstnanec zkontroluje, zda je na dodacím listě stejný rabat u každého zboží. Pokud je tomu tak, zadá hodnotu rabatu do systému. V opačném případě zadá nulový rabat.

Dále zadá typ nákupní ceny, který je rozlišen do pěti kategorií:

- 0 Nákupní cena bez DPH, NC i DPH na 1 ks
- $\bullet$  1 Nákupní cena bez DPH, NC i DPH na celkové množství
- 2 Nákupní cena včetně DPH, NC i DPH na 1 ks
- $\bullet$  3 Nákupní cena včetně DPH, NC i DPH na celkové množství
- $\bullet$  4 Nákup bez DPH na 1 ks

Typ nákupní ceny se používá pro rozlišení způsobu dopočítávání nákupní ceny. Po zvolení tohoto typu se musí zaměstnanec proklikat až na potvrzení zápisu příjemky. Potvrzení zápisu příjemky se provádí 2x a následuje dotaz o naplnění stavu komise. Stav komise zaměstnanec nepotvrdí.

Následuje proces přidávání jednotlivého zboží do příjemky. Každé přidané zboží se promítne jako nová položka příjemky. Zaměstnanec vždy naskenuje čárový kód zboží pomocí čtečky čárových kódů. Systém zkontroluje, zda k danému zboží existuje skladová karta. V případě její existence, systém zobrazí formulář pro zadání celkového počtu dodaného zboží a jeho ceny. Jestliže skladová karta neexistuje, musí ji zaměstnanec nejprve vytvořit. Před vytvořením skladové karty se musí zboží umístit do správné kategorie. Potom má zaměstnanec možnost zadat údaje o zboží. Potvrzením těchto údajů se vytvoří skladová karta a postupuje se stejně jako v případě, že skladová karta existuje.

Proces přidávání zboží znázorňuje diagram níže [\(Obrázek 9\)](#page-28-0).

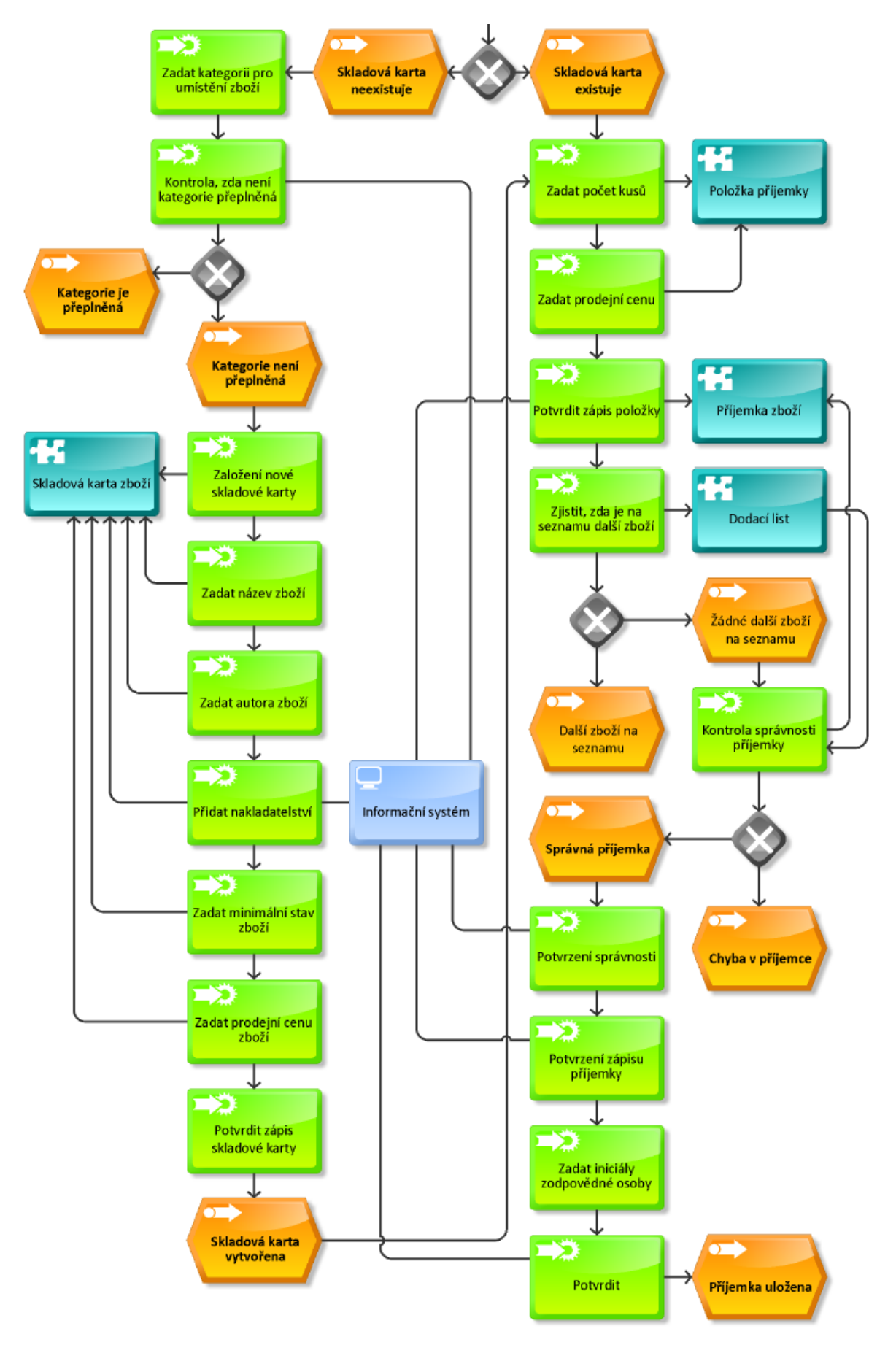

<span id="page-28-0"></span>**Obrázek 9: Podnikový proces - přidávání zboţí do příjemky.**

Celý proces přidávání zboží do příjemky se opakuje tak dlouho, dokud je na dodacím listu uvedené další zboží. Po skončení přidávání zboží do příjemky, zaměstnanec zkontroluje celou příjemku a porovná ji s dodacím listem. Příjemka se musí shodovat s dodacím listem. Při správné příjemce se potvrdí její zápis a ukončení. Systém si vyžádá od zaměstnance, který příjemku zapisoval, jeho iniciály a poté příjemku uloží.

#### Shrnutí příjemky zboží

Příjem zboží tímto způsobem je velice časově náročný. Hlavním důvodem je neustálé dotazování systému na potvrzení veškerých akcí, které chce zaměstnanec provést. Stává se tak, že sám zaměstnanec si není stoprocentně jistý, zda potvrzuje dotazy správně.

Nastává zde problém, když je potřeba přidat další zboží do kategorie, která je plná. Systém zobrazí hlášení o nemožnosti přidání zboží. Zaměstnanec musí přerušit celou příjemku a najít pomocný sešit, ve kterém je rozepsané, jak navýšit kategorii. Zaměstnanec přes nastavení zvýší kapacitu zvolené kategorie a potvrdí změny. Poté může pokračovat v příjemce zboží. Pokud se ale navýšení nepodaří, musí zadat jiné číslo kategorie a ostatní podobné zboží opět dávat do této kategorie. Způsobuje to zmatek, protože takové zvolení kategorie může udělat jakýkoliv zaměstnanec při příjemce zboží a ostatní zaměstnanci se to mohou dozvědět až při dalším přijímání zboží nebo také vůbec.

Nevýhodou zakládání nové skladové karty je omezená možnost názvu zboží. Dochází tak k různému zkracování. Každý zaměstnanec zkracuje název trochu jinak, a proto pak dochází ke zhoršenému vyhledávání zboží. Dalším problémem je zadávání autora do rozšířeného názvu zboží. Dělá se to z důvodu, že neexistuje žádná kolonka pro zadání autora ke zboží.

Při konečné kontrole příjemky zboží může zaměstnanec zjistit, že udělal někde chybu a potřebuje jí opravit. K opravě chyby se zaměstnanec dostane přes správné potvrzení několika dotazů od systému. Zaměstnanci, ani majitelé, neradi provádějí opravy v příjemce zboží, případně její úplně vymazání. Důvodem je nejistota, zda se jim to podaří správně.

## <span id="page-29-0"></span>**3.1.2 Prodej zboţí**

#### **Popis procesu**

Na pobočku přijde zákazník za účelem nákupu zboží. Po vybrání požadovaného zboží se zákazník odebere k prodejnímu pultu, kde se uskuteční prodej zboží.

#### **Počáteční podmínky**

Před prvním prodejem zboží byl nastaven počáteční stav hotovosti v registrační pokladně.

#### **Tok událostí**

Zaměstnanec si převezme zboží od zákazníka a postupně jej naskenuje čtečkou čárových kódů. Každé naskenované zboží se postupně přidává do nákupního seznamu. Po skončení přidávání zboží do seznamu zaměstnanec ukončí nákup a vyzve zákazníka k placení.

Někteří zákazníci se neptají předem, zda mohou platit kartou a poněvadž knihkupectví nemá tuto možnost, nastává situace, kdy zákazník nemá dostatečnou hotovost na zaplacení nakoupeného zboží. Zákazník si musí obstarat hotovost a zaměstnanec musí celý nákup zrušit. Pokud zaměstnanec uzavřel nákup a bylo zjištěno, že zákazník nemůže zaplatit, musí provést celý nákup znovu s minusovými cenami. Proces odstranění posledního nákupu znázorňuje [Obrázek 10.](#page-31-0)

Jestliže je zákazník schopen uhradit platbu za zboží, zaměstnanec zjistí, zda chce doklad o zaplacení. Zadá pokyn k vytištění paragonu, který následně předá zákazníkovi. Ten mu obratem dá příslušnou hotovost a zaměstnanec zadá pokyn k otevření registrační pokladny. Po vložení hotovosti do pokladny a případnému vydání zákazníkovi, zaměstnanec uzavře pokladnu a celý prodej se ukončí.

Zaměstnanec může kdykoliv zjistit stav denní tržby, případně udělat průběžnou uzávěrku pokladny. Průběžná uzávěrka slouží k tomu, aby zjistil, zda byl uložen poslední prodej.

#### **Shrnutí prodeje**

Prodej zboží funguje správně, dokud zákazník nechce změnit seznam nakoupeného zboží nebo vytisknout dodatečně paragon. Tyto změny se musí provést dříve, než zaměstnanec ukončí nákup zboží. Po ukončení nákupu zboží již nelze měnit nákupní seznam.

Nevýhodou je změna počtu kusů a ceny u libovolně zvoleného zboží zařazeného do nákupního seznamu. Měnit počet kusů a cenu lze pouze u aktuálně přidávaného zboží do seznamu. Jestliže potřebuje zaměstnanec některé zboží ze seznamu odebrat, musí znovu načíst toto zboží, zadat cenu s mínusovou cenou a přidat jej znovu do seznamu.

Když bude zaměstnanec přidávat do nákupního seznamu více kusů stejného zboží, ale zjistí to v jeho průběhu, každé zboží se promítne jako nová položka nákupního seznamu.

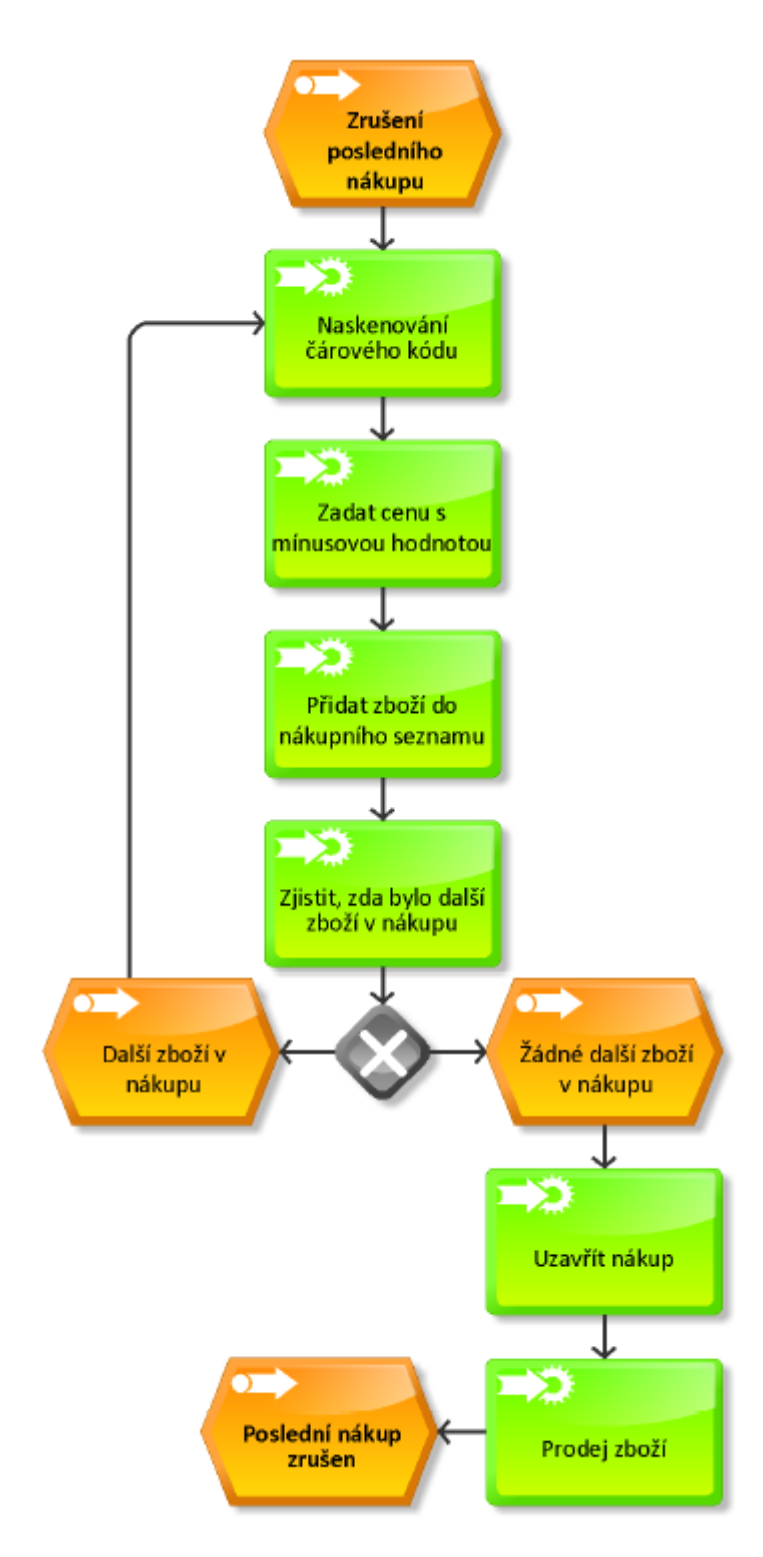

**Obrázek 10: Podnikový proces - zrušení posledního nákupu.**

<span id="page-31-0"></span>Někteří zákazníci nejprve nechtějí doklad o zaplacení, ale v průběhu placení se rozhodnou, že by jej chtěli. Tisk paragonů je možný pouze po uzavření nákupu a před pokynem k otevření registrační pokladny. V jiném případě není možné dodatečně vytisknout paragon.

## **3.1.3 Objednávka od zákazníka přijatá na pobočce**

#### <span id="page-32-0"></span>**Popis procesu**

Zákazník navštíví jednu z poboček knihkupectví za účelem nakoupit zboží. Zákazník si vybírá zboží z regálů na pobočce, a pokud nemůže zboží najít, zeptá se na něj zaměstnance. Zaměstnanec se podívá do systému, zda mají zboží na pobočce a jaký je celkový počet kusů tohoto zboží.

Jestliže zaměstnanec zjistí, že zboží není na prodejně, nabídne zákazníkovi možnost objednání požadovaného zboží. Objednávky od zákazníků na prodejně se zapisují pouze do papírového sešitu, který není moc přehledný. Každou objednávku je potřeba vyřídit a kontaktovat zákazníka o stavu vyřízení objednávky pomocí SMS zprávy.

#### **Počáteční podmínky**

Zákazník si chce objednat zboží, které se nenachází na pobočce.

#### **Tok událostí**

Objednávka zboží se zapisuje do klasického papírového sešitu, kde je vždy uveden název zboží s počtem kusů, příjmení a telefonní číslo zákazníka.

Pokud si zákazník už nepřeje objednat další zboží, je potřeba dokončit objednávku. Zaměstnanec musí zjistit od zákazníka jeho údaje, jako je příjmení a telefonní číslo, které zapíše do papírového sešitu k objednávce zboží. Údaje o zákazníkovi jsou potřebné z důvodu pozdějšího kontaktování o stavu vyřízení objednávky a jeho vyzvednutí na pobočce.

Po dokončení objednávky musí zaměstnanec zajistit objednání zboží u dodavatele. Po každé příjemce zboží následuje kontrola, zda bylo přijato zboží objednané zákazníkem. Pokud ano, zaměstnanec odloží zboží na stranu, aby jí nemohli ostatní zaměstnanci prodat. Po každém odložení zboží je třeba v objednávce odškrtnout toto zboží.

Dále existují dvě možnosti. První možnost nastane v případě, že si zaměstnanec odložil stranou nějaké zboží. Pokud si zaměstnanec nějaké zboží odložil, je nutné, aby na menší čistý papír opsal příjmení a telefonní číslo zákazníka a přiložil jej k připravenému odloženému zboží. Druhá možnost nastává, jestliže si žádné zboží zaměstnanec neodložil. V tomto případě zavře a schová papírový sešit s objednávkami.

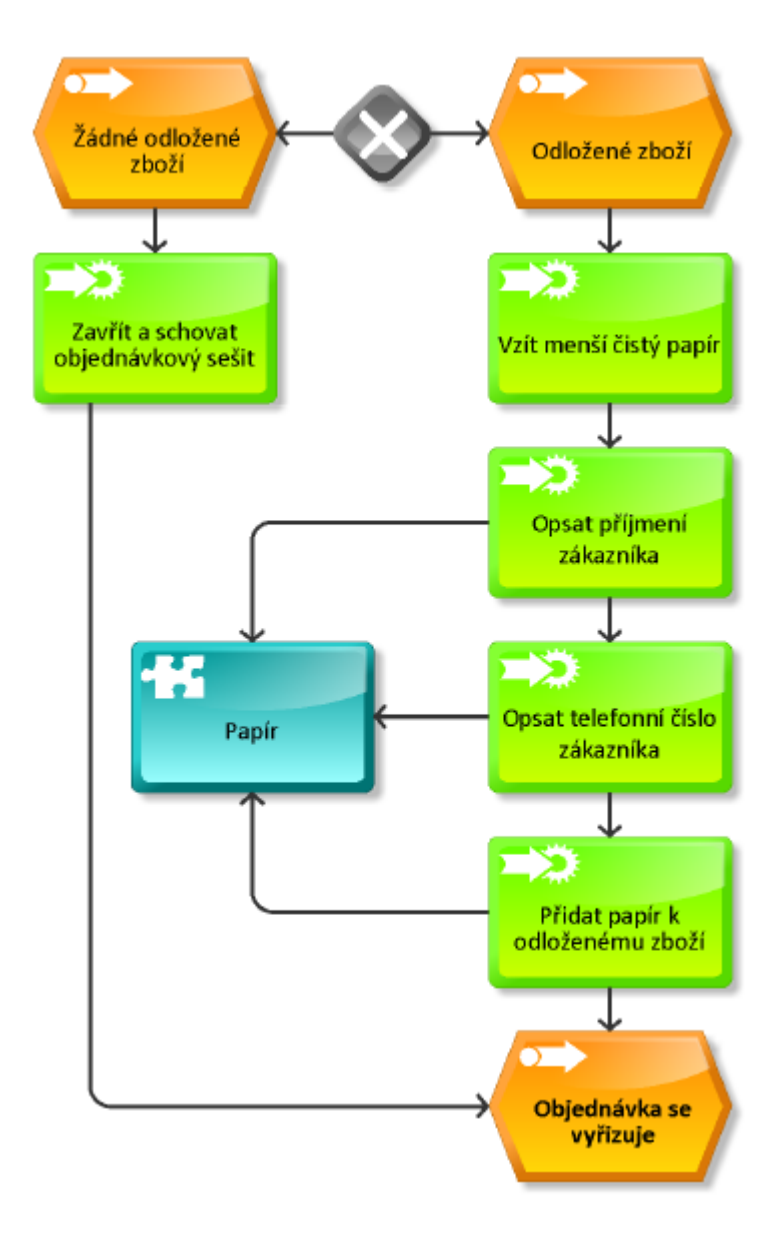

**Obrázek 11: Podnikový proces – přepisování údajů o zákazníkovi.**

Následuje kontrola, zda je objednávka zboží kompletní a připravená k vyzvednutí. To znamená, jestli je odložené všechno objednané zboží pro zákazníka. Pokud je objednávka kompletní, zaměstnanec kontaktuje zákazníka na uvedeném telefonním čísle o stavu vyřízení jeho objednávky.

Po skončení procesu se čeká na to, až se zákazník dostaví na příslušnou pobočku a vyzvedne si svou objednávku zboží, která je připravená k prodeji.

#### **Shrnutí objednávky**

Celý proces objednávky zboží je poměrně zdlouhavý, a to díky klasickému papírovému sešitu. Největší problém tohoto procesu je právě tento sešit s objednávkami.

Zaměstnanci si musí pomocí záložky značit místo v sešitě, kde mohou pokračovat v zápisu další objednávky. V případě ztráty této záložky bude vyhledávání obtížnější.

Stejně je to s vyhledáváním jednotlivých objednávek a zjišťováním, které objednávky ještě nejsou úplně vyřízené. Zaměstnanci musejí listovat jednotlivými stránkami a hledat jednotlivé položky objednávky.

Největší hrozbou tohoto způsobu je pro knihkupectví ztráta sešitu s objednávkami. Nebylo by vůbec možné nějakým způsobem dohledat všechny objednávky od zákazníků, natož je o této situaci kontaktovat.

Menší hrozbou je přepisování údajů, získaných od zákazníka, z papírového sešitu na čistý papír. Jestliže zaměstnanec špatně přepíše příjmení zákazníka, stále je možné jej dohledat podle objednaného zboží. Jenže pokud zaměstnanec přepíše špatně telefonní číslo, nezjistí hned, zda kontaktoval správného zákazníka o stavu vyřízení objednávky.

## <span id="page-34-0"></span>**3.1.4 Objednávka od zákazníka přes internetový obchod**

#### **Popis procesu**

Zákazník si chce objednat zboží, a proto si prohlíží internetový obchod knihkupectví. Vybere si zboží, které chce objednat a zvolí způsob dopravy jako osobní převzetí na jedné z poboček knihkupectví. Objednávky od zákazníka přicházejí e-mailem z internetového obchodu. Je potřeba každou takovou objednávku vytisknout, připravit a následně odpovědět e-mailem zákazníkovi, že je objednávka připravena k vyzvednutí.

#### **Počáteční podmínky**

Internetový obchod vygeneruje objednávku ve formě faktury a odešle ji na e-mailovou adresu knihkupectví.

#### **Tok událostí**

Zaměstnanec musí pravidelně kontrolovat e-mailovou schránku a kontrolovat, zda nepřišla nová objednávka z internetového obchodu. V případě, že byla nalezena nová objednávka, zaměstnanec si zobrazí její detail a celou objednávku vytiskne.

Dalším krokem je kontrola, zda je objednané zboží na pobočkách. Jedná se o velmi podobný proces jako v případě objednávky zboží na pobočce.

Pokud je objednávka kompletní, zaměstnanec si otevře e-mailovou schránku, do nového e-mailu napíše informaci o stavu vyřízení objednávky a jejího vyzvednutí a celý e-mail odešle na e-mailovou adresu zákazníka získanou z vytištěné objednávky. Po kontaktování zákazníka se čeká na jeho příchod a vyzvednutí objednávky.

## <span id="page-35-0"></span>**3.1.5 Synchronizace databáze**

#### **Popis procesu**

Jedná se o proces, kdy se sjednocuje databáze z jedné pobočky na druhou. Veškeré zboží je uložené ve skladu, které se dá vyexportovat do souboru ve formátu tabulkového editoru.

#### **Počáteční podmínky**

Každý den na konci pracovní doby se udělá uzávěrka na obou pobočkách.

#### **Tok událostí**

Pokud chce majitel knihkupectví zajistit aktuální stav zboží na obou svých pobočkách, musí vyexportovat všechno prodané zboží na vedlejší pobočce a na hlavní pobočce toto zboží odečíst ze skladových zásob.

#### **Shrnutí synchronizace**

Tento způsob ruční synchronizace databáze není vhodný. Pokud některý den majitel zapomene odečíst prodané zboží, nebude mu sedět aktuální stav zboží se stavem na skladě.

## <span id="page-35-1"></span>**3.2 Revize podnikových procesů**

Cílem každé revize je zlepšit stávající proces. Následující kapitola se zaměřuje na revizi nejdůležitější procesů v knihkupectví, které byly podrobněji rozepsány v textu.

## <span id="page-35-2"></span>**3.2.1 Revize příjmu zboţí**

Nejdůležitějším krokem bude odstranění zbytečných dotazů, které zpomalují celý proces příjmu zboží. Proces příjmu zboží bude jednodušší a bude mít rychlejší průběh.
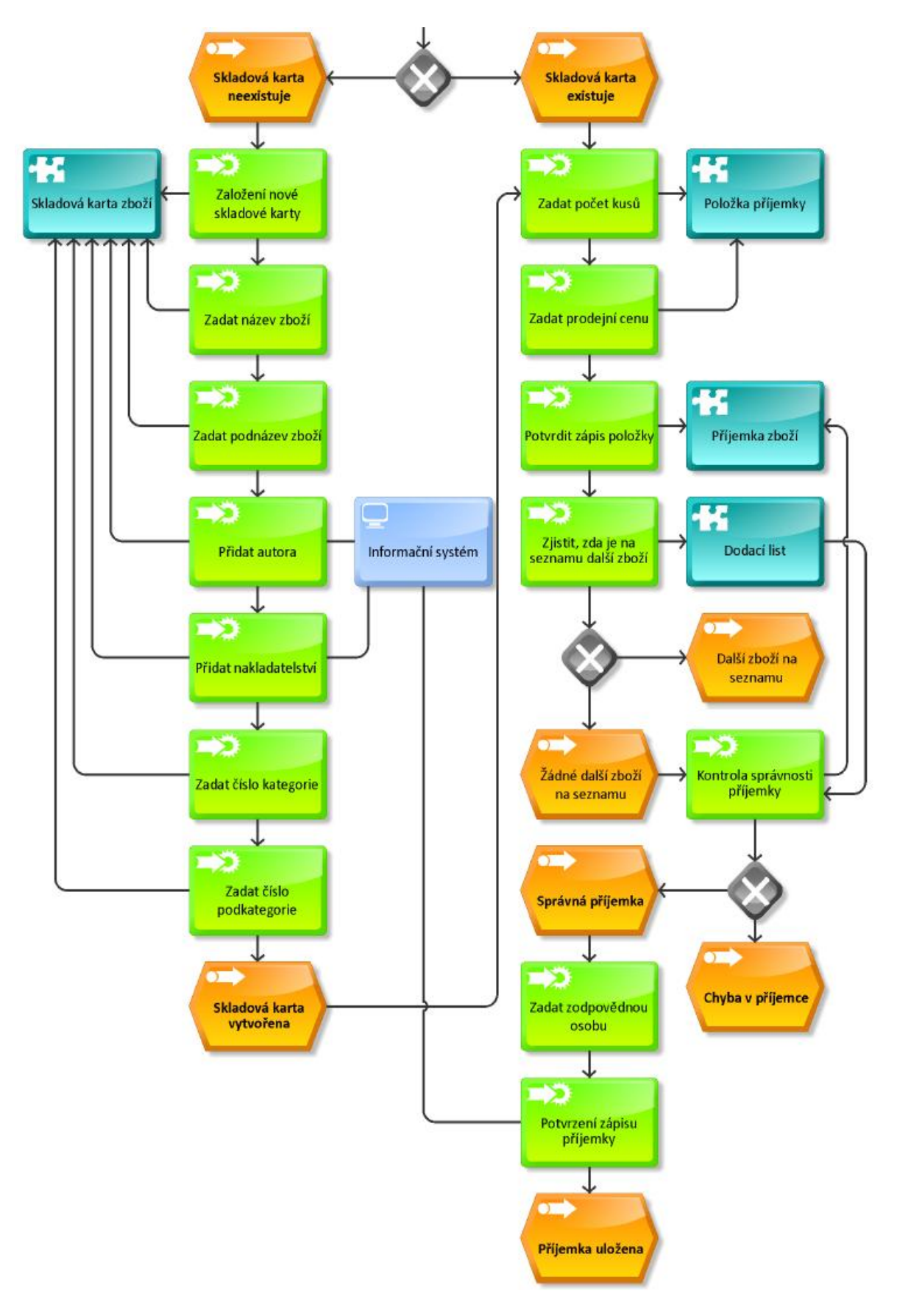

Obrázek 12: Revize - přidávání zboží do příjemky.

Problém s umístěním zboží do kategorie bude vyřešen tak, že nebude žádné omezení celkového počtu zboží v dané kategorii. Navíc bude zboží rozděleno do nových hlavních kategorií. Každá kategorie bude obsahovat několik podkategorií pro lepší a přesnější zařazení zboží. Díky tomuto způsobu rozdělení kategorií bude jednodušší vyhledávání zboží na skladě.

Při zakládání nové skladové karty nebude omezení v názvu zboží na pouhých několik znaků. Dokonce bude přidána možnost zadání podnázvu, který upřesňuje název zboží.

V případě, že se najde chyba v příjemce zboží, bude možné ji jednodušeji odstranit bez zbytečných doplňujících dotazů.

#### **3.2.2 Revize prodeje zboţí**

Jestliže nastane situace, kdy zákazník nemá dostatečnou hotovost k zaplacení, může zaměstnanec stornovat celý poslední nákup. Nemusí znovu přidávat všechno zboží s mínusovou cenou.

Zaměstnanec bude mít možnost měnit počet kusů i prodejní cenu u libovolného zboží v nákupním seznamu. Může dokonce odebrat jednotlivé zboží ze seznamu a nemusí jej znovu načítat s mínusovou cenou.

Přidání stejného zboží se v nákupním seznamu zobrazuje jako nová položka. Abychom tomu předešli, bude informační systém kontrolovat, zda má již zboží v seznamu či nikoliv. Při zjištění, že se zboží v seznamu nachází, zvýší se jeho celkový počet kusů.

Zaměstnanec bude mít možnost tisk paragonů i po otevření registrační pokladny. Bude toho docíleno pomocí formuláře, jenž bude zobrazovat souhrn celého nákupu a možnost vytištění dodatečného paragonu. Po uzavření registrační pokladny a tohoto formuláře nebude možné dodatečně tisknout paragony.

#### **3.2.3 Revize objednávek přijatých na pobočce**

Hlavním cílem této revize je nahradit papírový sešit s objednávkami příslušným formulářem v informačním systému. Díky možnosti vytištění údajů o zákazníkovi se eliminují chyby při přepisování údajů ze sešitu na papír.

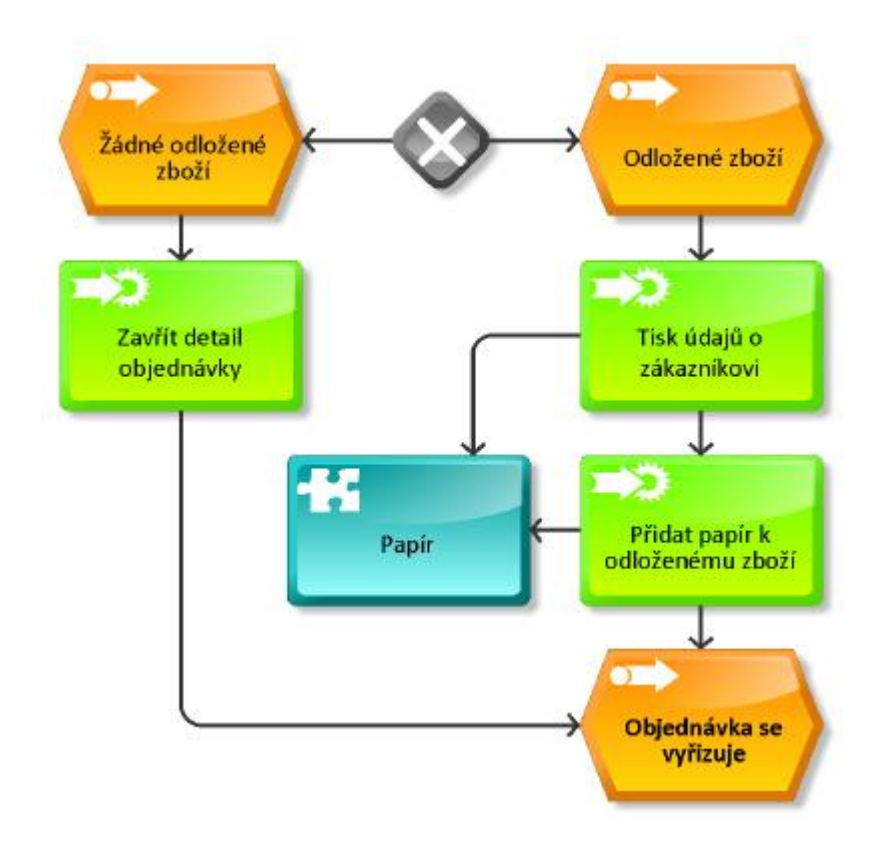

**Obrázek 13: Revize - tisk údajů o zákazníkovi.**

Vyhledávání objednávek bude možné podle čísla, příjmení zákazníka, případně jeho telefonního čísla. To v případě papírového sešitu není vůbec jednoduché. Další výhodou bude filtrování objednávek podle jejího stavu vyřízení.

Všechny objednávky budou uloženy v databázi, a díky pravidelnému zálohování nebude možné o objednávky jednoduše přijít.

#### **3.2.4 Revize objednávek přijatých e-mailem**

Na procesu objednávky zboží pomocí e-mailu není moc co vylepšovat. Jediným možným zlepšením je napojení e-mailů z internetového obchodu na nový informační systém.

Pokud by bylo toto napojení uskutečněno, nemuseli by zaměstnanci pravidelně kontrolovat příchozí poštu. V informačním systému by bylo upozorňovací okno, které by se zobrazilo v případě, že by dorazila nová objednávka z internetového obchodu.

Jelikož je objednávka vygenerována internetovým obchodem ve formě faktury a je neměnná, dalo by se udělat její automatické vytvoření v informačním systému. Systém by jen zaměstnance na tuto skutečnost upozornil.

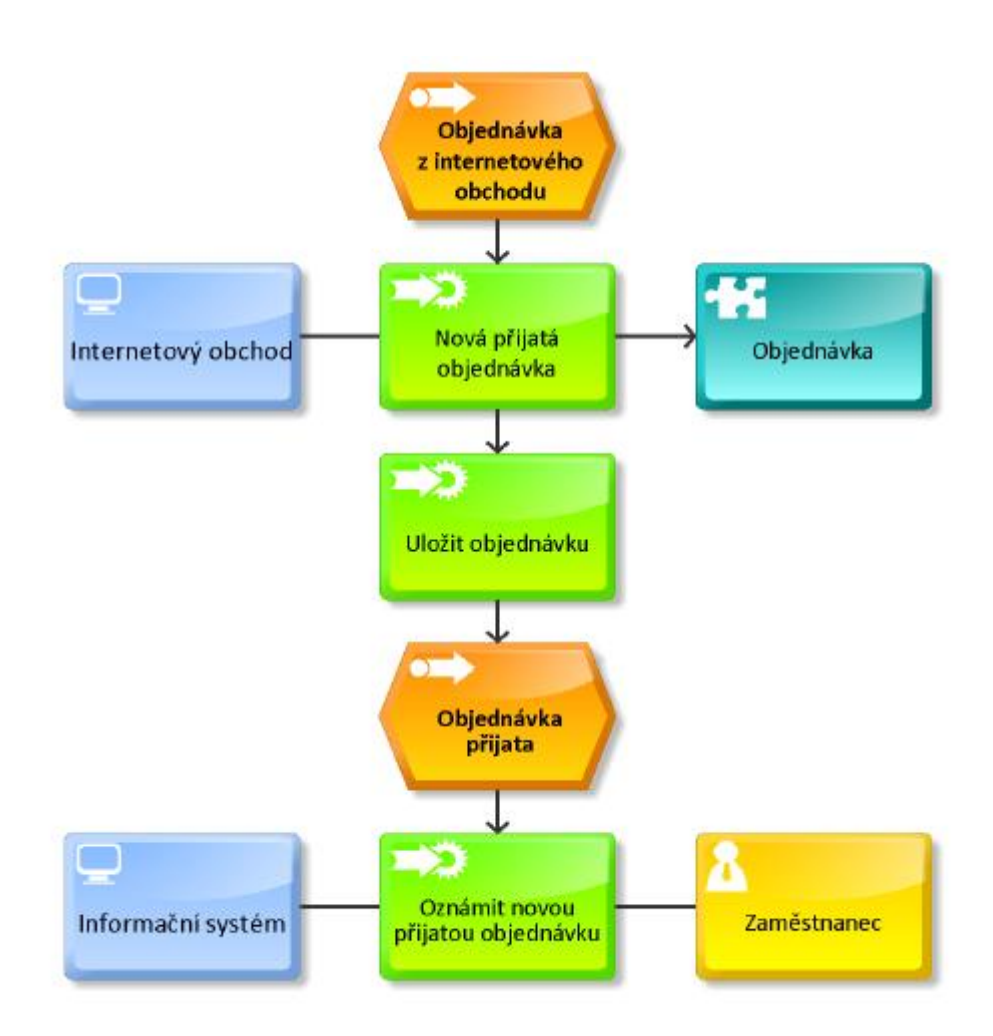

**Obrázek 14: Revize - objednávka z internetového obchodu.**

### **3.2.5 Revize synchronizace databáze**

Nejdůležitějším cílem této revize bude odstranění ruční synchronizace. Původní synchronizace bude tedy nahrazena automatickou synchronizací.

Každá pobočka by měla mít vlastní databázi, nad kterou bude pracovat. Databáze na pobočkách by měli mezi sebou komunikovat a navzájem se synchronizovat.

# **4 ANALÝZA INFORMAČNÍHO SYSTÉMU**

Kapitola se zaměřuje na zachycení požadavků, které jsou kladeny na informační systém knihkupectví. Požadavky jsou především graficky znázorněny pomocí jazyka UML.

*"UML je jazyk umožňující specifikaci, vizualizaci, konstrukci a dokumentaci artefaktů softwarového systému."* [\[15\]](#page-79-0)

### **4.1 Vize**

#### **Problém**

V současné době je k dispozici systém, který je zastaralý a funguje pouze na operačním systému Windows 98. Všechny informace, nejen o knihách, ale také o ostatním zboží, jsou velmi omezené. Dále je omezena historie nákupů a prodejů a celkové množství skladových karet v daných kategoriích. Rozdělení zboží do kategorií není úplně vhodné a je nepřehledné. Prodej zboží probíhá na dvou pobočkách bez synchronizace databáze. Databáze zboží existuje pouze jako seznam v tabulkovém editoru. Objednávky se zapisují do papírového sešitu a je znemožněno snadné vyhledávání či jejich upravování. Kromě toho existuje internetový obchod, který není s daným systémem vůbec propojen a propojení ani není možné.

### **Řešení**

Vytvoření nového informačního systému obsahující pokladní a skladový systém se společnou synchronizovanou databází zboží. Obě dvě prodejny budou mít možnost vidět historii nákupů a prodejů, včetně statistiky, na které prodejně se prodalo kolik zboží. Objednávky se budou zapisovat do nově vytvořeného systému. Pro větší přehled se bude u každé objednávky sledovat její stav vyřizování. Informační systém bude obsahovat export databáze a nové rozdělení zboží do kategorií a to nejen z důvodu možnosti propojení s internetovým obchodem.

### **Zúčastněné strany**

- Majitelé
- Zaměstnanci
- Zákazníci
- Dodavatelé
- Účetní

### **4.2 Use Case diagram**

Use Case diagram neboli diagram případů užití je technika k identifikaci požadavků systému, která slouží ke grafickému znázornění interakce mezi uživatelskými rolemi a systémem. Jedná se tedy o uživatelsky orientovaný přístup reprezentace požadavků. Diagram [\(Obrázek 15\)](#page-41-0) zobrazuje chování systému tak, jak ho vidí uživatel, popisuje funkcionalitu systému, kterou od něj očekává a vypovídá o tom, co má systém umět [\[16\].](#page-79-1)

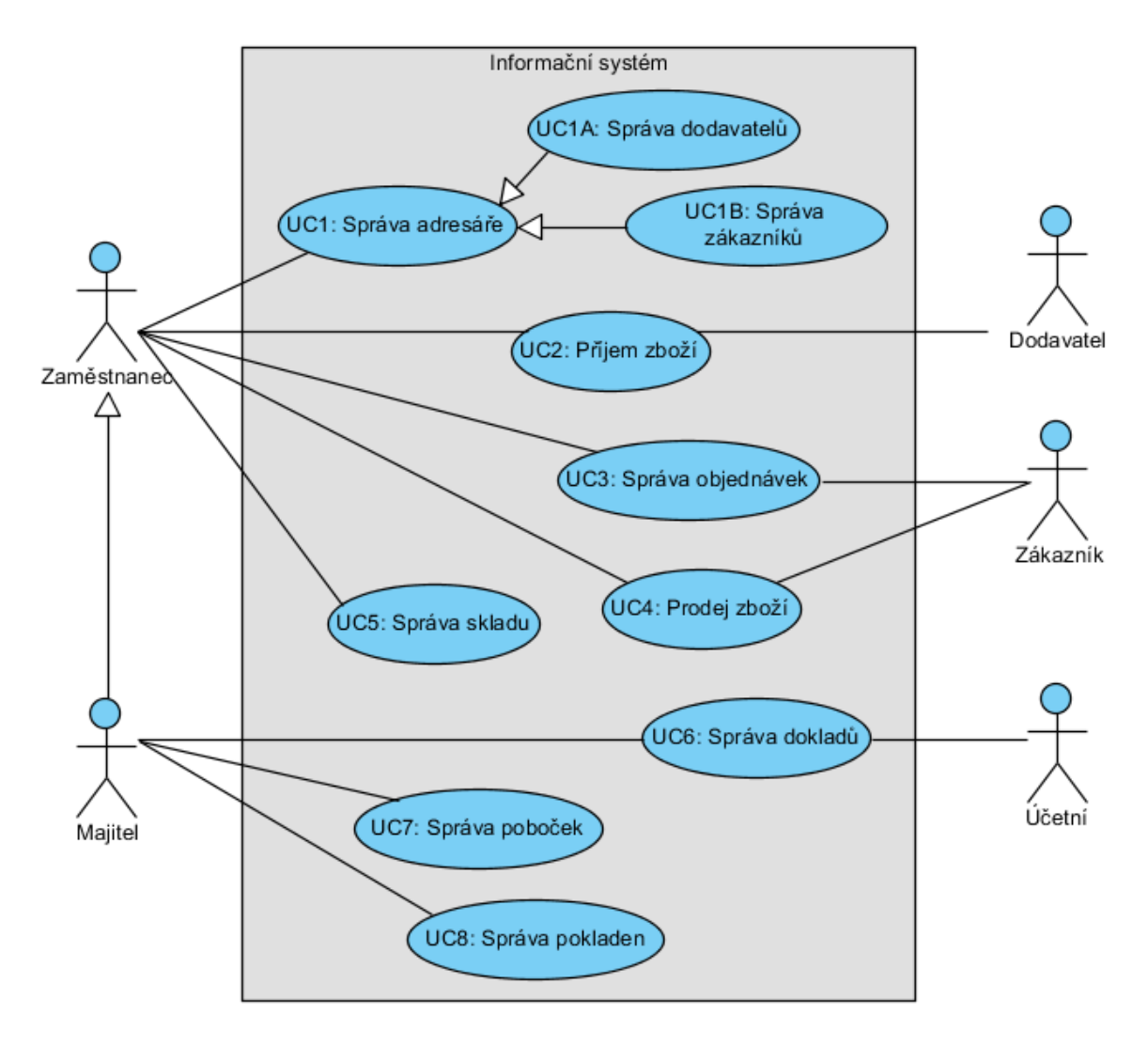

<span id="page-41-0"></span>**Obrázek 15: Use Case diagram.**

Stručný popis jednotlivých Use casů:

- **UC1: Správa adresáře** zahrnuje v sobě správu všech dodavatelů a zákazníků, které obsahují jejich údaje, kontaktní informace nebo také adresu.
- UC2: Příjem zboží jedná se o souhrn celého procesu příjmu zboží. Proces se skládá z objednání zboží od dodavatele, jeho následné převzetí, kontroly a zápisu zboží do skladu a úhradu dodavateli.
- **UC3: Správa objednávek**  tento Use Case obsahuje objednávky od zákazníků, ať už přijaté na pobočce nebo z internetového obchodu.
- **•** UC4: Prodej zboží Use Case je zaměřen na samotné prodávání zboží a vytištění daňového dokladu pro zákazníka.
- UC5: Správa skladu obsahuje přehled všech skladových zásob, možnost zobrazení detailu skladové karty nebo její vytvoření.
- **UC6: Správa dokladů**  zahrnuje správu přijatých i vydaných dokladů, evidenci tržeb a DPH a možnost sestav pro daňovou evidenci.
- **UC7: Správa poboček** Use Case, který vytváří či upravuje pobočky knihkupectví nebo zobrazuje jejich podrobný detail.
- **UC8: Správa pokladen –** obsahuje možnost vytvoření pokladen, jejich přehled a nastavení k příslušné pobočce.

## **4.3 Scénáře systému**

Scénáře podrobně popisují chování, které uživatel očekává od systému. Scénář je formalizovaný příběh zachycující způsob, jakým uživatel využívá konkrétní funkčnosti systému [\[17\].](#page-79-2)

Následuje výpis všech Use Casů a jejich jednotlivých scénářů.

- **UC1: Správa adresáře**
	- **UC1A: Správa dodavatelů**
		- o BF1A.1: Vytvoření dodavatele
			- AF1A.1.1: Upravení dodavatele
- AF1A.1.2: Odstranění dodavatele
- o BF1A.2: Zobrazení detailu dodavatele
	- AF1A.2.1: Vyhledávání dodavatele

#### **UC1B: Správa odběratelů**

- o BF1B.1: Vytvoření odběratele
	- AF1B.1.1: Upravení odběratele
	- AF1B.1.2: Odstranění odběratele
- o BF1B.2: Zobrazení detailu odběratele
	- AF1B.2.1: Vyhledávání odběratele

### **UC2: Příjem zboţí**

- o BF2.1: Vytvoření příjemky
	- AF2.1.1: Změna záhlaví příjemky
- o BF2.2: Přidání položky do příjemky
	- $\blacksquare$  AF2.2.1: Změna položky v příjemce
	- $\blacksquare$  AF2.2.2: Odstranění položky z příjemky
- o BF2.3: Zobrazení detailu příjemky
	- AF2.3.1: Vyhledávání příjemky
- **UC3: Správa objednávek**
	- o BF3.1: Vytvoření objednávky
		- AF3.1.1: Změna objednávky
		- AF3.1.2: Zrušení objednávky
	- o BF3.2: Zobrazení detailu objednávky
		- AF3.2.1: Vyhledávání objednávky
		- AF3.2.2: Filtrování objednávek

### **UC4: Prodej zboţí**

o BF4.1: Prodej zboží

- AF4.1.1: Změna počtu kusů zboží
- $\blacktriangleleft$  AF4.1.2: Změna ceny zboží
- AF4.1.3: Odstranění položky z nákupního seznamu
- AF4.1.4: Odstranění celého nákupního seznamu
- AF4.1.5: Odstranění posledního nákupu
- o BF4.2: Přehled denní tržby
	- AF4.2.1: Výběr hotovosti z pokladny
	- AF4.2.2: Nastavení hotovosti v pokladně
	- **-** AF4.2.3: Denní uzávěrka

#### **UC5: Správa skladu**

- o BF5.1: Vytvoření skladové karty
	- AF5.1.1: Změna skladové karty
	- AF5.1.2: Zrušení skladové karty
- o BF5.2: Zobrazení detailu skladové karty
	- AF5.2.1: Vyhledávání zboží
	- $\blacksquare$  AF5.2.2: Filtrování zboží
- **UC6: Správa dokladů**
	- o BF6.1: Správa přijatých dokladů
	- o BF6.2: Správa vydaných dokladů
	- o BF6.3: Evidence tržeb a DPH
	- o BF6.4: Sestavy pro daňovou evidenci
- **UC7: Správa poboček**
	- o BF7.1: Vytvoření pobočky
		- AF7.1.1: Změna pobočky
		- AF7.1.2: Odstranění pobočky
	- o BF7.2: Zobrazení detailu pobočky

#### **UC8: Správa pokladen**

- o BF8.1: Vytvoření pokladny
	- AF8.1.1: Změna pokladny
	- AF8.1.2: Odstranění pokladny

Scénáře UC6 obsahují pouze hlavní toky událostí a nejsou dále rozepsány. Samotná správa dokladů zahrnuje znalost účetnictví a ekonomiky k jejímu návrhu a implementaci.

Důležité scénáře jsou podrobně rozepsané v přílohách 2 – 5. Veškeré scénáře naleznete na přiloženém CD.

# **5 NÁVRH INFORMAČNÍHO SYSTÉMU**

Kapitola se zabývá návrhem nového informačního systému. Nejprve bude navrženo rozdělení zboží do nových kategorií a objednávky od jednotlivých zákazníků. Dalším krokem je navržení způsobu synchronizace databáze, díky které zajistíme aktuální stav zboží na obou pobočkách.

Po navržení způsobu synchronizace můžeme být navrženo propojení s existujícím internetovým obchodem, návrh výběru použité technologie, architektura informačního systému a databázový model.

### **5.1 Rozdělení zboţí do kategorií**

Na základě rozdělení zboží do kategorií podle internetového obchodu, ostatních ekonomických systémů a domluvě s majitelem, bude zboží rozděleno do dvanácti základních kategorií. Mezi tyto kategorie patří: Beletrie, Dětská literatura, Učebnice, Jazykové učebnice, Odborná literatura, Esoterika, Ostatní literatura, Mapy a průvodci, Kalendáře, Hry Papírenské potřeby a Objednávky.

Pro přesnější umístnění každého zboží budou všechny kategorie obsahovat několik dalších podkategorií.

| Číslo | Název kategorie      | Číslo          | Název kategorie          |  |  |
|-------|----------------------|----------------|--------------------------|--|--|
| 00    | <b>Beletrie</b>      | 0405           | Počítačová literatura    |  |  |
| 0001  | Cestopisy            | 0406           | Podnikatelská literatura |  |  |
| 0002  | Historická beletrie  | 0407           | Ruční práce a malování   |  |  |
| 0003  | Komiksy              | 0408           | Sport a cvičení          |  |  |
| 0004  | Poezie               | 0409           | Zahrada                  |  |  |
| 0005  | Sci-fi beletrie      | 0410           | Zvířata, chovatelství    |  |  |
| 0006  | Válečná beletrie     | 0411           | Válečná literatura       |  |  |
| 0007  | Životopisná beletrie | 0 <sub>5</sub> | <b>Esoterika</b>         |  |  |

**Tabulka 3: Rozdělení kategorií a jejich podkategorií.**

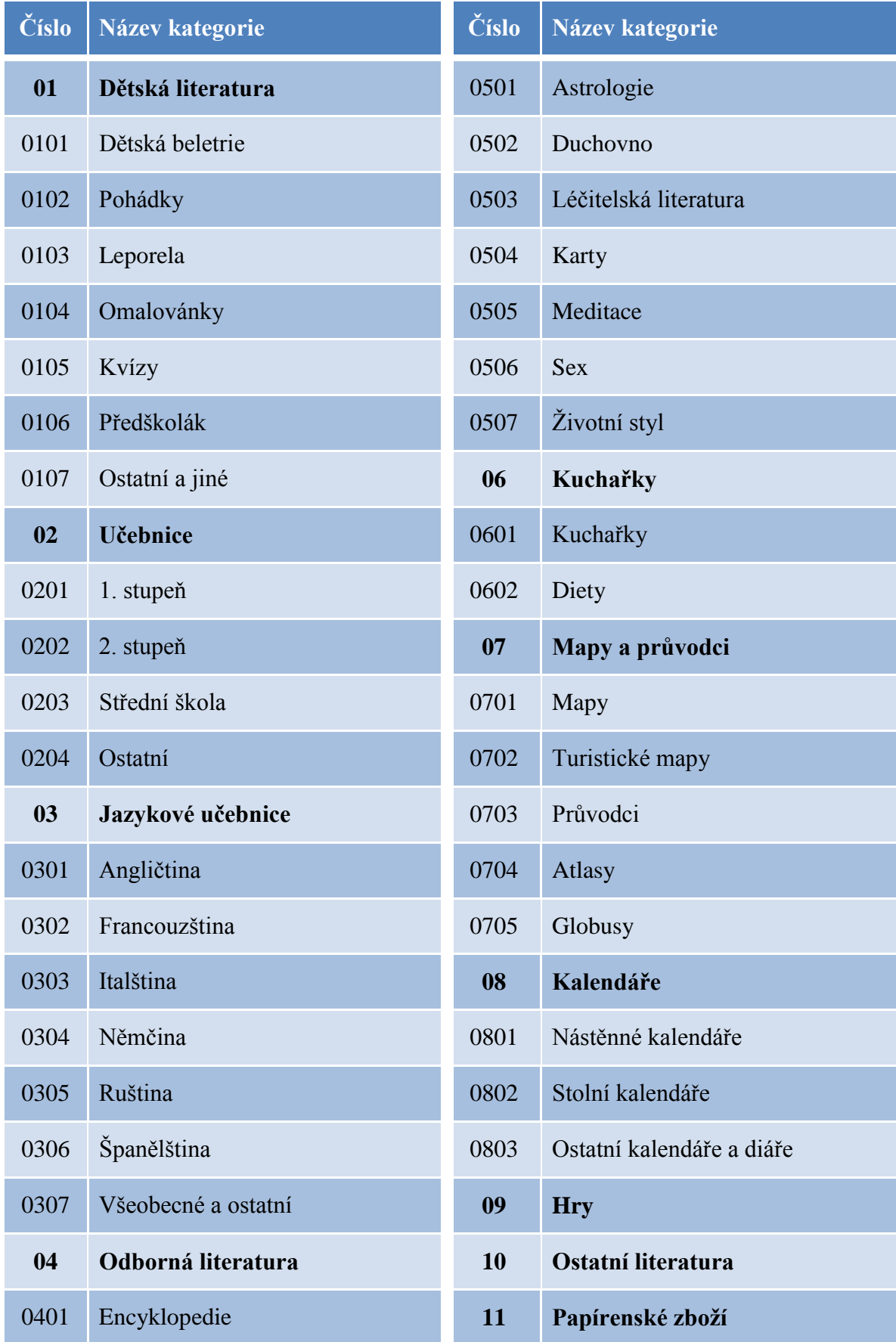

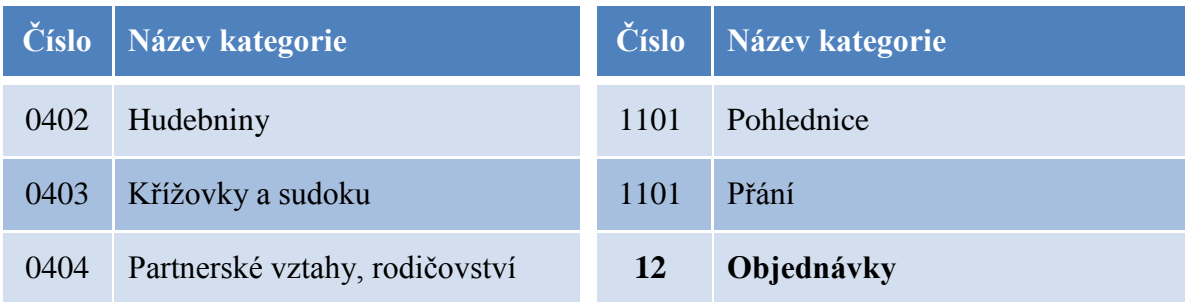

Do kategorií je možné kdykoliv přidat další podkategorie nebo odebrat existující podkategorie. Celkový počet skladových karet v každé kategorii, případně podkategorii, není vůbec omezen.

## **5.2 Objednávky od zákazníků**

Aby nebylo zapotřebí papírového sešitu, bude vytvořen formulář pro přijímání objednávek od zákazníků. Princip bude obdobný jako u starého způsobu s tím rozdílem, že objednávky budou propojeny s informačním systémem.

Nejprve si zaměstnanec otevře nový formulář pro vytvoření objednávky. Systém automaticky nastaví k nové objednávce aktuální datum a vygeneruje jedinečné číslo objednávky. Zaměstnanec zjistí jméno a příjmení zákazníka, jeho telefonní číslo a tyto získané údaje zadá do formuláře.

Přidávat jednotlivé zboží do objednávky může zaměstnanec dvěma způsoby. Prvním způsobem je ruční zadávání názvu zboží a požadovaného počtu kusů. Druhý způsob lze využít jen tehdy, pokud bylo zboží někdy dříve přijato a zapsáno do skladu. Zaměstnanec může vyhledávat zboží ze skladu podle jeho názvu a vybrání přidat do objednávky.

Po přidání veškerého zboží do objednávky, vybere zaměstnanec pobočku, na které má být objednávka vyzvednuta zákazníkem. Pokud nebude chtít vybrat pobočku, systém nastaví jako vybranou pobočku tu, na které se objednávka uskutečňuje.

Celý proces nové objednávky je znázorněn sekvenčním diagramem [\(Obrázek 16\)](#page-49-0).

Objednávky budou přehlednější a zaměstnanci budou moci mezi objednávkami lépe vyhledávat, případně filtrovat objednávky podle přijatých, částečně vyřízených, vyřízených nebo stornovaných.

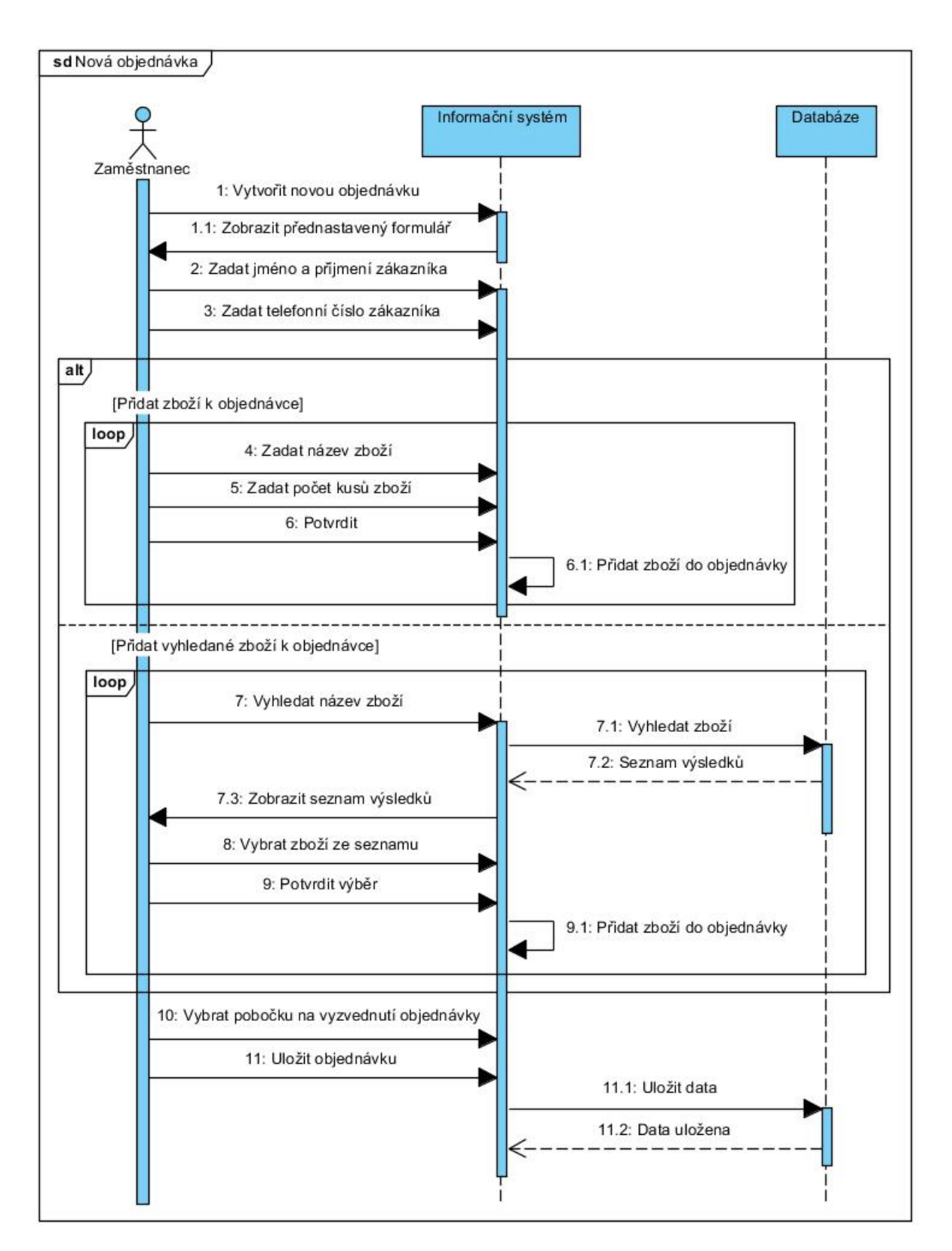

**Obrázek 16: Sekvenční diagram - nová objednávka.**

<span id="page-49-0"></span>U objednávek bude sledován stav průběhu jejího vyřízení. O stavu zpracování dané objednávky a jejím připravení k vyzvednutí bude zákazník informován SMS zprávou.

### **5.1 Skladová karta podle majitele**

Majitel si vytvořil hrubý návrh na obsah skladové karty [\(Obrázek 17\)](#page-50-0). K základním informacím o daném zboží jsou přidány informace o založení skladové karty, posledních deset prodejů a nákupů zboží a seznam jeho dodavatelů.

| EAN-13 (čárový kód)<br>9788020610966 |                     |           |                | Název<br>Encyklopedie letecké války 1911-1945 |          |                         |                |                           |           |                              |     |
|--------------------------------------|---------------------|-----------|----------------|-----------------------------------------------|----------|-------------------------|----------------|---------------------------|-----------|------------------------------|-----|
| autor-příjmení<br>Bishop             | auro iméno<br>Chris |           |                | nakladatel<br>Naše Vojsko                     |          | Běžná cena<br>750       |                | Cena<br>349               |           | skupina DPH <sup>**</sup>    |     |
| kategorie 0-9 *                      | 6                   |           |                | komise N/A ***<br>ΙN                          |          | Minimální stav ks       |                | umístění 1 ****<br>R 0503 |           | umístění 2****               |     |
| Podnázev (upřesnění názvu)           |                     |           |                |                                               |          | umistění na e-shop<br>Α |                | Sazba DPH (%)<br>15       |           | zalození harty<br>09.03.2012 |     |
| Dodavatel 1                          | Pemic               |           |                | kod dodavatele 1                              | 98558    |                         | Prodeje:       | *****                     |           |                              |     |
| Dodavatel 2                          |                     |           |                | kod dodavatele 2                              |          |                         |                | datum                     | <b>ks</b> | Kč                           |     |
| Dodavatel 3                          |                     |           |                | kod dodavatele 3                              |          |                         |                | 12.3.2012                 |           |                              | 349 |
|                                      |                     |           |                |                                               |          |                         | $\overline{2}$ |                           |           |                              |     |
|                                      |                     |           |                |                                               |          |                         | 3              |                           |           |                              |     |
| Nákup <sup>*****</sup>               |                     |           |                |                                               |          |                         | 4              |                           |           |                              |     |
| Firma                                | datum               |           | ks             | č.dokladu                                     | nákup Kč |                         | 5              |                           |           |                              |     |
| 1 Pernic                             |                     | 9.3.2012  | $\overline{2}$ | 1118054908                                    | 244.3    |                         | 6              |                           |           |                              |     |
| 2 Pemic                              |                     | 27.3.2012 |                | 1118056542                                    | 244.3    |                         | $\overline{7}$ |                           |           |                              |     |
| 3                                    |                     |           |                |                                               |          |                         | 8              |                           |           |                              |     |
|                                      |                     |           |                |                                               |          |                         | 9              |                           |           |                              |     |
| 5                                    |                     |           |                |                                               |          |                         | 10             |                           |           |                              |     |

**Obrázek 17: Návrh obsahu skladové karty.**

<span id="page-50-0"></span>Po dalších konzultacích bylo rozložení trochu změněno, avšak náležitosti zůstaly stejné [\(Obrázek 18\)](#page-50-1). Na levé straně skladové karty se nacházejí všechny potřebné informace o zboží jako je název, autor a nakladatelství, kategorie, prodejní cena nebo počet kusů.

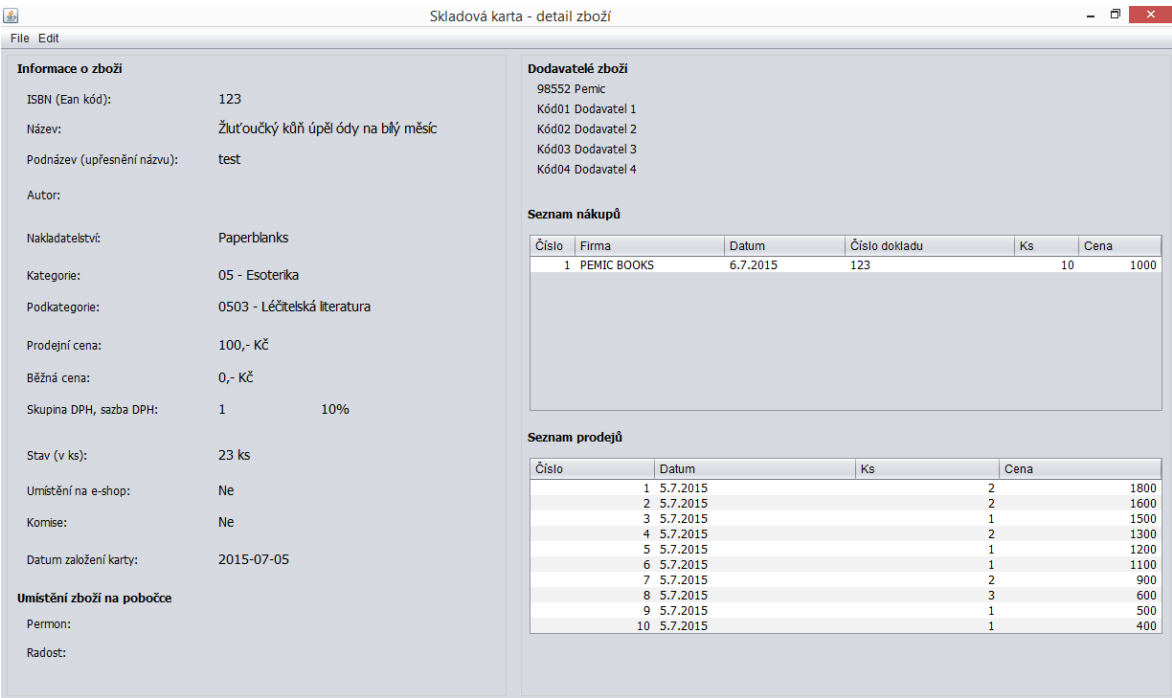

<span id="page-50-1"></span>**Obrázek 18: Skladová karta zboží.** 

Pravá strana karty obsahuje seznam dodavatelů daného zboží. Pod seznamem dodavatelů se nachází dvě tabulky, které představují seznam posledních deseti nákupů a prodejů.

### **5.2 Synchronizace databáze**

Jedním z nejdůležitějších požadavků je zajistit stejný a aktuální obsah obou databází na jednotlivých pobočkách. Synchronizaci můžeme zajistit buď na aplikační úrovni nebo na datové úrovni pomocí MySQL replikace.

- **Aplikační úroveň** všechny provedené SQL dotazy nad lokální databází je potřeba provést i na ostatní vzdálené databáze. Se zvyšujícím se počtem databází se zvyšuje i počet duplikovaných SQL dotazů.
- **MySQL replikace** jedná se o způsob, kdy udržujeme stejný obsah databáze na více serverech pomocí replikace. Replikace probíhá tak, že hlavní server (Master) si ukládá tzv. transakční logy, které obsahují seznam všech provedených SQL dotazů. Ostatní servery (Slave) se postupně připojují k Master serveru a vykonávají ty samé SQL dotazy na své lokální kopii databáze. Slave může být provozován na pomalejším hardwaru. Replikace neprobíhá v reálném čase, ale asynchronně.

Pro konkrétní zadání je vhodným řešením MySQL replikace, také z důvodu existujícího internetového obchodu, který je potřeba propojit s databází zboží.

Mezi pobočkami bude replikace typu Master-Master a pro aktuálně používaný internetový obchod typ Master-Slave.

V případě, že nebude možné se připojit k internetové síti, všechny pobočky budou mít poslední aktualizovanou verzi databáze. Budou moci pokračovat ve své činnosti a po opětovném připojení se databáze zaktualizuje.

Další výhodou replikace bude zálohování, které nebude zatěžovat a zpomalovat práci uživatelů na pobočkách. Provádět se bude na pozadí z dat na Slave serveru.

### **5.3 Propojení s internetovým obchodem**

Z internetového obchodu přicházejí objednávky na e-mailovou adresu provozovatele knihkupectví. Aby bylo možné je zakomponovat do aplikace, je potřeba mít replikaci databáze typu Master-Slave.

Z vytvořené objednávky na internetovém obchodě se zpracují potřebné údaje, jako jsou informace o uživateli, objednané zboží, způsob vyzvednutí a další.

Objednávky se zobrazí v přehledu všech objednávek, kde budou také objednávky přijaté na pobočkách. Pro lepší orientaci budou objednávky z internetového obchodu oddělené od objednávek přijatých na pobočkách. Opět bude sledován stav průběhu vyřízení každé objednávky. O stavu zpracování dané objednávky a jejím připravení k vyzvednutí bude zákazník informován e-mailem.

### **5.3.1 Propojení systému s e-mailovou schránkou**

V současném řešení zaměstnanci využívají program Outlook pro příjem nových e-mailů od zákazníků, dodavatelů a od ostatních subjektů.

Zobrazení informace o nových e-mailech se promítne v systému jako informační zpráva v bočním panelu. Sledování příchozích e-mailů v aplikaci je možné provést dvěma způsoby:

- **Outlook MAPI** kontrola příchozí pošty přímo v programu Outlook.
- **IMAP protokol** kontrola příchozí pošty na e-mailovém serveru od poskytovatele e-mailu. Nedá se kombinovat s protokolem POP3.

## **5.4 Diagram tříd**

Diagram tříd slouží k zobrazení statického pohledu na vytvářený informační systém. Zobrazuje tedy vnitřní strukturu objektů, jejich vlastnosti a vzájemné vztahy mezi sebou, nezávisle na čase [\[16\].](#page-79-1)

Popis jednotlivých tříd znázorněných na [Obrázek 19:](#page-54-0)

• **Author** – třída obsahuje autorova zboží.

- **DPH** třída v sobě zahrnuje používané sazby DPH a jejich popis, které jsou potřebné k prodeji zboží.
- Category tato třída umožňuje rozdělovat zboží do příslušných kategorií a podkategorií. Každá kategorie může obsahovat nekonečně mnoho zboží. Jedno zboží však může spadat pouze do jedné podkategorie, případně kategorie.
- **Publisher** třída uchovává informaci o nakladatelství, které vydávají zboží.
- **Location** třída, která umožňuje přidat informaci ke zboží, kde je dané zboží umístěno na pobočce.
- **OrderItem** tato třída je chápána jako jednotlivé položky objednávky. Těchto položek v objednávce může být nekonečně mnoho.
- **Order** třída, která je chápána jako objednávka od zákazníka. Každá objednávka má právě jednoho zákazníka, ale zákazník může mít nekonečně mnoho objednávek.
- **Store** pomocí této třídy můžeme identifikovat jednotlivé pobočky knihkupectví.
- **RegisterCash**  třída představuje jednotlivé registrační pokladny, které jsou využívány na každé pobočce k prodeji zboží.
- ItemStorageCard třída slouží k zachycování jednotlivých pohybů zboží na skladě. Mezi tyto pohyby patří příjem a výdej zboží.
- **Rabat** třída obsahuje výši srážky z prodejní ceny. Rabat se zadává vždy při příjemce každého zboží, aby bylo možné vypočítat výši nákupní ceny.
- **DeliveryDocument** třída je reprezentována jako dodací list, který je přikládán ke každému dodávanému zboží. Díky tomuto listu je možné zkontrolovat dodané zboží od dodavatele.
- **•** InvoiceDocument tato třída představuje výdajové pokladní doklady, kterými jsou paragony. Tento doklad je vystaven u každého prodej zboží.
- **· DirectoryContact –** třída, ve které jsou uložené základní údaje všech zákazníků a dodavatelů.
- **Address –** třída představuje adresu poboček, zákazníků i dodavatelů. U každé pobočky, zákazníka nebo dodavatele můžou být nastaveny dva druhy adresy. Jedná se o adresu doručovací a fakturační.

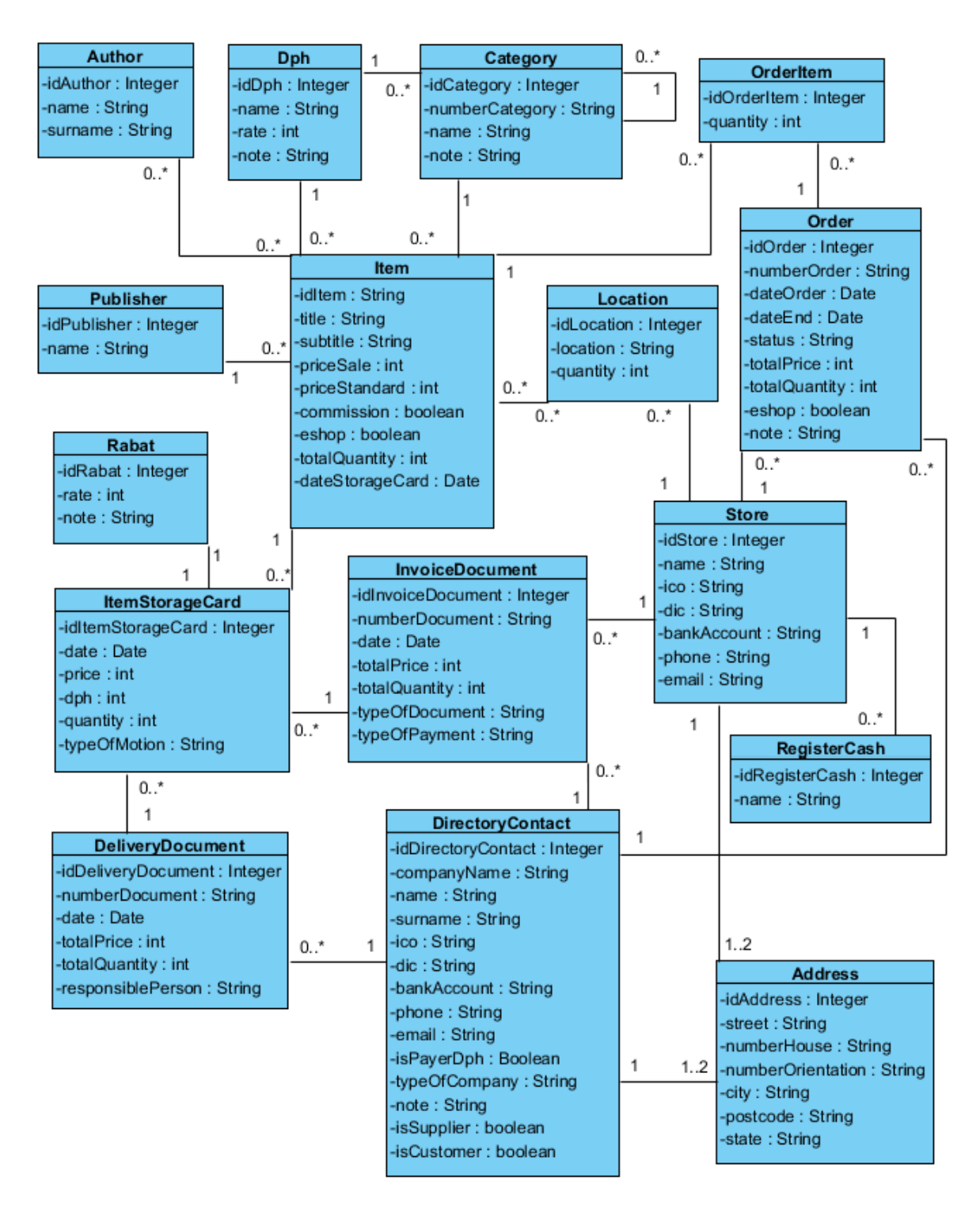

**Obrázek 19: Diagram tříd**

## <span id="page-54-0"></span>**5.5 Výběr technologie**

K zobrazení hardwarové architektury navrženého systému je určen diagram nasazení. Jedná se o statický model, který ukazuje hardware systému, dále software, který je na hardware nainstalován a prostředky pro komunikaci komponent mezi sebou. [\[16\]](#page-79-1)

Na základě nefunkčních požadavků bude systém vytvořen v technologii Java ve spojení s MySQL databází. Aby byla zajištěna synchronizace databáze mezi pobočkami, bude mít každá pobočka svou vlastní MySQL databázi, která se bude replikovat na hlavní server. Replikace mezi hlavním serverem a pobočkami bude typu Master-Master.

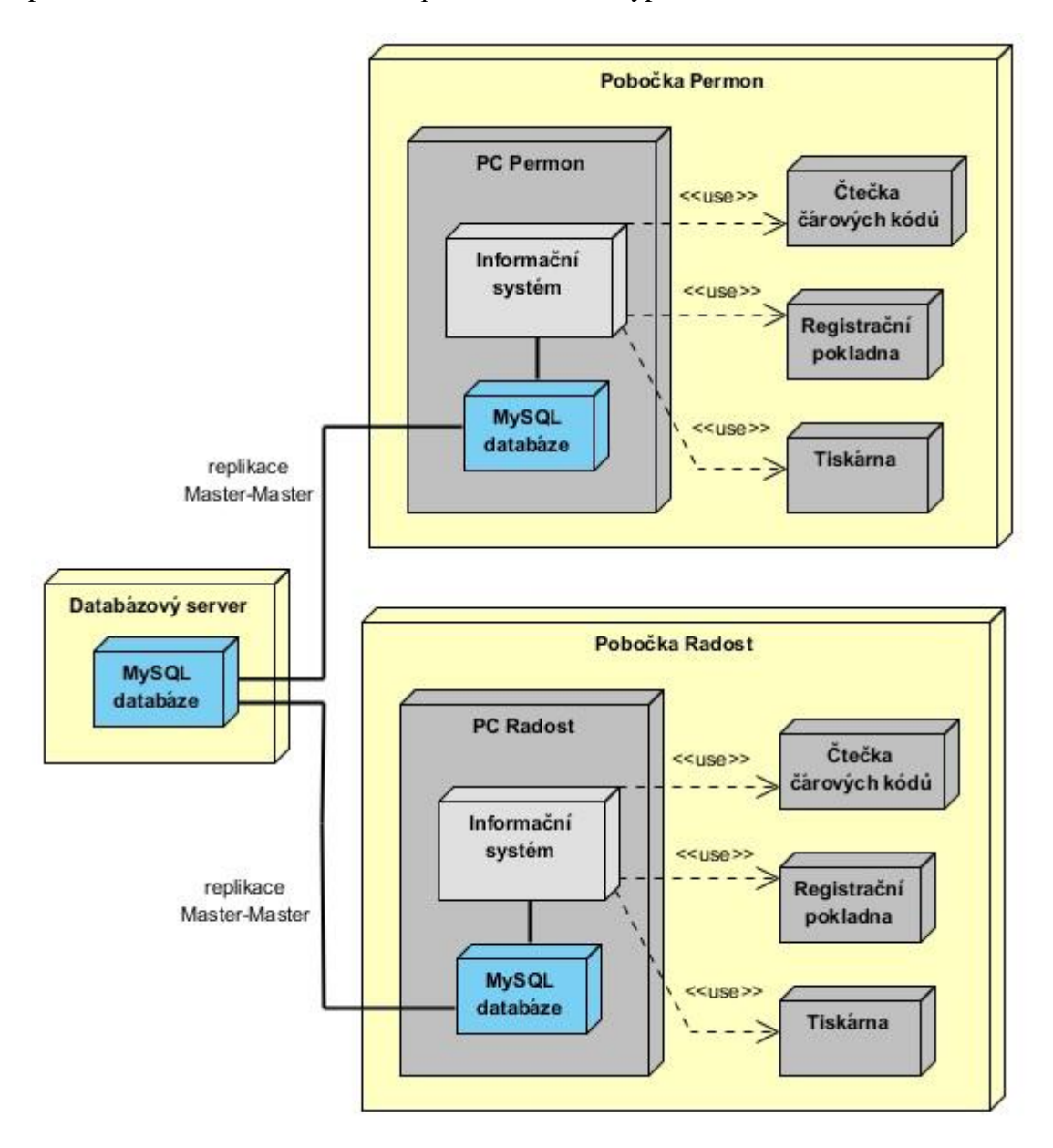

**Obrázek 20: Diagram nasazení**

Navržený informační systém bude dále komunikovat s čtečkou čárových kódů, aby bylo zajištěno rychlé rozpoznávání zboží podle EAN kódu. V neposlední řadě bude spolupracovat s registrační pokladnou a tiskárnou.

### **5.6 Architektura informačního systému**

Informační systém využívá knihovnu Swing, díky které může uživatel ovládat systém pomocí grafického rozhraní. Knihovna Swing je propojena s frameworkem nazvaným Hibernate, ve verzi 4.3. Hibernate zajišťuje persistenci dat pomocí ORM, což znamená, že mapuje objekty na entity v relační databázi.

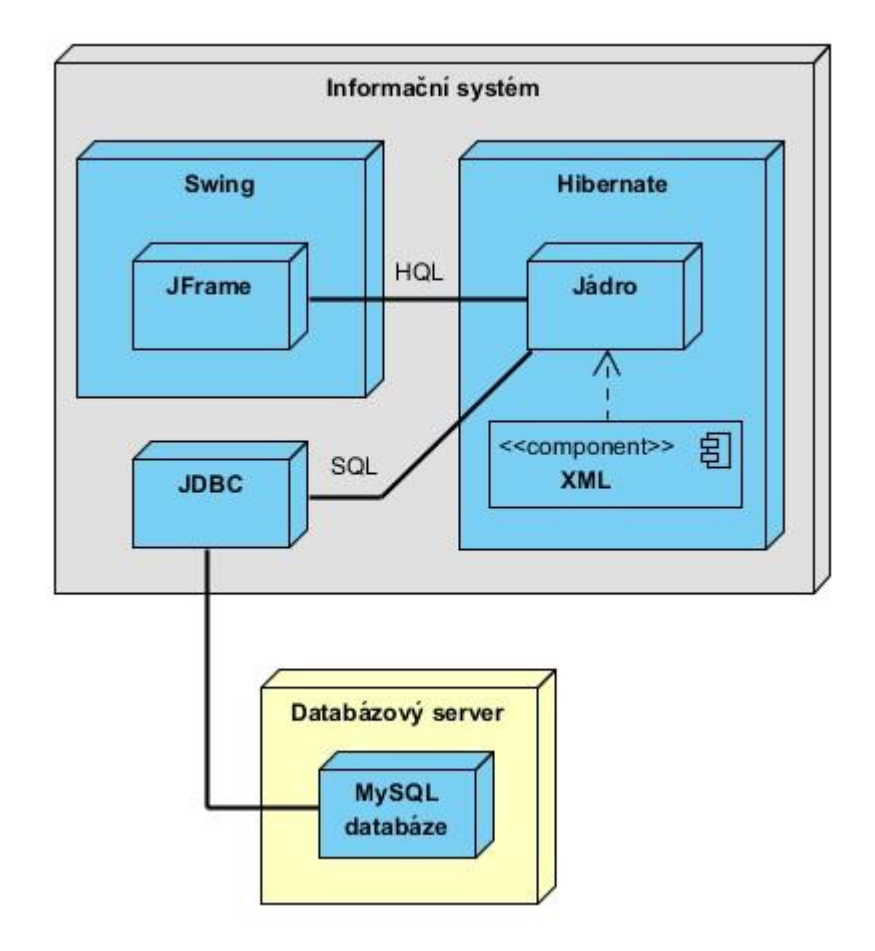

**Obrázek 21: Architektura informačního systému**

Hibernate se nastavuje pomocí souboru XML, pojmenovaným hibernate.cfg.xml, kde se nastavuje i připojení do databáze.

Ukázka nastavení databáze:

```
<property name="hibernate.connection.driver_class">
     com.mysql.jdbc.Driver</property>
<property name="hibernate.connection.url">
     jdbc:mysql://server/jméno_databáze?zeroDateTimeBehavior
       =convertToNull</property>
<property name="hibernate.connection.username">
   username</property>
```

```
<property name="hibernate.connection.password">
    password</property>
```
Na přiloženém CD můžete nalézt postup, jak se připojit k databázi.

## **5.7 Datový model**

Datový model definuje strukturu a uspořádání dat v informačním systému, určuje vzájemné vztahy jednotlivých datových prvků a tak zachycuje vymezenou část reality. Díky tomu můžeme s daty manipulovat a využívat je k předem určenému účelu. [\[18\]](#page-79-3)

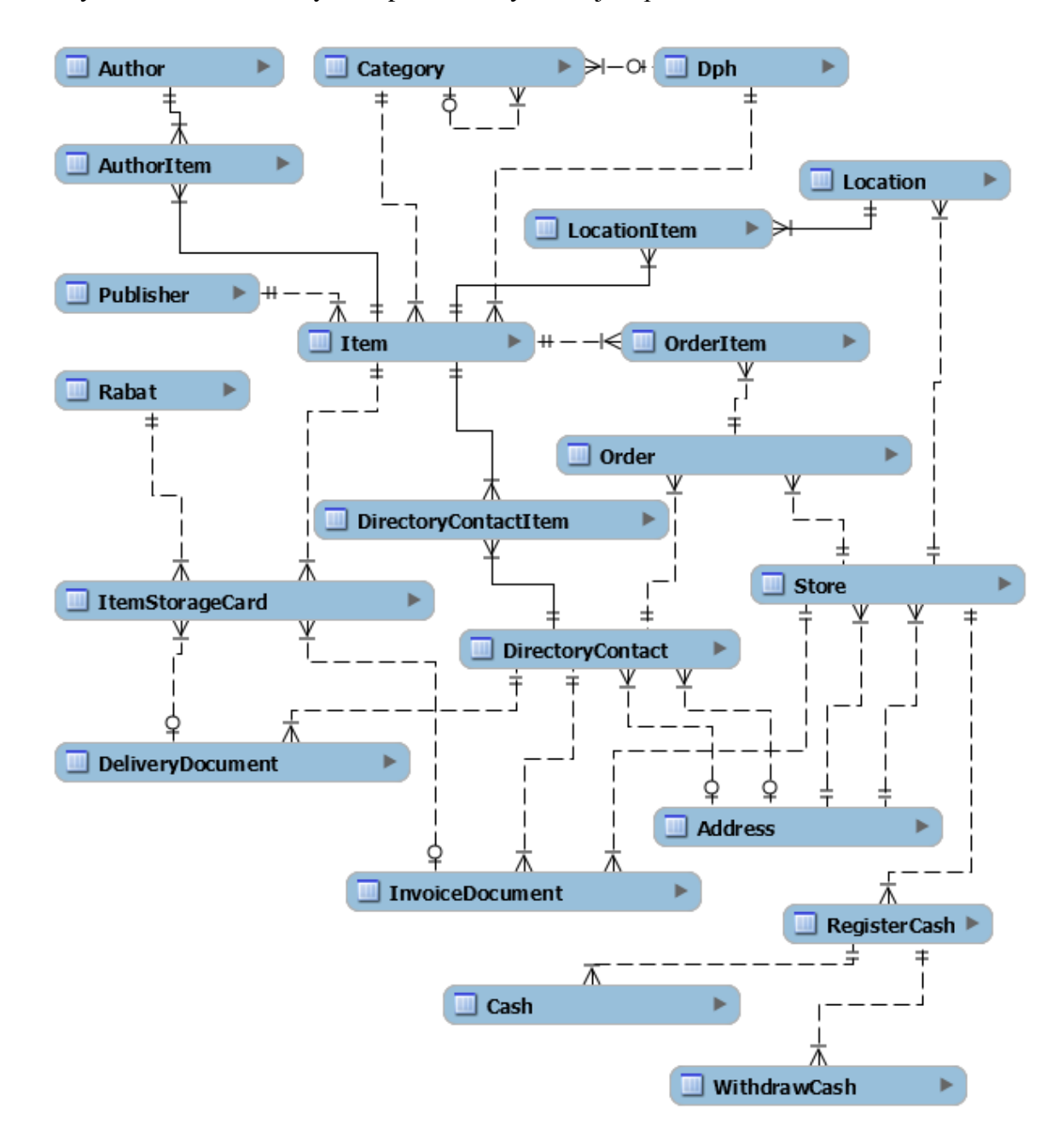

**Obrázek 22: Datový model informačního systému.**

Následuje výpis jednotlivých entit datového modelu a jejich popis:

- **Author** entita slouží pro uložení autorů zboží.
- **AuthorItem** propojovací entita, která slouží k relaci typu M:N mezi autorem a zbožím.
- **Publisher** entita je určená pro uložení jednotlivých nakladatelství vydávajících knihy, případně jiných výrobců prodávajících ostatní zboží.
- **Category** entita obsahuje seznam kategorií a každá kategorie obsahuje několik podkategorií. Proto má entita referenci sama na sebe.
- **DPH** v této entitě jsou uloženy používané sazby DPH včetně popisu.
- **LocationItem** propojovací entita, která slouží k relaci typu M:N mezi umístěním a zbožím
- **Location** entita určená k ukládání informací o umístění zboží na pobočkách.
- **OrderItem** propojovací entita, která slouží k relaci typu M:N mezi objednávkou a zbožím. Jedná se o jednotlivé položky každé objednávky.
- **Order** do této entity se ukládají veškeré objednávky, které se uskuteční na prodejně nebo přes internetový obchod.
- **DirectoryContactItem** propojovací entita, která slouží k relaci typu M:N mezi adresářem kontaktů a zbožím. Slouží k dohledávání dodavatelů zboží.
- **DirectoryContact** entita obsahující adresář kontaktů. Ukládají se zde kontakty od jednotlivých zákazníků, ale také od dodavatelů.
- **Rabat** entita slouží k ukládání výše rabatu.
- **ItemStorageCard** jedná se o entitu sloužící k zachycení všech pohybů zboží na skladě. Pohybem je příjem a výdej zboží ze skladu.
- **DeliveryDocument** v této entitě se ukládají všechny přijaté doklady od dodavatelů. Doklady jsou ve formě dodacích listů a obsahují náležitosti o dodavateli a o přijímaném zboží.
- **InvoiceDocument** entita představuje vystavené pokladní doklady za prodej zboží. Ukládají se zde náležitosti jako je číslo dokladu, typ platby, typ dokladu nebo pobočka, na které bylo zboží prodáno.
- **Store** entita obsahuje seznam všech poboček.
- **Address** entita zahrnuje adresy poboček, dodavatelů zboží a zákazníků.
- **RegisterCash** entita, jenž slouží pro ukládání registračních pokladen a jejich nastavení k příslušné pobočce.
- Cash entita umožňuje příjem hotovosti a její uložení z každého prodaného zboží. Entita zahrnuje informace o počátečním i koncovém stavu hotovosti v registrační pokladně na dané pobočce, včetně provedených výběrů.
- **WithdrawCash** entita umožňuje výběr hotovosti z registrační pokladny.

# **6 IMPLEMENTACE INFORMAČNÍHO SYSTÉMU**

Postupně budou implementovány nejdůležitější Use Casy, mezi které patří UC2: Příjem zboží, UC3: Správa objednávek, UC4: Prodej zboží a UC5: Správa skladu. Dále bude vytvořena databáze zboží a nastavení MySQL replikace.

Samotné vytvoření prázdné databáze, případně její naplnění testovacími daty, najdete na přiloženém CD v adresáři "Informační systém".

### **6.1 MySQL replikace typu Master-Master**

Podrobný popis, jak nakonfigurovat replikaci typu Master-Master je převzat z [\[19\],](#page-79-4) [\[20\].](#page-79-5)

Nejprve je potřeba nainstalovat MySQL server na hlavní počítač u obou poboček. Po úspěšném nainstalování MySQL serveru musíme vytvořit databázi, která bude určená k replikaci, stejně jako uživatelské jméno a heslo.

Na první pobočce upravíme inicializační soubor my.ini, jenž nalezneme v adresáři ProgramData\MySQL\MySQL Server 5.6\. Abychom jednoznačně identifikovali tento server, nastavíme server-id na hodnotu 1.

```
served-id = 1log-bin = "Permon-bin"
binlog_do_db = knihkupectvi
auto increment increment = 10
auto increment offset = 1
```
Druhý řádek nastavuje soubor, ve kterém se budou zaznamenávat všechny změny MySQL databází. Třetí řádek určuje, jaké databáze chceme replikovat mezi servery. Poslední dva řádky zajišťují, aby se oba servery nepokoušely zapisovat do databáze pod stejným číslováním. Docházelo by tak k chybám a replikace by se neprovedla.

Po upravení inicializačního souboru je nutné MySQL server restartovat. Po opětovném spuštění nastavíme uživatelské jméno a heslo, které se bude používat pro replikaci dat mezi servery. Provedeme to následujícím způsobem:

```
create user 'replicator'@'%' identified by 'password';
```
K tomuto uživateli přidáme oprávnění k replikaci dat z MySQL databáze:

grant replication slave on \*.\* to 'replicator'@'%';

Nyní zjistíme informace o aktuální MySQL instanci pomocí příkazu:

show master status;

Dostaneme výpis níže:

```
+-------------------+----------+--------------+------------------+
| File | Position | Binlog Do DB | Binlog Ignore DB |
+-------------------+----------+--------------+------------------+
| Permon-bin.000001 | 120 | knihkupectvi | |
+-------------------+----------+--------------+------------------+
1 row in set (0.00 sec)
```
Tyto informace nám poslouží při konfiguraci MySQL replikace na druhé pobočce.

Na druhé pobočce upravíme inicializační soubor stejným způsobem. Změníme pouze id serveru na hodnotu 2, jméno souboru pro zaznamenávání změn a automatické zvyšování.

```
server-id = 2log-bin = "Radost-bin"
binlog do db = knihkupectvi
auto increment increment = 10
auto increment offset = 2
```
Opět restartujeme MySQL server a po spuštění nastavíme uživatelské jméno s heslem a oprávnění. Poté vytvoříme databázi určenou k replikaci:

create database knihkupectvi;

Posledním krokem k replikaci dat je nastavení propojení mezi master servery. Nejdříve zastavíme funkci slave.

stop slave;

Do příkazu níže zadáme IP adresu první pobočky jako MASTER HOST, do MASTER\_USER a MASTER\_PASSWORD nastavíme námi výše vytvořeného uživatele a příslušné heslo. MASTER\_LOG\_FILE a pozici MASTER\_LOG\_POS\_zjistíme z informací o aktuální MySQL instanci, které byly vypsány výše.

```
CHANGE MASTER TO MASTER HOST = '192.168.1.101',
MASTER USER = 'replicator', MASTER PASSWORD = 'password',
MASTER LOG FILE = 'Permon-bin.000001', MASTER LOG POS = 120;
```
Nakonec spustíme funkci slave:

start slave;

Stejným způsobem zjistíme informace o aktuální MySQL instanci na druhé pobočce.

```
+-------------------+----------+--------------+------------------+
| File | Position | Binlog Do DB | Binlog Ignore DB |
+-------------------+----------+--------------+------------------+
| Radost-bin.000002 | 152 | knihkupectvi | |
+-------------------+----------+--------------+------------------+
1 row in set (0.00 sec)
```
Abychom dokončili a propojili replikaci obousměrně, musíme nastavit propojení na první pobočce. Použijeme stejný příkaz, pouze změníme údaje korespondující s výpisem informací na druhé pobočce.

```
stop slave; 
CHANGE MASTER TO MASTER HOST = '192.168.1.102',
MASTER_USER = 'replicator', MASTER_PASSWORD = 'password', 
MASTER LOG FILE = 'Radost-bin.000002', MASTER LOG POS = 152;
start slave;
```
Propojení mezi master servery je hotové a replikace je zprovozněná. Jelikož máme vyřešeno automatické číslovaní, nemůže se stát, že by oba servery přidávali do databáze řádky se stejným jedinečným identifikátorem.

## **6.2 Objednávky od zákazníků**

V původním systému nebylo možné vytvářet objednávky. Cílem implementace objednávek do nového informačního systému je odstranění používání papírového sešitu, rychlejší vyhledávání, lepší přehled a sledování stavu vyřízení.

Objednávky byly implementovány na základě scénářů a sekvenčního diagramu [\(Obrázek](#page-49-0)  [16\)](#page-49-0). Na obrázku [\(Obrázek 23\)](#page-63-0) můžete vidět výsledný formulář pro přidávání nových objednávek.

V levé horní části tohoto formuláře se zadávají údaje o zákazníkovi a v pravé horní části systém generuje číslo objednávky a přidává aktuální datum vytvoření objednávky. V levé spodní části zaměstnanec zadává ručně názvy zboží k objednání, které se zobrazí v tabulce. Pod tabulkou je možnost vybrání pobočky, na které bude objednávka připravená k vyzvednutí. V pravé spodní části může zaměstnanec vyhledávat libovolné zboží, jež bylo kdy přijato do skladu. Po vyhledání požadovaného zboží se zboží přidá jako další položka k objednanému zboží.

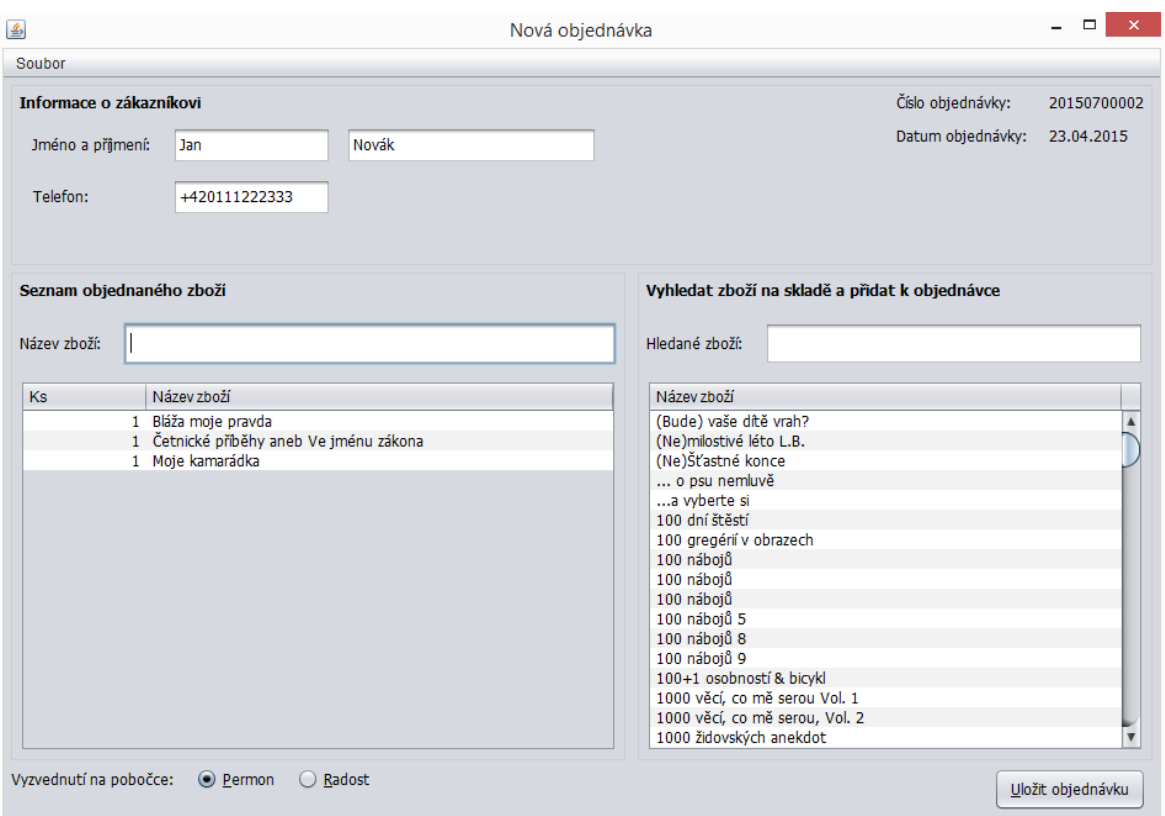

**Obrázek 23: Nová objednávka.**

<span id="page-63-0"></span>Systém při uložení vytvořené objednávky nastaví stav objednávky jako přijatou. Po uložení vytvořené objednávky se aktualizuje celý seznam objednávek a zobrazí se zaměstnanci.

Zaměstnanec si může kdykoliv zobrazit detail každé objednávky. Detail objednávky znázorňuje [Obrázek 24.](#page-64-0) V detailu můžeme vidět údaje o zákazníkovi, číslo objednávky, datum vytvoření objednávky, seznam objednaného zboží, celkový počet kusů, kde se má objednávka vyzvednout a stav objednávky.

Zaměstnanec může stav objednávky měnit podle jejího vyřízení. Pokud zaměstnanec nastaví, že je objednávka vyřízená, systém nastaví do data vyřízení aktuální datum.

Aby nemusel zaměstnanec přepisovat údaje o zákazníkovi na pomocný papír, má v detailu objednávky možnost tisku údajů. Díky tomu odpadá možnost chybného přepsání údajů od zákazníka.

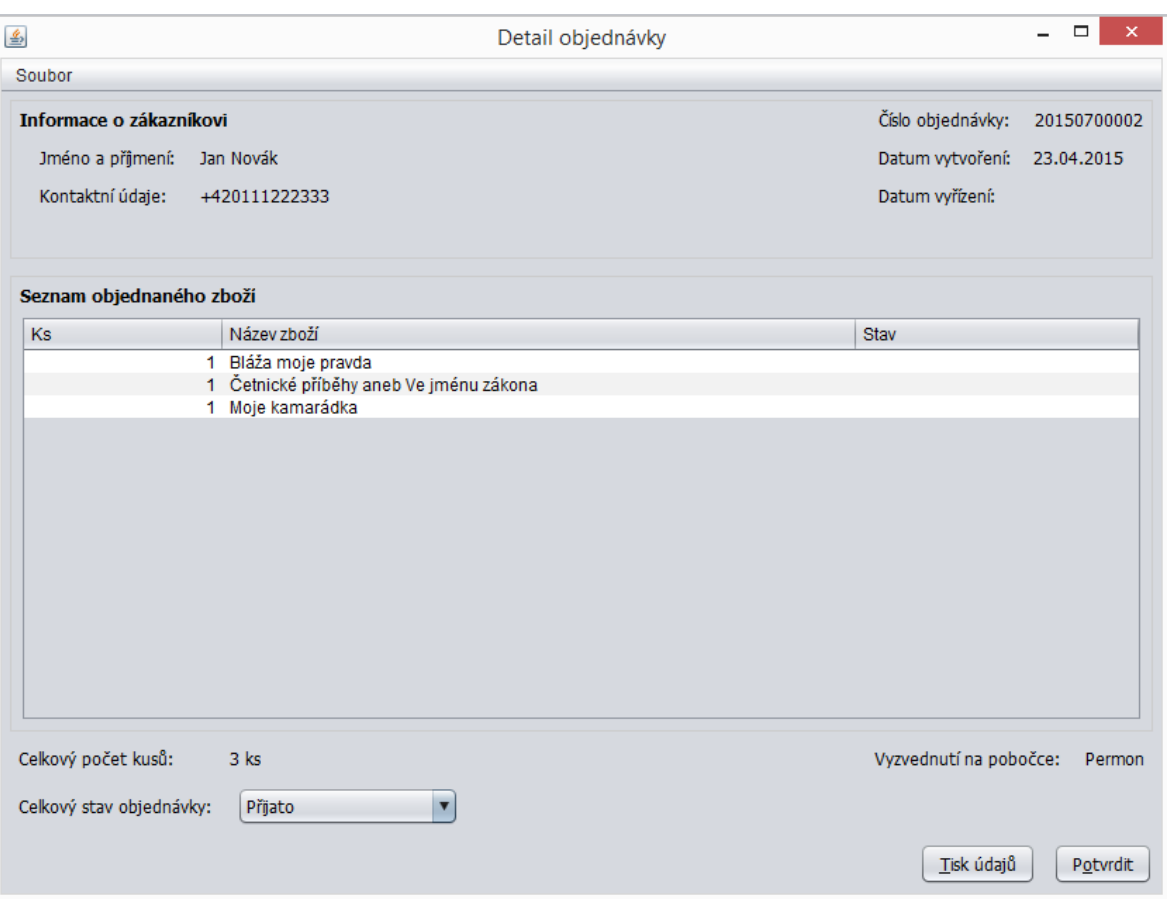

**Obrázek 24: Detail objednávky.**

### <span id="page-64-0"></span>**6.3 Příjemka zboţí**

Podle revize [\(3.2.1](#page-35-0) Revize příjmu zboží) je důležité odstranit nepotřebné údaje záhlaví příjemky a zbytečné dotazování systémem.

Záhlaví příjemky bylo zjednodušeno pouze na nezbytné údaje a ostatní byly odstraněny. Dotazování systému zde není nutné. Pokud chce zaměstnanec vytvořit příjemku, musí zadat všechny údaje. Při chybném nebo žádném zadání údajů, systém zobrazí hlášku o doplnění chybějících údajů.

Na obrázku [\(Obrázek 25\)](#page-65-0) je ukázka vytvoření nové příjemky a výběr existujícího dodavatele z databáze. Vyhledat a vybrat dodavatele může zaměstnanec pomocí klávesové zkratky k tomu určené. Díky tomuto výběru dodavatelů nemusí zaměstnanec pokaždé vyplňovat veškeré údaje o dodavateli. Výběr dodavatele byl možný i u původního systému.

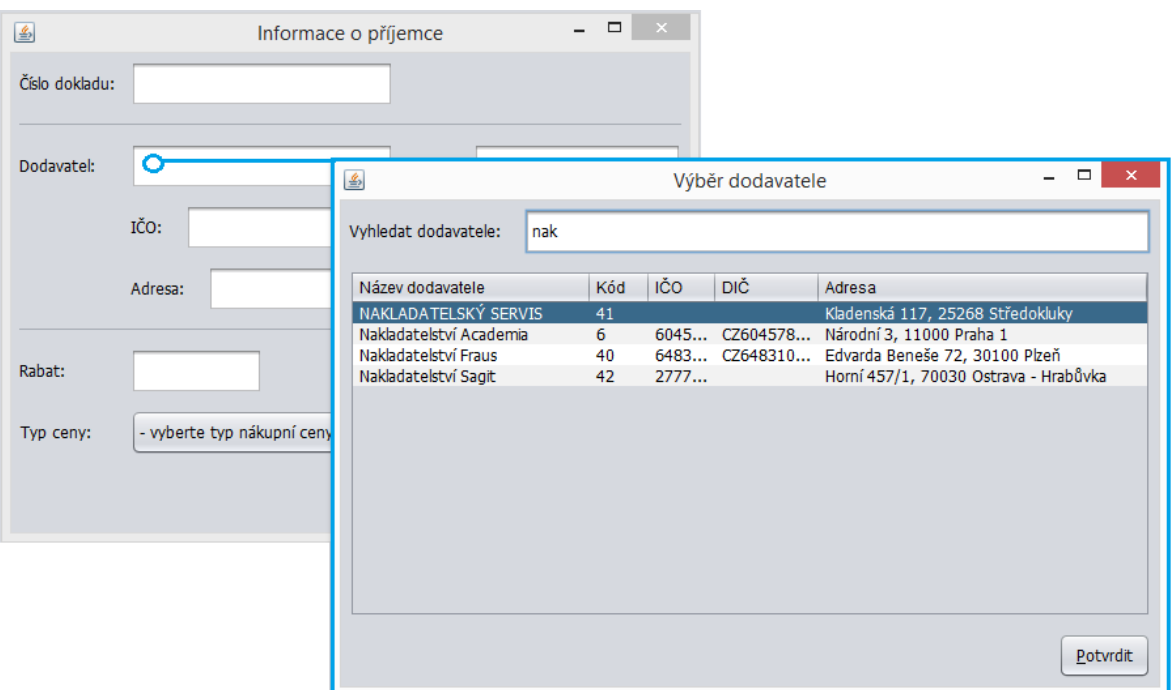

Obrázek 25: Vytvoření příjemky - výběr dodavatele zboží.

<span id="page-65-0"></span>Přidávání jednotlivých položek příjemky funguje podobným způsobem jako u původního systému. Při načtení čárového kódu zboží se kontroluje, zda ke zboží existuje skladová karta či nikoliv. Podle toho se vyplňuje pouze příslušná část nebo celá skladová karta.

### **6.4 Prodej zboţí**

Implementace probíhala na základě UC4 a jeho podrobných scénářů. Proces prodeje zboží je obdobný jako u původního systému, ať už se jedná o způsob fungování nebo jeho uživatelské rozhraní.

U původního systému nebylo možné sloučit stejné položky zboží v nákupním seznamu. Tento nedostatek byl odstraněn za použití vlastní třídy TableModelOrderItem, která je rozšířená o abstraktní třídu AbstractTableModel. Díky této třídě je možné lépe pracovat s tabulkou obsahující seznam zboží. Před každým přidáním zboží do seznamu je potřeba zjistit aktuální model tabulky, to znamená, co všechno v sobě obsahuje.

```
dtm = (TableModelOrderItem) tableSellItem.getModel();
```
Potom se kontroluje, zda se zboží nachází v seznamu či nikoliv. Pokud je zboží nalezeno v nákupním seznamu, zvýší se jeho počet kusů. V opačném případě se zboží přidá jako další položka seznamu.

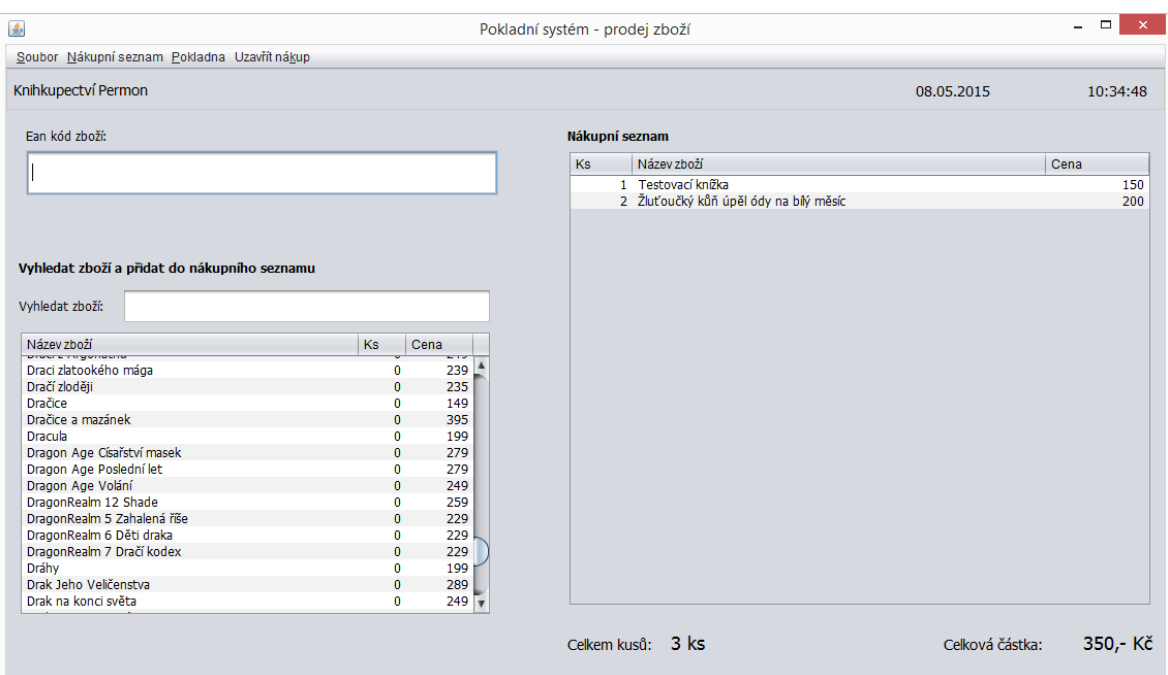

Obrázek 26: Prodej zboží.

### **6.4.1 Tisk paragonů**

Důležitou součástí pro dokončení procesu prodeje zboží je právě vytištění paragonu. Paragon původního systému se stal vzorem pro nový paragon. Změna oproti původnímu paragonu spočívala v doplnění některých náležitostí a upravení celkového rozložení.

Pro formátování rozložení bylo využito třídy Formatter. Tato třída obsahuje podporu pro rozložení a zarovnávání nejen běžných formátů s numerickými hodnotami nebo textovými řetězci, ale také s datovými formáty a dalšími.

Na obrázku [\(Obrázek 27\)](#page-67-0) můžeme vidět náhled vytištěného daňového dokladu. V záhlaví se nachází údaje o majiteli a pobočce knihkupectví. Následuje datum zdanitelného plnění a číslo vystaveného dokladu. Hlavní části paragonu je seznam zboží s příslušnou sazbou DPH, množstvím a cenou. Pod touto částí se nachází daňový základ, rozepsané sazby DPH a celková cena za zboží. V neposlední řadě je uvedeno číslo s názvem pokladny a údaj o vystavení dokladu, který slouží k přidání razítka a podpisu.

Mgr. Hana Glinzová Kurty 250, 739 34 Šenov IČ: 46542787 DIČ: CZ6156271264 Knihkupectví Permon, Dlouhá třída 1227 73601 Havířov, tel.: +420596411389 www.kniha.permon.zde.cz Datum zdan. plnění: 14.06.2015 12:02:20 Zjednodušený daň. doklad: 20150700008 Název zboží DPH % Množství Cena Křížovky s citáty a obrázky Pavl 10% 2 x 99,00 198,00 Jedlová samota 10% 1 x 149,00 149,00 Lidi aneb Cestování je série omy 10% 1 x 159,00 159,00 Daňový základ 460,00 DPH 10% 46,00 CELKEM (Kč) 506,00 Pokladna Permon 01 Vystavil:

#### **Obrázek 27: Ukázka vytištěného paragonu**

<span id="page-67-0"></span>Větší část zboží, které knihkupectví prodává, má sazbu DPH ve výši 10%. Avšak existuje zboží se sazbou DPH ve výši 15% a 21%.

Aby se zbytečně netiskly tyto sazby s nulovými hodnotami, bylo použito rozhraní Map, které mapuje klíče k hodnotám. Mapa nemůže obsahovat duplicitní klíče a každý klíč mapuje pouze jednu hodnotu.

Inicializace a kontrola, zda je klíč v dané mapě ukazuje následující kód:

```
Map<Integer, Double> mapDph = new HashMap<>();
if(mapDph.containsKey(dphRate)){
   mapDph.put(dphRate, mapDph.get(dphRate) + itemTotalDph);
}else{
   mapDph.put(dphRate, itemTotalDph);
}
```
Pokud mapa neobsahuje sazbu DPH daného zboží, přidá se tato sazba jako klíč a do hodnoty se nastaví hodnota daňového základu z ceny zboží. V opačném případě se jen navýší celková hodnota daňového základu o daňový základ z ceny zboží.

Pro výpis jednotlivých klíčů a jejich hodnot, je potřeba projít celou mapu a následně přidat do výsledného paragonu.

```
for (Map.Entry mapRow : mapDph.entrySet()) {
   f.format("%-19s %20.2f" + newLine, mainPriceDph + " " 
     + mapRow.getKey() + "%", (double) mapRow.getValue());
}
```
Ukázka výsledné části paragonu s rozepsanými sazbami DPH zobrazuje následující [Obrázek 28.](#page-68-0)

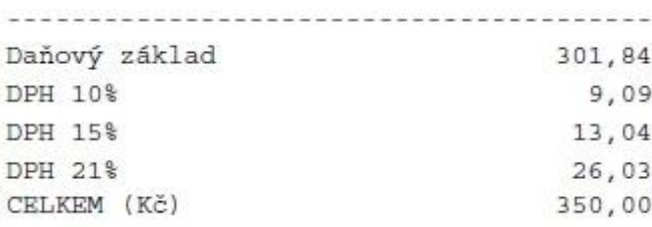

**Obrázek 28: Paragon - rozepsané sazby DPH.**

### <span id="page-68-0"></span>**6.1 Propojení s internetovým obchodem**

Po předchozí domluvě s majitelem bylo rozhodnuto, že se nebude konat implementace propojení systému s aktuálně používaným internetovým obchodem.

Důvodem je nespokojenost s aktuálním stavem obchodu a jeho měsíčním poplatkem. Internetový obchod je soběstačný a nepotřebuje zásah jiné osoby. Bohužel do něj nelze jednoduše přidávat jakékoliv zboží. Automaticky se zobrazuje zboží pouze od jednoho dodavatele.

Protože se nebude konat propojení s internetovým obchodem, nebude se propojovat systém ani s e-mailovou schránkou.

Majitelé knihkupectví si nechají vytvořit nový internetový obchod, který bude napojený na nově vytvořenou databázi. Po tomto kroku si propojí obchod s vytvořeným systémem.

Návrh propojení nově vytvořeného internetového obchodu je rozepsán v kapitole [8.4,](#page-73-0) která se zabývá možnostmi rozšíření systému.

## **7 PILOTNÍ PROVOZ**

### **7.1 Funkční testování**

Majitelé knihkupectví průběžně testovali vytvářený informační systém pomocí testovacích scénářů. Do testování byli zapojeni také zaměstnanci, kteří mají bohaté zkušenosti se stávajícím systémem.

Pokaždé, když nebylo dosaženo cíle testovacího scénáře, byly chyby nalezeny a opraveny.

Ukázku některých testovacích scénářů naleznete v přílohách 6 – 8.

### **7.2 Provoz systému**

Nově vytvořený informační systém byl nasazen na pobočkách, průběžně aktualizován a testován. Vytvořený systém byl provozován zároveň s původním systémem. Souběžný provoz obou systémů byl potřebný z toho důvodu, že nový systém neměl plnohodnotnou databázi s aktuálním stavem zboží.

Po naplnění databáze a nastavení aktuálních stavů každého zboží, bude systém nasazen do ostrého provozu.

### **7.2.1 Databáze zboţí**

Databáze, kterou knihkupectví používalo, byla nedostačující pro nový informační systém. Hlavním důvodem byly zkrácené a nepřehledné názvy jednotlivého zboží a rozdělení zboží do kategorií.

Jestliže by byla použitá stávající databáze, musely by se všechny názvy přepsat a zboží zařadit do správné kategorie. Knihkupectví má v současné databázi nejméně 16 tisíc různých knih, kalendářů a ostatního zboží. Pokud by se rozhodlo přepisovat všechny názvy a zařazovat zboží do správných kategorií, zabralo by to nejméně měsíc práce.

K novému systému byla tedy vytvořená nová databáze. Ze stávajícího internetového obchodu byly vyexportovány veškeré údaje o zboží, včetně jejich kategorie. Všechny kategorie byly upraveny podle nového rozdělení. Následně bylo jednotlivé zboží postupně importováno do nové databáze podle požadovaných kategorií. Ke každému zboží byl nastaven nulový počáteční stav kusů.

Aby bylo možné nastavit správný počet kusů, musí být provedena inventura. Knihkupectví provede inventuru, která zabere přibližně dva dny práce. Podle výsledné inventury budou nastaveny počáteční stavy zboží.

Tímto způsobem by trvalo naplnění databáze a sjednocení s aktuálním stavem zboží na prodejnách zhruba 5 dní.

# **8 ZHODNOCENÍ INFORMAČNÍHO SYSTÉMU**

Ke zhodnocení nového informačního systému bylo použito zejména časové srovnání původních vykonávaných podnikových procesů v knihkupectví a revidovaných procesů. Další srovnání obou systémů je podle jejich vlastností a funkcí.

### **8.1 Přínos nového informačního systému**

Na celkový provoz a fungování knihkupectví má nově vytvořený informační systém příznivý dopad. Díky revidovaným a tudíž kvalitnějším podnikovým procesům se urychlila a zlepšila vykonávaná práce. Vytvořený systém plně podporuje veškeré procesy.

K největší úspoře času došlo při přijímání zboží na sklad. Zaměstnanci se nezdržují složitým zapisováním a neustálým dotazováním původním systémem. Další důležitou úsporou času se stal nový způsob přijímání objednávek od zákazníků, jejich přehlednost a rychlé vyhledávání.

Výhodou nového systému je nová společná databáze zboží pro obě dvě pobočky knihkupectví, která se podle potřeby průběžně synchronizuje.

S pomocí majitele a zaměstnanců knihkupectví byla zjištěna časová náročnost jednotlivých procesů, jak v původním, tak i v novém informačním systému. Výsledné údaje jsou zapsány v následující tabulce [\(Tabulka 4\)](#page-71-0).

<span id="page-71-0"></span>

| Vykonávaný proces                      | Původní systém    | Nový systém       |
|----------------------------------------|-------------------|-------------------|
| Příjem zboží (8 příjemek)              | $169 \text{ min}$ | $96 \text{ min}$  |
| Objednávky na pobočce (20 objednávek)  | $85 \text{ min}$  | $37 \text{ min}$  |
| Vyhledání objednávek (15 nevyřízených) | $23 \text{ min}$  | 1 min             |
| Prodej zboží (136 zákazníků)           | 325 min           | $234 \text{ min}$ |
| Celkem týdně                           | <b>602 min</b>    | <b>368 min</b>    |

**Tabulka 4: Srovnání časové náročnosti vykonávaných procesů v systémech.**
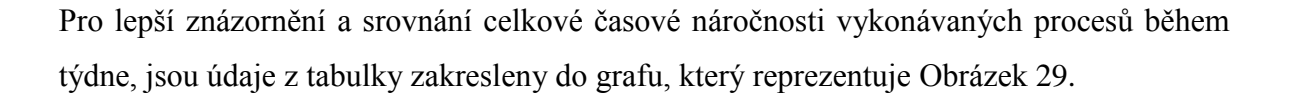

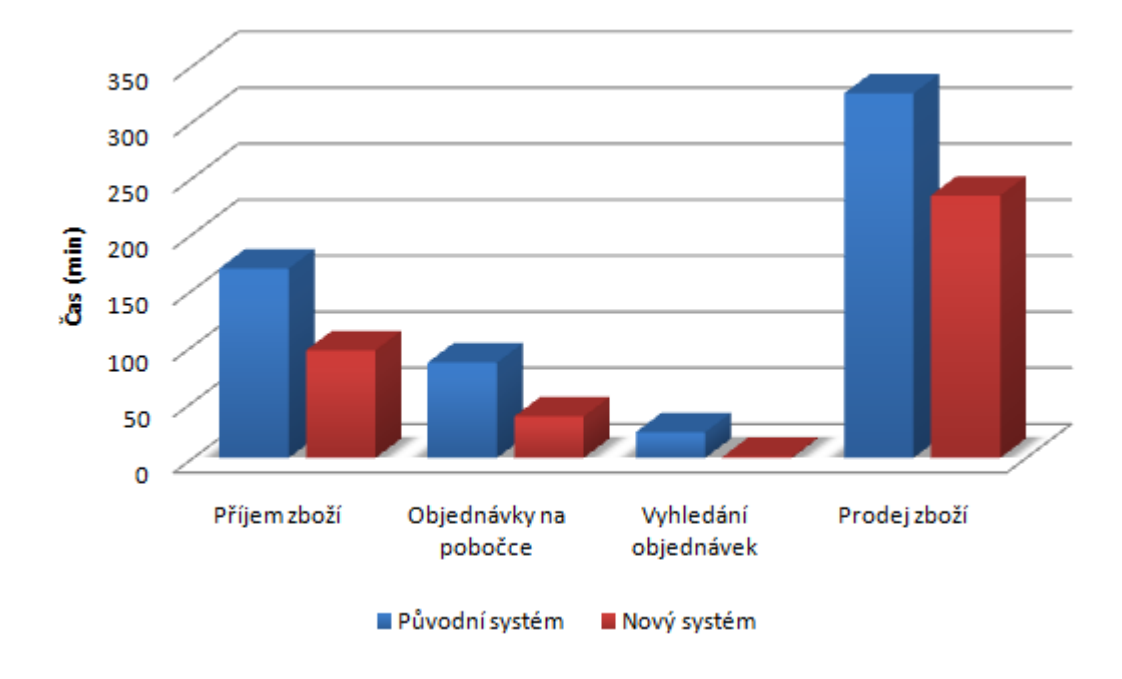

**Obrázek 29: Časová náročnost vykonávaných procesů.**

<span id="page-72-0"></span>Vytvořený informační systém je určený především pro majitele provozující menší knihkupectví. Avšak s dodatečnou implementací všech navržených možností rozšíření a optimalizací, je možné systém použít i pro větší knihkupectví.

# **8.2 Srovnání obou systémů**

Srovnáním vlastností a funkcí původního i nového systémů lze zjistit a zhodnotit úspěšnost nově vytvořeného systému. K docílení tohoto srovnání byly vybrány některé slabé stránky původního systému ze SWOT analýzy, které byly následně srovnány s novým systémem. Srovnání obou systémů je zachyceno v tabulce [\(Tabulka 5\)](#page-72-1).

<span id="page-72-1"></span>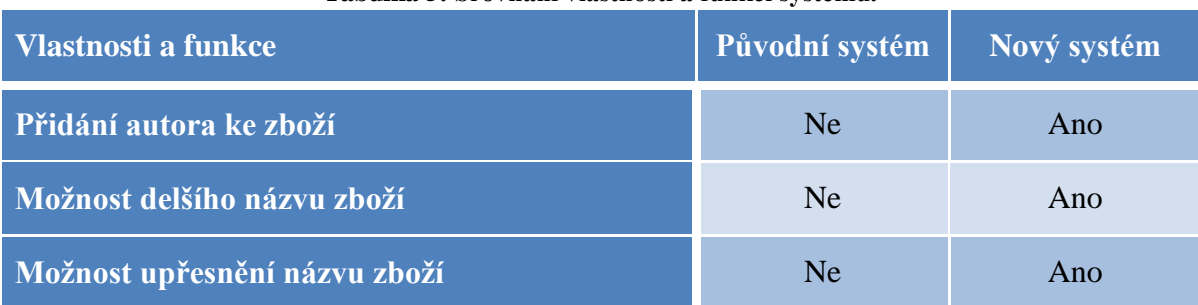

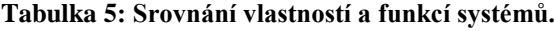

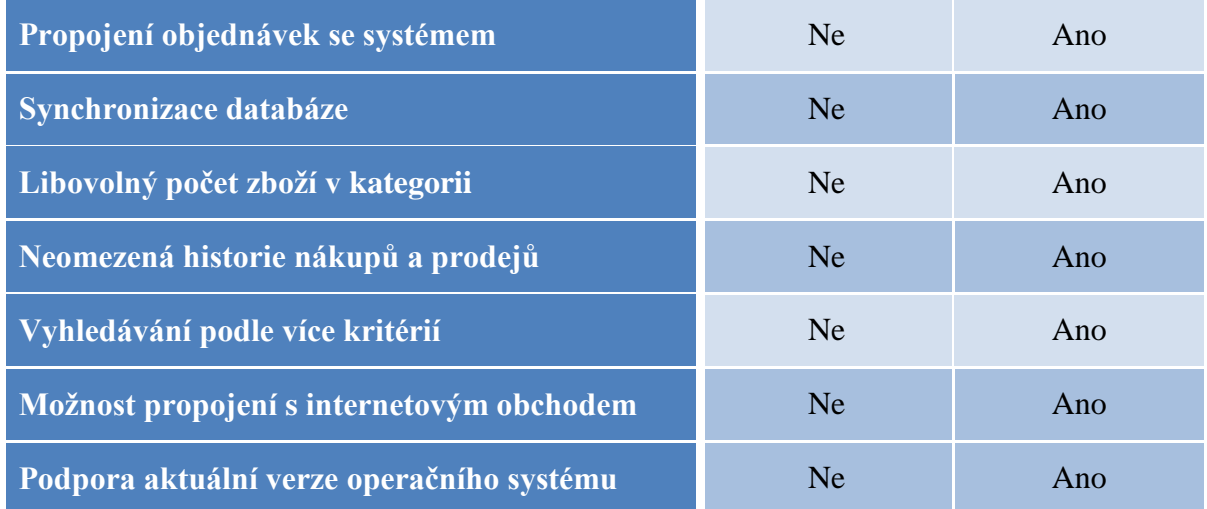

Z tabulky můžeme vidět, že se podařilo eliminovat slabé stránky původního systému.

# **8.3 Hodnocení majitelů a zaměstnanců**

Zaměstnanci s majiteli knihkupectví se shodli na některých vlastnostech a fungování nového informačního systému. Jelikož byla většina vlastností a funkcí zapracována do nového systému, neměli žádné velké problémy s jeho používáním. Systém se ve většině případů choval podle jejich očekávání.

Nejen zaměstnanci, ale i majitelé, si pochvalují především usnadnění a urychlení přijímání zboží na sklad a přehlednější objednávky propojené se systémem.

Díky celkové spokojenosti s novým systém je s majiteli domluvená další spolupráce ve vývoji systému a implementaci zbývajících Use Case.

Hodnocení majitele knihkupectví během naleznete v [Příloha 1.](#page-85-0)

# **8.4 Moţnosti rozšíření**

Informační systém je navržený tak, aby bylo možné jej kdykoliv rozšířit. Možnosti rozšíření jsou následující:

- Více registračních pokladen na pobočce
- Platba kartou přes platební terminál
- Propojení s novým internetovým obchodem

# **8.4.1 Registrační pokladny**

Systém je připravený na použití více registračních pokladen. Využití této možnosti je především v období vánočních svátků nebo na začátku povinné školní docházky. Urychlí se tak celkový prodej zboží a zákazníci budou rychleji obslouženi.

V případě využití této možnosti, je potřeba zavést pokladnu do databáze a určit, na které pobočce se nachází. Každá pobočka má hlavní počítač, na kterém běží informační systém a replikovaná databáze. Ostatní použité počítače nebo notebooky budou mít v sobě pouze informační systém a budou využívat společnou databázi, která se nachází na hlavním počítači.

Diagram nasazení [\(Obrázek 30\)](#page-74-0) názorně zobrazuje možnost využití více počítačů či notebooků na pobočce a urychlit tak prodej zboží.

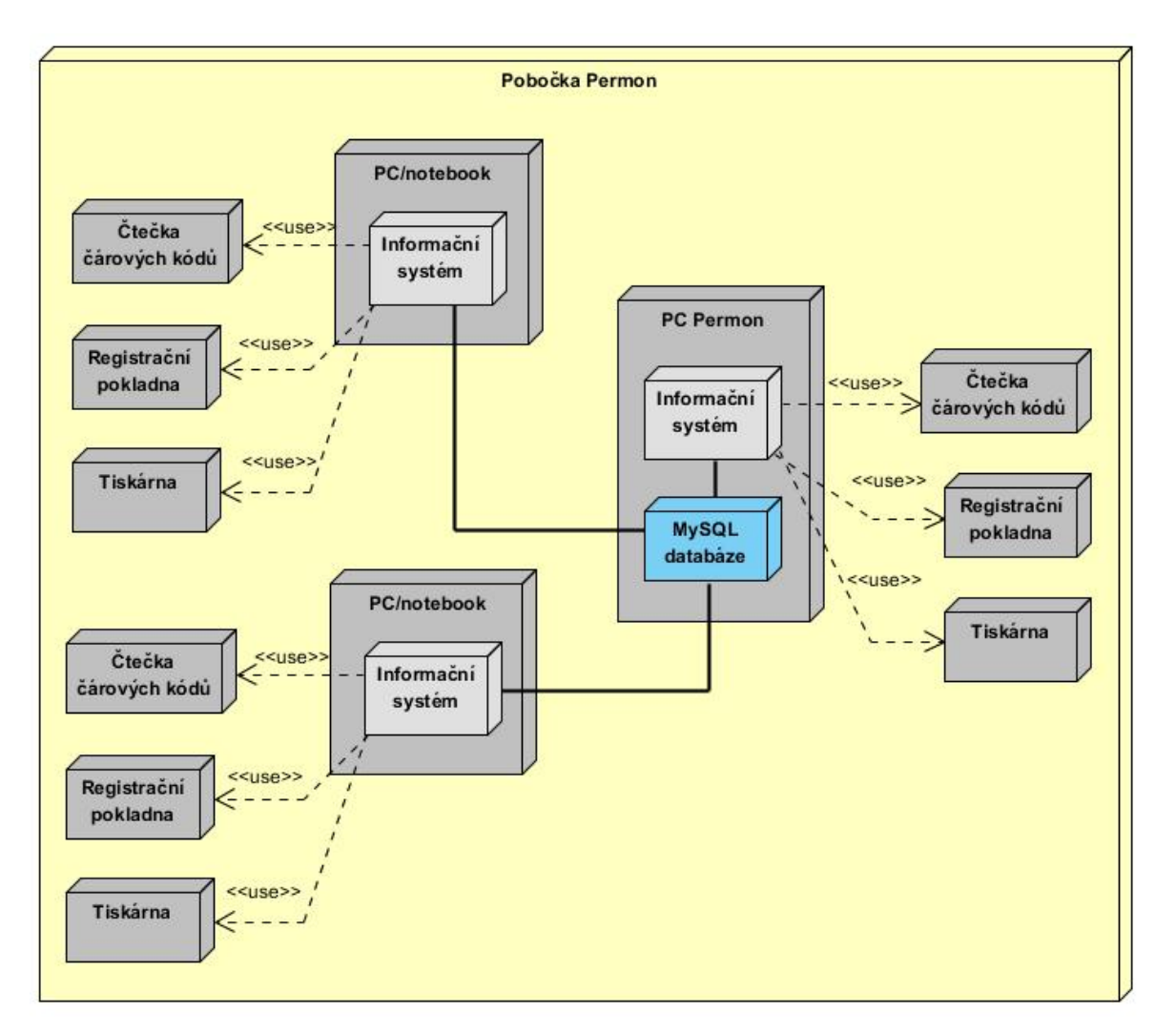

<span id="page-74-0"></span>Obrázek 30: Diagram nasazení - rozšíření prodeje zboží

Aby bylo možné prodávat zboží nejen na hlavním počítači, je potřeba mít u každého dalšího počítače či notebooku vlastní čtečku čárových kódů, registrační pokladnu a tiskárnu k vytištění dokladů.

### **8.4.2 Platební terminál**

Informační systém nabízí možnost výběru typu platby. Typ platby je buď hotově, nebo platební kartou.

K uskutečnění platby pomocí platebního terminálu je potřeba zvolit možnost platby kartou. Po této možnosti je potřeba poslat informaci platebnímu terminálu se správnou částkou k zaplacení.

### **8.4.3 Propojení s internetovým obchodem**

Nově vytvořený internetový obchod musí mít přístup k databázi, aby mohl zobrazovat zákazníkům katalog zboží. Toho lze dosáhnout pomocí dvou variant.

První variantu znázorňuje diagram [\(Obrázek 31\)](#page-75-0). Jedná se o případ, kdy je internetový obchod nasazen na stejný server jako databáze.

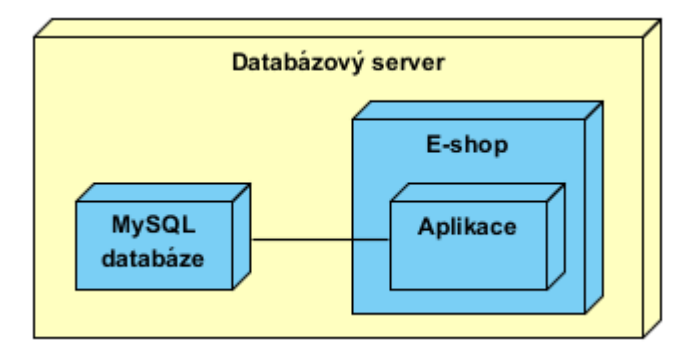

**Obrázek 31: Diagram nasazení - propojení s internetovým obchodem, varianta 1.**

<span id="page-75-0"></span>Další variantou je obchod, který bude nasazen na jiném serveru, než je databáze (Obrázek [32\)](#page-76-0). Samotný obchod bude využívat vlastní databázi, která bude replikována ze společné databáze na databázovém serveru. Replikace bude typu Master-Master.

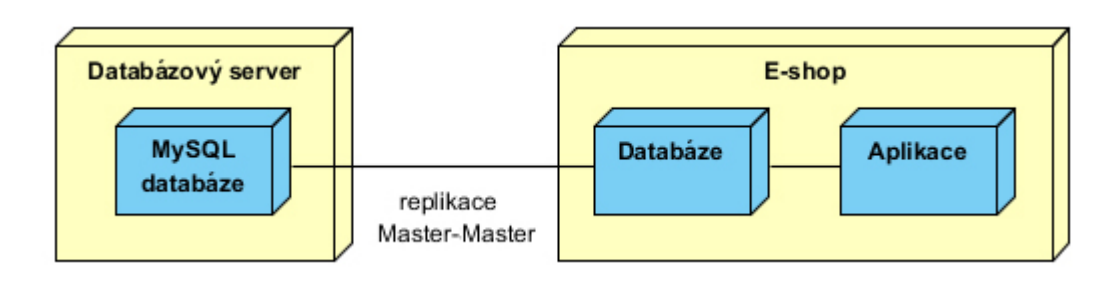

**Obrázek 32: Diagram nasazení - propojení s internetovým obchodem, varianta 2.**

<span id="page-76-0"></span>Internetový obchod by v obou případech měl možnost zasahovat a měnit společnou databázi. Je to proto, aby bylo usnadněno přijímání objednávek. Objednávky se uloží do databáze a oznámí se tato skutečnost zaměstnanci. Internetový obchod nebude zboží nijak blokovat, protože se nejedná o žádný rezervační systém, kdy si může zákazník zboží rezervovat. Většinu objednávek z internetového obchodu si zákazník osobně vyzvedne na pobočce. Musí tedy počkat, až bude kontaktován, že je jeho objednávka vyřízená a připravená k vyzvednutí.

# **ZÁVĚR**

Hlavním cílem diplomové práce byla analýza, návrh a implementace nového informačního systému, který může knihkupectví plně využívat ke své činnosti.

Nejprve jsem provedla analýzu současného stavu, ve které bylo zjištěno více o používaném systému a internetovém obchodě. Potom jsem udělala SWOT analýzu současného systému a zjistila veškeré požadavky majitele na nový systém. Následně jsem zjistila dostupné systémy na trhu, které jsem porovnala mezi sebou a současným systémem.

Po analýze současného stavu následovala identifikace podnikových procesů knihkupectví. Během identifikace procesů jsem zjistila, že většina z nich nefunguje správně. Proto bylo nutné udělat jejich revizi. U většiny procesů jsem revizí docílila podstatného zlepšení a to se zachováním původního toku událostí. Některé procesy se úplně odlišovaly od původních, aby bylo možné dosáhnout jejich zlepšení.

Důležitým krokem k návrhu vhodného informačního systému byla právě revize těchto procesů. Kvalitními podnikovými procesy může knihkupectví zlepšit a urychlit svou vykonávanou práci a ušetřit tak nejen čas, ale i peníze. Na základě požadavků a revidovaných podnikových procesů jsem navrhla a poté vytvořila nový informační systém. Vytvořený systém plně podporuje procesy knihkupectví.

Po návrhu a implementaci byl celý informační systém otestován. Testování probíhalo na obou pobočkách knihkupectví v rámci pilotního testování. Systém musel spolupracovat s řadou zařízení, mezi které patří čtečka čárových kódů, registrační pokladna nebo tiskárna. V průběhu testování byla zjišťována časová náročnost vykonávaných procesů, jak v původním, tak i v novém informačním systému. Výsledky ukázaly, že se časová náročnost u nového systému snížila skoro o polovinu oproti původnímu systému.

Majitel se v průběhu vývoje systému rozhodl pro vytvoření vlastního a nového internetového obchodu. To znamená, že současný obchod nebude nadále používat, a proto nebyl propojen s novým systémem. Nicméně bylo navrženo případné propojení se systémem jako i další možnosti rozšíření, se kterými se v systému počítalo.

Jelikož se podařilo vytvořit informační systém splňující požadavky majitele a podporující revidované podnikové procesy, které usnadnili a zlepšili vykonávanou práci v knihkupectví, byl cíl této práce splněn. Dalším důkazem je fakt, že je majitel s informačním systémem velice spokojený a chtěl by nadále pokračovat v jeho vývoji.

# **SEZNAM POUŽITÉ LITERATURY**

- [1] ALIS, SPOL. S.R.O. PC FAND ALIS spol. s.r.o., Česká Lípa. *ALIS spol. s r.o. – – ALIS spol. s.r.o., Česká Lípa.* [Online] http://www.alis.cz/cs/pc-fand.
- [2] **Ţáček, Jaroslav.** *Softwarové inženýrství.* Ostrava: Učební texty Ostravské univerzity v elektronické podobě. Umístěno na serveru Ostravské univerzity, 2014. Str. 139.
- [3] NETDIRECT S.R.O. Tvorba a pronájem e-shopů, tvorba www stránek | NetDirect. *Představení FastCentriku | FastCentrik.* [Online] http://www.fastcentrik.cz/vlastnosti-a-funkce/predstaveni-fastcentriku/.
- [4] NETDIRECT S.R.O. Tvorba a pronájem e-shopů, tvorba www stránek | NetDirect. *Neomezené možnosti internetového obchodu | FastCentrik.* [Online] http://www.fastcentrik.cz/vlastnosti-a-funkce/import-a-export-dat/neomezenemoznosti-internetoveho-obchodu.aspx.
- [5] NAVISYS S.R.O. Microsoft Dynamics NAV (Navision), podnikový informační systém, ERP systém – NAVISYS.cz. *Microsoft Dynamics Nav (dříve Navision) – – podnikový informační systém pro logistiku dopravy, skladování a distribuci, projektové řízení, výrobu a specializované služby – NAVISYS.cz*. [Online] http://www.navisys.cz/produkty/podnikove-systemy-erp/microsoft-dynamics-nav.
- [6] STORMWARE S.R.O. Pohoda účetní program. *Pohoda – ekonomický a informační systém.* [Online] http://www.stormware.cz/pohoda/.
- [7] STORMWARE S.R.O. Pohoda účetní program. *Ceník programu POHODA 2015.* [Online] http://www.stormware.cz/pohoda/cenik.aspx.
- [8] SOFTWARESERVIS. *SOFTWARESERVIS.* [Online] http://www.softwareservis.eu/soumar.html.
- [9] SOFTWARESERVIS. *SOFTWARESERVIS.* [Online] http://www.softwareservis.eu/soumar\_nahled.html.
- [10] CÍGLER SOFTWARE. Účetní program Money S3, ERP systém a informační systémy S4 & S5 - CÍGLER SOFTWARE. *Účetní program Money S3 pro menší společnosti a živnostníky*. [Online] http://www.money.cz/money-s3/.
- [11] CÍGLER SOFTWARE. Účetní program Money S3, ERP systém a informační systémy S4 & S5 - CÍGLER SOFTWARE. *Ceník účetního programu Money S3 | CÍGLER SOFTWARE*. [Online] http://www.money.cz/money-s3/cenik/.
- [12] **Robson, Mike a Ullah, Philip.** *Praktická příručka podnikového reengineeringu.*  Management Press, 1998. ISBN 80-85943-64-6.
- [13] **Hammer, Michael a Champy, James.** *Reengineering – radikální proměna firmy.*  Management Press, 2003. ISBN 80-7261-028-7.
- [14] **Řepa, Václav.** *Podnikové procesy – procesní řízení a modelování - 2., aktualizované a rozšířené vydání.* Grada Publishing a.s., 2007. ISBN 80-247-2252-8.
- [15] **Vondrák, Ivo.** *Úvod do softwarového inženýrství.* Ostrava: Učební texty VŠB Technické univerzity v elektronické podobě. Umístěno na serveru VŠB – Technické univerzity, 2002. Str. 74.
- [16] **Procházka, Jaroslav a Žáček, Jaroslav.** *Informační systémy 1.* Ostrava: Učební texty Ostravské univerzity v elektronické podobě. Umístěno na serveru Ostravské univerzity, 2012. Str. 120.
- [17] **Procházka, Jaroslav.** *Ročníkový projekt 1.* Ostrava: Učební texty Ostravské univerzity v elektronické podobě. Umístěno na serveru Ostravské univerzity, 2012. Str. 71.
- [18] WIKIPEDIE. Wikipedie, otevřená encyklopedie. *Datové modelování – Wikipedie.*  [Online] https://cs.wikipedia.org/wiki/Datov%C3%A9\_modelov%C3%A1n%C3 %AD.
- [19] DIGITALOCEAN ™ INC. Simple Cloud Infrastructure for Developers | DeigtalOcean. *How To Set Up MySQL Master-Master Replication | DigitalOcean*. [Online] https://www.digitalocean.com/community/tutorials/how-to-set-up-mysqlmaster-master-replication.
- [20] RACKSPACE US, INC. Rackspace: Leverage our cloud expertise to run fast and lean. *MySQL Master-Master Replication | Knowledge Center | Rackspace Hosting*. [Online] http://www.rackspace.com/knowledge\_center/article/mysql-master-masterreplication.

# **SEZNAM POUŽITÝCH SYMBOLŮ**

- DOS Disc Operating System
- ISBN International Standard Book Number
- EAN European Article Number
- ICQ I Seek You
- ORM Object Relational Mapping
- XML Extensible Markup Language
- DPH Daň z přidané hodnoty
- SMS Short message service
- UML Unified Modeling Language

# **SLOVNÍK BYZNYS POJMŮ**

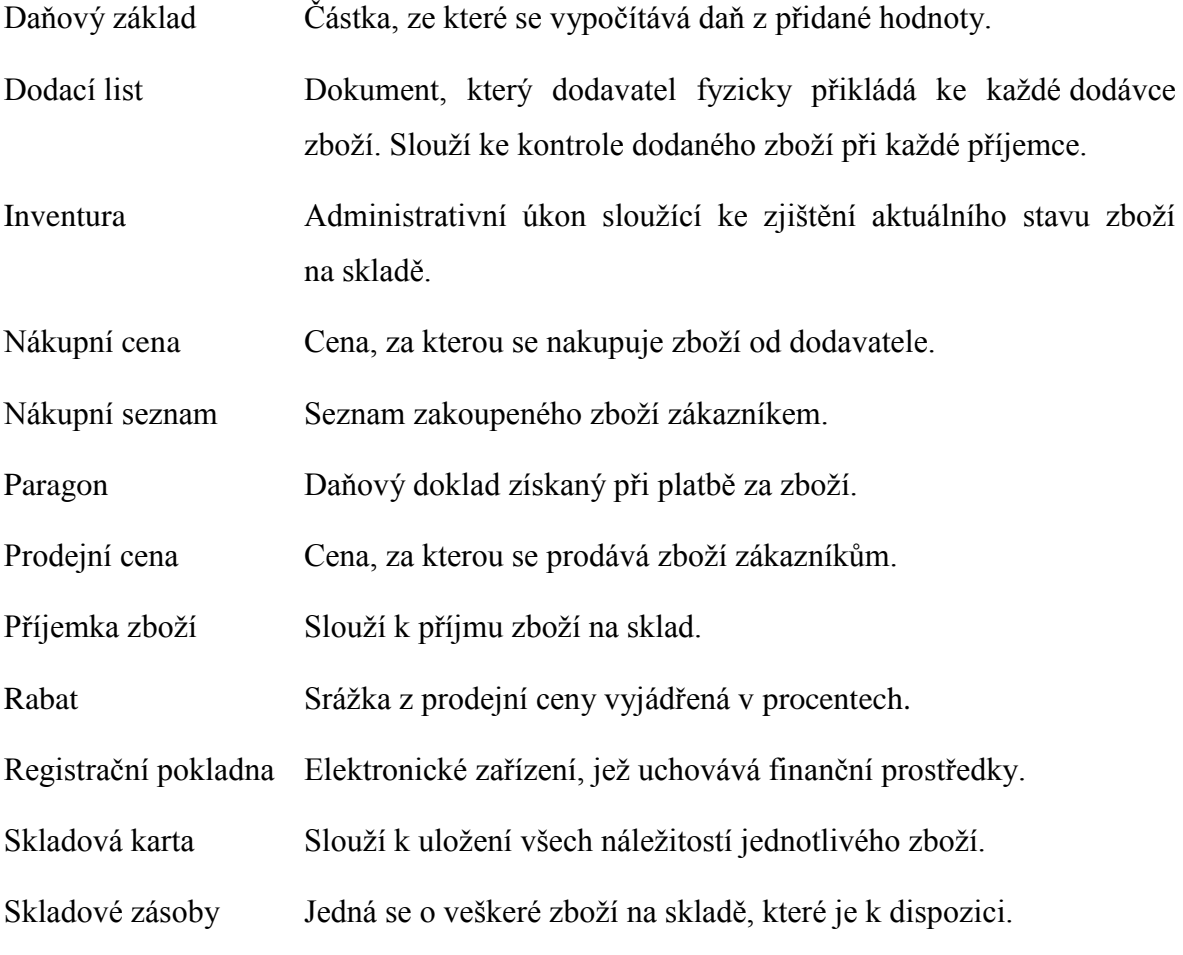

# **SEZNAM OBRÁZKŮ**

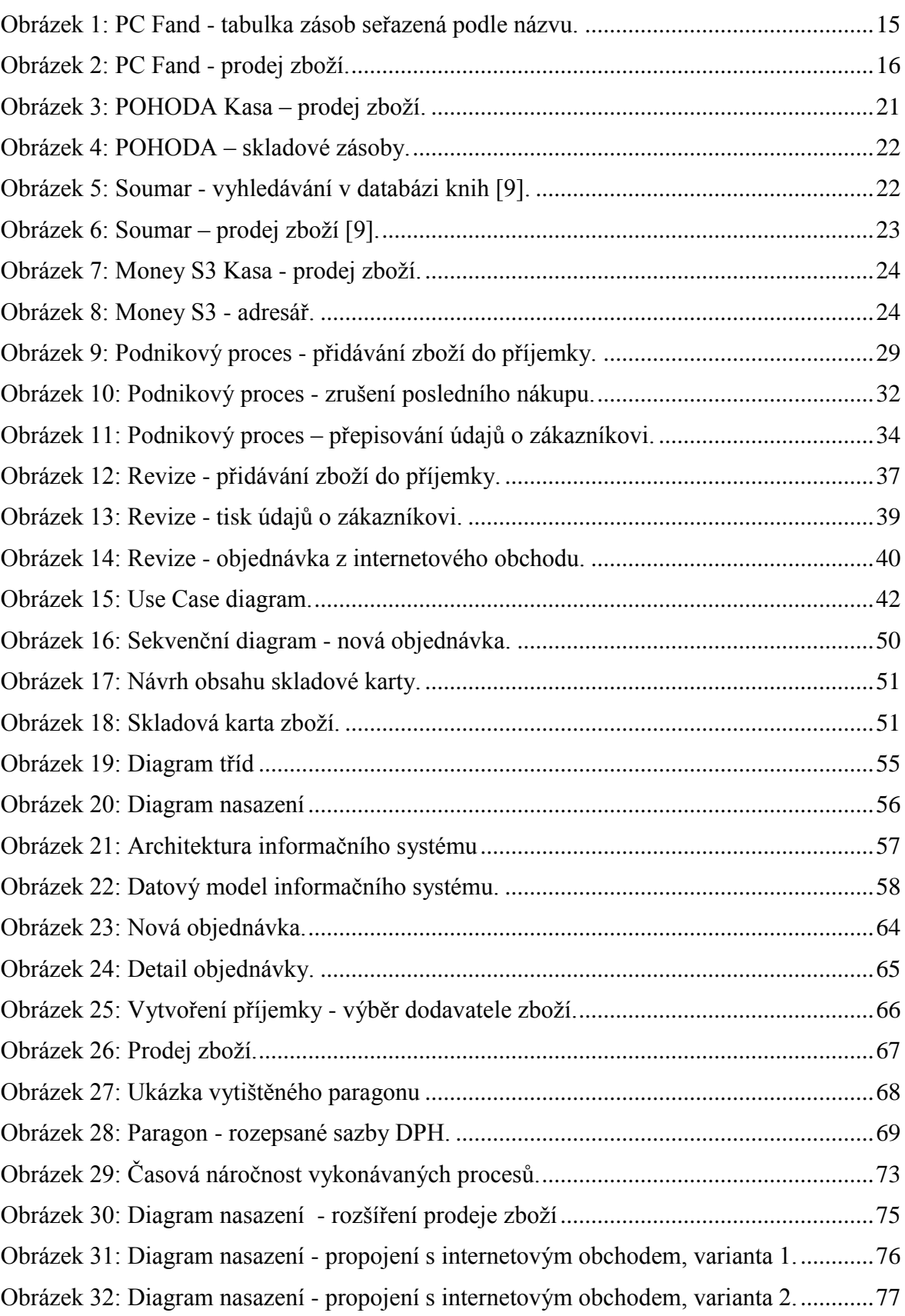

# **SEZNAM TABULEK**

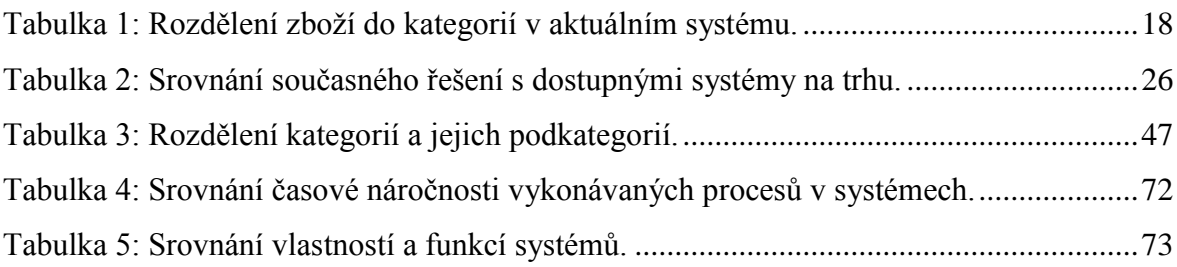

# **SEZNAM PŘÍLOH**

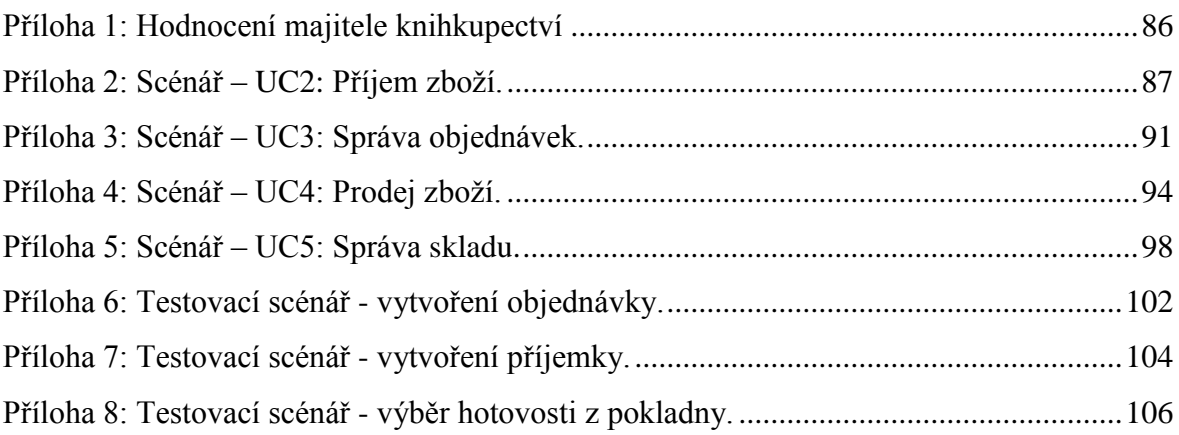

Na přiloženém CD naleznete:

- **Diplomová práce** text diplomové práce ve formátu PDF včetně hodnocení informačního systému majitelem knihkupectví.
- **Informační systém**
	- o **Zdrojové kódy** kompletní soubor zdrojových kódu vytvořeného systému.
	- o **Databáze** obsahuje soubor s postupem, jak nastavit databázi s vytvořeným systémem, soubor na vytvoření prázdné databáze a testovací data pro naplnění databáze.
- **Podnikové procesy** soubor všech původních a revidovaných podnikových procesů knihkupectví.
- **Scénáře** podrobný výpis jednotlivých scénářů.

#### Příloha 1: Hodnocení majitele knihkupectví

<span id="page-85-0"></span>Mgr. Hana Glinzová Knihkupectví Permon Dlouhá 1227 736 01 Havířov

#### Hodnocení informačního systému

S provozováním knihkupectví máme více než 20letou praxi. Prvotním impulzem pro změnu informačního systému byla zastaralá výpočetní technika, na které náš původní systém běží a kterou je čím dál tím větší problém opravovat a udržovat v provozu. Největším aktuálním problémem je konec podpory systému Windows XP a tiskárna, na které náš systém ještě stále tiskne doklady. V novějších operačních systémech není možné se současným systémem tisknout účtenky nebo doklady.

Na trhu existuje spousta jiných informačních systémů, které by mohly ideálně nahradit námi používaný systém. Největším problémem této náhrady je ovšem zvyk na ten stávající. Proto jsme uvítali možnost spolupráce na vývoji nového informačního systému, který bude přímo na míru nám určený.

Nový systém, navržený sl. Lenkou Brachaczkovou, je ideální kombinací starého systému, na který jsme už byli zvyklí, a nových funkcí výrazně ulehčující každodenní činnosti. Každodenní činnosti jsou například příjemky zboží, jejich prodej, vyhledávání ve skladu či objednávky od zákazníků. Výrazná časová úspora vznikla konkrétně u příjemek zboží díky zjednodušení procesů, u kterých byly vypuštěny nepotřebné úkony. Úspora vznikla také u objednávek, a proto můžeme zahodit papírový sešit se zapsanými objednávkami a používat lepší řešení v novém systému. S aktuálně používaným internetovým obchodem nejsme spokojení, a proto budeme vytvářet nový. Při propojení nového obchodu s vytvořeným systémem budeme postupovat podle navrženého řešení.

Jsme potěšeni, že jsme se mohli podílet na vyvíjeném systému a rádi bychom nadále pokračovali ve spolupráci.

V Šenově dne 6.7. 2015

à.

Mgr.Hana Glinzová KNIHKUPECTVÍ PERMON<br>736 01 Havítov, Dlouhá 1227<br>1Č0: 45542787 - Die: CZ 6156271284 Tel.: 596 411 389

Příloha 2: Scénář – UC2: Příjem zboží.

# **PŘÍJEM ZBOŽÍ**

<span id="page-86-0"></span>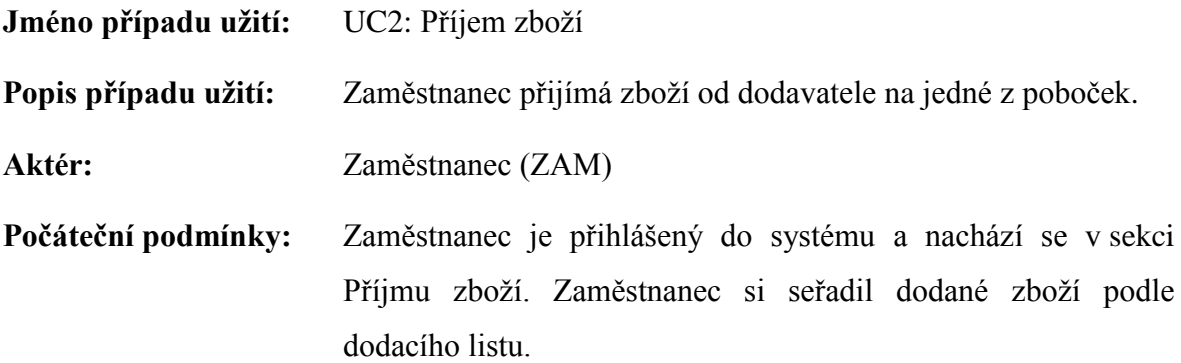

#### **Tok událostí:**

#### **BF2.1: Vytvoření příjemky zboţí**

- **1.** Systém zobrazí formulář pro zadání záhlaví příjemky
- 2. ZAM zadá číslo dokladu totožné s číslem na dodacím listu
- **3.** ZAM zadá dodavatele zboží
	- **a.** ZAM ručně doplní údaje o dodavateli
	- **b.** ZAM vybere dodavatele z existujících dodavatelů
		- **1.** Systém zobrazí seznam dodavatelů
		- **2.** ZAM vyhledá dodavatele
		- **3.** ZAM vybere dodavatele
		- **4.** ZAM potvrdí výběr
		- **5.** Systém doplní údaje o dodavateli
- **4.** ZAM zadá hodnotu rabatu
- **5.** ZAM vybere typ nákupní ceny
- **6.** ZAM potvrdí vytvoření příjemky
- **7.** Systém zkontroluje, zda jsou vyplněné všechny údaje
	- **a.** Všechny údaje nejsou vyplněny
- **1.** Systém zobrazí chybovou hlášku
- **2.** ZAM opraví chybně zadané údaje
- **8.** Systém dosadí zadané údaje do hlavičky příjemky
- **9.** Systém zobrazí vytvořenou příjemku

#### **AF2.1.2: Změna záhlaví příjemky**

- 1. ZAM vybere možnost změny příjemky
- **2.** Systém zobrazí formulář pro změnu
- 3. ZAM změní požadované údaje
- **4.** ZAM potvrdí změny
- 5. Systém uloží změny
- **6.** Návrat ke kroku 7. v BF2.1

#### **BF2.2: Přidání položky do příjemky**

- **1.** Systém zobrazí vytvořenou příjemku
- 2. ZAM naskenuje čárový kód zboží
- **3.** Systém zkontroluje, jestli existuje skladová karta ke zboží
	- **a.** Skladová karta neexistuje
		- **1.** Systém vytvoří novou skladovou kartu
		- 2. ZAM zadá údaje o zboží
		- 3. ZAM zadá kategorii, případně podkategorii zboží
		- 4. ZAM zadá nákupní cenu zboží
	- **b.** Skladová karta existuje
		- **1.** Systém předvyplní skladovou kartu
- **4.** Systém zobrazí skladovou kartu
- **5.** ZAM zadá počet kusů
- **6.** ZAM zadá nákupní cenu
- **7.** Systém dopočítá DPH a prodejní cenu zboží
- **8.** ZAM potvrdí přidání do příjemky
- **9.** Systém zkontroluje, zda jsou zadané všechny potřebné údaje
	- **a.** Systém zobrazí chybovou hlášku
	- **b.** ZAM zadá chybějící údaje
- 10. Systém uloží položku do příjemky
- **11.** Návrat na celkový přehled příjemky

#### **AF2.2.1: Změna poloţky v příjemce**

- 2. ZAM označí položku příjemky
- 3. ZAM vybere možnost změny přidaného zboží
- **4.** Systém zobrazí skladovou kartu
- 5. ZAM změní požadované údaje
- **6.** ZAM potvrdí změny
- **7.** Systém uloží změny
- **8.** Návrat na celkový přehled příjemky

#### **AF2.2.2: Odstranění poloţky z příjemky**

- 2. ZAM označí položku příjemky
- 3. ZAM vybere možnost odstranění přidaného zboží
- 4. Systém zobrazí dotaz o odstranění položky z příjemky
- **5.** ZAM potvrdí odstranění
- **6.** Systém odstraní položku z příjemky
- **7.** Návrat na celkový přehled příjemky

### **BF2.3: Zobrazení detailu příjemky**

- **1.** Systém zobrazí seznam všech příjemek
- **2.** ZAM označí příjemku ze seznamu
- **3.** ZAM vybere možnsot zobrazení detailu příjemky
- **4.** Systém zobrazí celkový přehled příjemky

### **AF2.3.1: Vyhledávání příjemky**

- 2. ZAM zadá požadovaný výraz
- **3.** ZAM vybere podle čeho chce vyhledávat
- **4.** ZAM potvrdí vyhledávání
- **5.** Systém zobrazí seznam výsledků pro zadaný výraz

# **SPRÁVA OBJEDNÁVEK**

<span id="page-90-0"></span>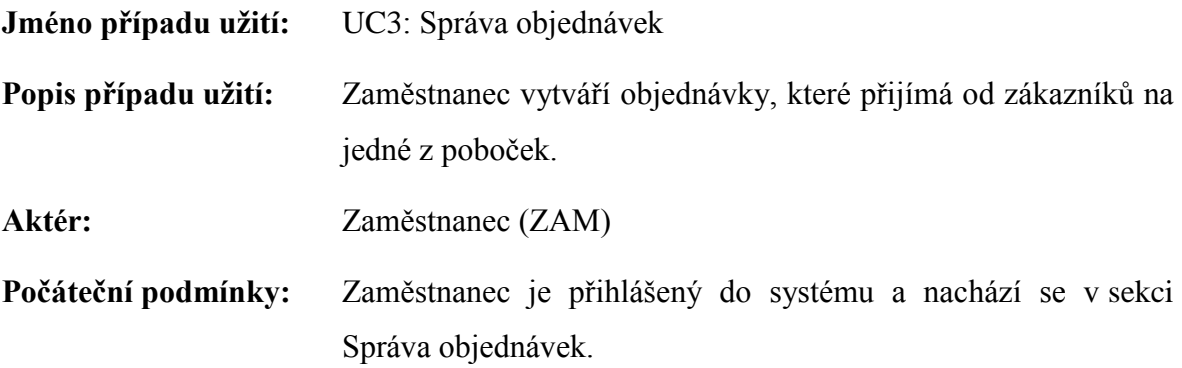

### **Tok událostí:**

#### **BF3.1: Vytvoření objednávky**

- **1.** Systém zobrazí seznam všech objednávek
- 2. ZAM vybere možnost vytvoření nové objednávky
- **3.** Systém zobrazí přednastavený formulář
- **4.** ZAM zadá údaje o zákazníkovi
- 5. ZAM přidá zboží do objednávky
	- a. Ruční zadání zboží
		- 1. ZAM zadá název zboží
		- 2. ZAM zadá počet kusů zboží
		- 3. ZAM potvrdí přidání zboží do objednávky
	- **b.** Vyhledání zboží na skladě
		- 1. ZAM vyhledá zboží podle názvu
		- **2.** Systém zobrazí seznam výsledků
		- **3.** ZAM vybere zboží
		- **4.** ZAM potvrdí výběr
- **6.** Systém přidá zboží do objednávky
- **7.** Návrat ke kroku 5., dokud chce ZAM přidávat zboží
- **8.** ZAM vybere pobočku, na které má být objednávka vyzvednuta
	- **a.** ZAM nechce vybrat pobočku
		- **1.** Systém nastaví pobočku podle aktuální pobočky
- 9. ZAM uloží objednávku
- **10.** Systém zkontroluje, zda jsou vyplněny všechny potřebné údaje
	- **a.** Všechny údaje nejsou vyplněny
		- **1.** Systém zobrazí chybovou hlášku
		- **2.** ZAM opraví chybně zadané údaje
- 11. Systém uloží objednávku
- **12.** Návrat do sekce Správa objednávek

#### **AF3.1.1: Změna objednávky**

- **2.** ZAM označí objednávku ze seznamu
- **3.** ZAM vybere možnost změny objednávky
- **4.** Systém zobrazí formulář pro změnu objednávky
- 5. ZAM změní požadované položky objednávky
- **6.** ZAM potvrdí změny
- **7.** Návrat na krok 10 v BF3.1.

#### **AF3.1.2: Zrušení objednávky**

- **2.** ZAM označí objednávku ze seznamu
- **3.** ZAM vybere možnost zrušení objednávky
- **4.** Systém zobrazí dotaz ohledně zrušení objednávky
- **5.** ZAM potvrdí zrušení objednávky
- **6.** Systém změní stav objednávky

**7.** Návrat do sekce Správa objednávek

### **BF3.2: Zobrazení detailu objednávky**

- **1.** Systém zobrazí seznam všech objednávek
- **2.** ZAM označí objednávku ze seznamu
- 3. ZAM vybere možnost zobrazení detailu objednávky
- **4.** Systém zobrazí celkový přehled objednávky

### **AF3.2.1: Vyhledávání objednávky**

- 2. ZAM zadá požadavaný výraz
- **3.** ZAM vybere podle čeho chce vyhledávat
- **4.** ZAM potvrdí vyhledání
- **5.** Systém zobrazí seznam výsledků pro zadaný výraz

### **AF3.2.2: Filtrování objednávek**

- **2.** ZAM vybere filtrování podle stavu objednávek
- **3.** Systém zobrazí seznam objednávek odpovídající zadanému filtru

# **PRODEJ ZBOŽÍ**

<span id="page-93-0"></span>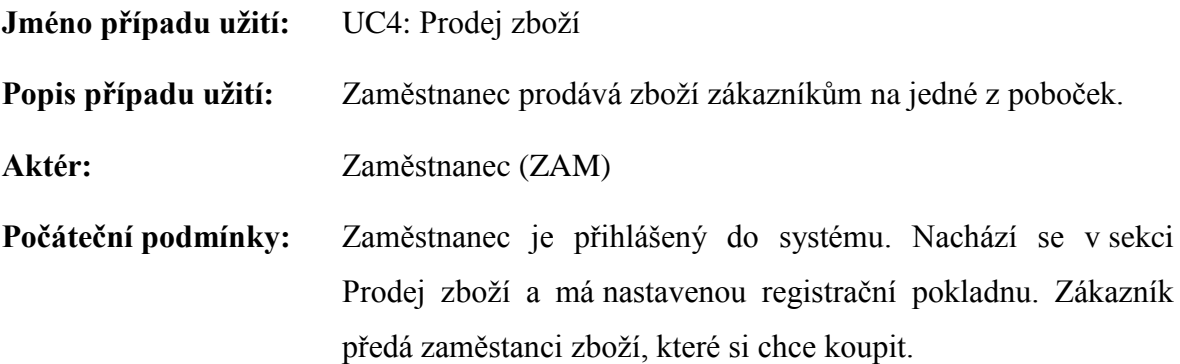

#### **Tok událostí:**

#### **BF4.1: Prodej zboţí**

- 1. Systém zobrazí úvodní obrazovku pro prodej zboží
- 2. ZAM přidá zboží do nákupního seznamu
	- a. ZAM načte čárový kód zboží
	- **b.** ZAM vyhledá zboží ze skladu
		- 1. ZAM zadá název hledaného zboží
		- **2.** Systém zobrazí seznam výsledku pro zadaný název
		- **3.** Systém označí první řádek výskytu
			- a. ZAM označí požadovaný řádek výskytu
		- **4.** ZAM potvrdí výběr
- 3. Systém zkontroluje, zda nechce ZAM prodat zboží s nulovým stavem
	- 1. Zboží má nulový stav
		- **1.** Systém zobrazí chybovou hlášku
		- 2. ZAM vybere jiné zboží k prodeji
- 4. Systém přidá zboží do nákupního seznamu
- **5.** ZAM odloží zboží na stranu
- 6. Návrat ke kroku 2., dokud nemá všechno zboží odložené na stranu
- **7.** ZAM ukončí nákup
- **8.** Systém zobrazí přehled o celkové částce
- **9.** ZAM dá tisknout doklad o zaplacení
- **10.** Systém dá pokyn tiskárně k vytištění paragonu
- **11.** ZAM zadá přijatou částku od zákazníka
- **12.** Systém dopočítá případný přeplatek hotovosti
- **13.** ZAM dá otevřít registrační pokladnu
- **14.** Systém dá pokyn k otevření registrační pokladny
- **15.** ZAM vloží hotovost do pokladny
	- **a.** Zjištěný přeplatek
		- **1.** ZAM vybere hotovost z pokladny
- **16.** ZAM zavře registrační pokladnu
- 17. Návrat do sekce Prodej zboží

#### **AF4.1.1: Změna počtu kusů zboţí**

- 2. ZAM označí položku nákupního seznamu
- 3. ZAM vybere možnost pro změnu kusů
- 4. ZAM zadá počet kusů zboží
- **5.** ZAM potvrdí změnu kusů
- **6.** Systém změní počet kusů

#### **AF4.1.2: Změna ceny zboţí**

- 2. ZAM označí položku nákupního seznamu
- **3.** ZAM vybere možnost pro změnu ceny
- 4. ZAM zadá novou cenu zboží
- **5.** ZAM potvrdí změnu ceny
- **6.** Systém změní cenu

#### **AF4.1.3: Odstranění poloţky z nákupního seznamu**

- 2. ZAM označí položku nákupního seznamu
- **3.** ZAM vybere možnost pro změnu ceny
- 4. ZAM zadá novou cenu zboží
- **5.** ZAM potvrdí změnu ceny

#### **AF4.1.4: Odstranění posledního prodeje zboţí**

- 2. ZAM vybere možnost pro odstranění posledního prodeje zboží
- **3.** Systém zobrazí dotaz o odstranění
- **4.** ZAM potvrdí odstranění
- **5.** Systém odstraní poslední prodej
- **6.** Návrat do sekce Prodeje zboží

### **AF4.1.5: Zrušení celého nákupního seznamu**

- 2. ZAM vybere možnost pro zrušení nákupního seznamu
- **3.** Systém odstraní všechny položky ze seznamu
- 4. Návrat do sekce Prodeje zboží

#### **BF4.2: Přehled denní tržby**

- 1. Systém zobrazí úvodní obrazovku pro prodej zboží
- 2. ZAM vybere možnost pro přehled tržby
- **3.** Systém zobrazí informaci o počátečním stavu a aktuálním stavu hotovosti v pokladně, denní tržbě a případných výběrech hotovosti
- **4.** ZAM potvrdí zobrazené informace
- **5.** Návrat do sekce Prodeje zboží

#### **AF4.2.1: Výběr hotovosti z pokladny**

- 2. ZAM vybere možnost výběru hotovosti z pokladny
- **3.** Systém zobrazí formulář pro zadání vybírané částky
- **4.** ZAM zadá částku k výběru
- **5.** ZAM zadá do poznámky účel výběru
- **6.** ZAM potvrdí výběr
- 7. Systém zkontroluje, zda není částka větší než aktuální hotovost v pokladně
	- **a.** Částka je vyšší
		- **1.** Systém zobrazí chybovou hlášku
		- **2.** ZAM zadá jinou částku k výběru
- **8.** Systém dá pokyn k otevření registrační pokladny
- **9.** ZAM vybere zadanou hotovost
- **10.** ZAM uzavře registrační pokladnu
- 11. Návrat do sekce Prodeje zboží

#### **AF4.2.2: Denní uzávěrka**

- 2. ZAM vybere možnost denní uzávěrky
- **3.** Systém zobrazí formulář ohledně výběru z registrační pokladny
- **4.** ZAM zadá částku k výběru
- **5.** ZAM potvrdí částku výběru
- **6.** Systém provede denní uzávěrku
- **7.** Návrat do sekce Prodeje zboží

# **SPRÁVA SKLADU**

<span id="page-97-0"></span>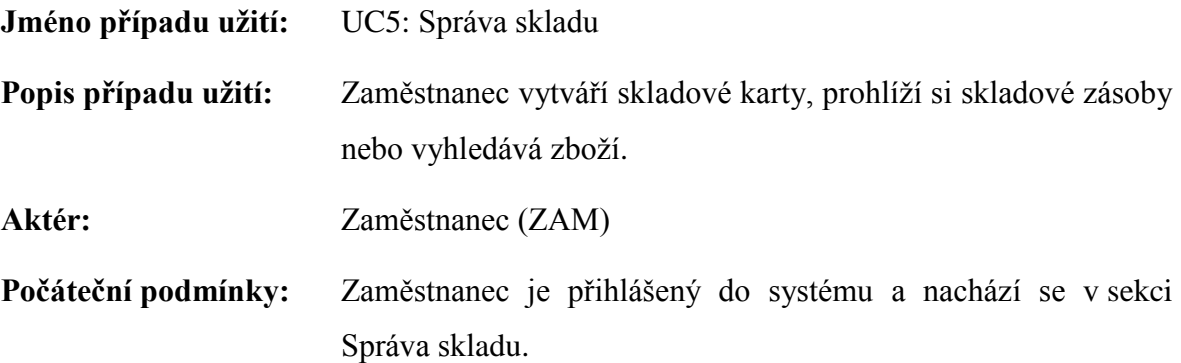

#### **Tok událostí:**

#### **BF5.1: Vytvoření skladové karty**

- **1.** Systém zobrazí seznam skladových zásob
- 2. ZAM vybere možnost vytvoření nové skladové karty
- **3.** Systém zobrazí formulář pro vytvoření skladové karty
- 4. ZAM zadá kód zboží
	- **a.** ZAM ručně zadá čárový kód
	- **b.** ZAM naskenuje čárový kód
- 5. ZAM zadá údaje o zboží
- **6.** ZAM zadá autora zboží
	- **a.** ZAM ručně zadá autora
	- **b.** ZAM vybere autora z existujících autorů
		- **1.** Systém zobrazí seznam všech autorů
		- **2.** ZAM zadá příjmení autora
		- **3.** Systém zobrazí výsledky pro zadané příjmení
		- 4. ZAM označí požadovaného autora
		- **5.** ZAm potvrdí výběr
- **6.** Systém přenese vybraného autora do formuláře
- **7.** ZAM zadá nakladatelství
	- **a.** ZAM ručně zadá název nakladatelství
	- **b.** ZAM vybere nakladatelství z existujících nakladatelství
		- **1.** Systém zobrazí seznam všech nakladatelství
		- **2.** ZAM zadá název nakladatelství
		- **3.** Systém zobrazí výsledek pro zadané nakladatelství
		- 4. ZAM označí požadovaného autora
		- **5.** ZAm potvrdí výběr
		- **6.** Systém přenese vybraného autora do formuláře
- 8. ZAM zadá kategorii, případně podkategorii zboží
- 9. ZAM zadá počet kusů zboží
- **10.** ZAM zadá nákupní cenu
- **11.** Systém dopočítá DPH a prodejní cenu
- **12.** ZAM zadá skupinu DPH
	- **a.** ZAM nechce zadat skupinu DPH
		- **1.** Systém nastaví skupinu DPH podle kategorie
- 13. ZAM odškrtne umístění zboží na internetový obchod
	- **a.** ZAM nechce odškrtnout umístění
		- 1. Systém nechá zaškrtnutou možnost umístění
- 14. ZAM zaškrtne umístění zboží do komise
	- **a.** ZAM nechce zaškrtnout umístění
		- 1. Systém nechá odškrtnutou možnost umístění
- 15. ZAM uloží skladovou kartu
- **16.** Systém zkontroluje, zda jsou zadány všechny potřebné údaje
	- **a.** Všechny údaje nejsou vyplněny
- **1.** Systém zobrazí chybovou hlášku
- **2.** ZAM opraví chybné údaje
- 17. Systém uloží skladovou kartu
- **18.** Návrat do sekce Správa skladu

#### **AF5.1.1: Změna skladové karty**

- 2. ZAM vybere možnost změny ve skladové kartě
- **3.** Systém zobrazí formulář pro změnu skladové karty
- 4. ZAM změní požadované údaje
- **5.** ZAM potvrdí změny
- **6.** Návrat ke kroku 16. v BF5.1

#### **AF5.1.2: Zrušení skladové karty**

- 2. ZAM vybere možnost zrušení skladové karty
- **3.** Systém zobrazí dotaz ohledně zrušení skladové karty
- **4.** ZAM potvrdí zrušení
- **5.** Systém označí skladovou kartu jako zrušenou
- **6.** Návrat do sekce Správa skladu

#### **BF5.2: Zobrazení detailu skladové karty**

- **1.** Systém zobrazí seznam skladových zásob
- 2. ZAM označí zboží ze seznamu
- **3.** ZAM vybere možnost zobrazení detailu skladové karty
- 4. Systém zobrazí celkový přehled o zboží

### **AF5.2.1: Vyhledávání zboţí**

- 2. ZAM zadá požadovaný výraz
- **3.** ZAM vybere podle čeho chce výraz vyhledávat
- **4.** Systém zobrazí seznam výsledků pro zadaný výraz

### **AF5.2.2: Filtrování zboţí**

- 2. ZAM vybere filtrování podle kategorie zboží
- 3. Systém zobrazí seznam zboží odpovídající zadanému filtru

Příloha 6: Testovací scénář - vytvoření objednávky.

# **TEST CASE**

<span id="page-101-0"></span>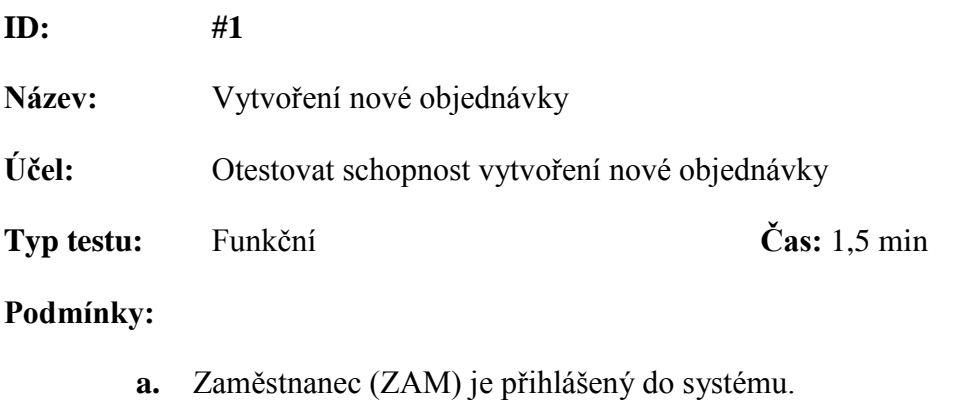

**b.** ZAM se nachází v sekci Správa objednávek.

## **Provedení: Datum provedení:** 25. 4. 2015

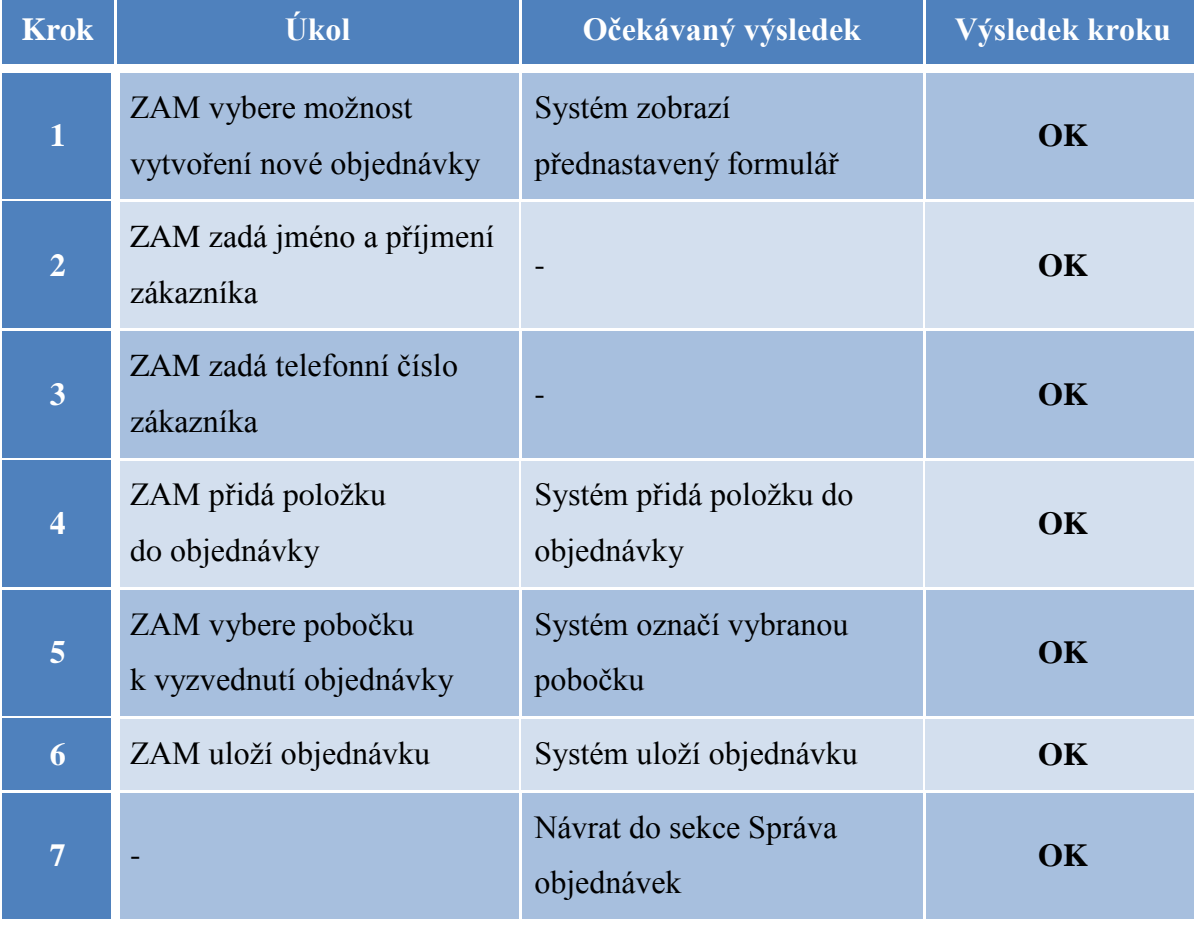

### **Zhodnocení testu:** OK

Očekávaný výsledek testu → **Dosaţen**

### **Poznámky:**

Stupně ohodnocení výsledků:

- OK (očekávaný výsledek byl bez problémů docílen)
- · Warning (očekávaný výsledek byl docílen, avšak není vyloučena možnost chyby ze strany uživatele)
- Fail (naprosté selhání aplikace)

Příloha 7: Testovací scénář - vytvoření příjemky.

# **TEST CASE**

<span id="page-103-0"></span>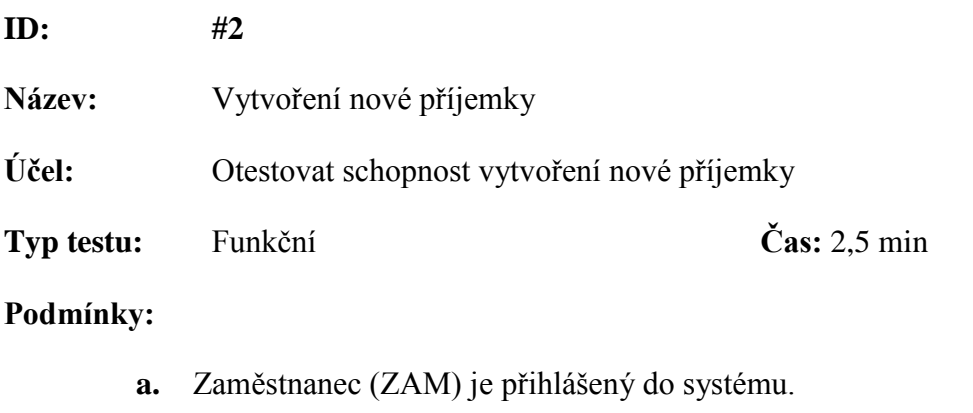

**b.** ZAM se nachází v sekci Příjem zboží.

## **Provedení: Datum provedení:** 12. 6. 2015

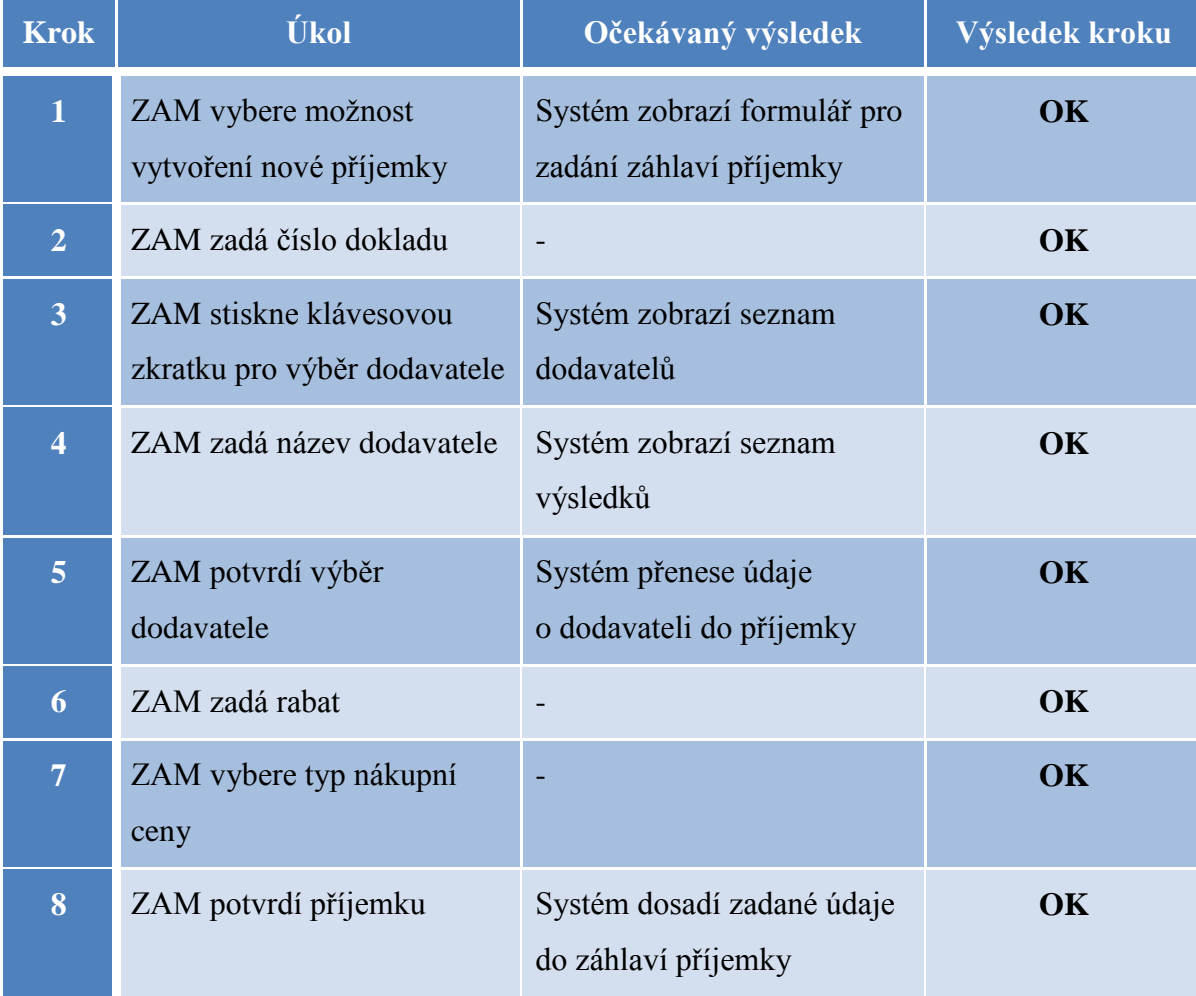

### a zobrazí celkový přehled

#### **Zhodnocení testu:** OK

Očekávaný výsledek testu → **Dosaţen**

### **Poznámky:**

Stupně ohodnocení výsledků:

- OK (očekávaný výsledek byl bez problémů docílen)
- · Warning (očekávaný výsledek byl docílen, avšak není vyloučena možnost chyby ze strany uživatele)
- Fail (naprosté selhání aplikace)

Příloha 8: Testovací scénář - výběr hotovosti z pokladny.

**TEST CASE**

<span id="page-105-0"></span>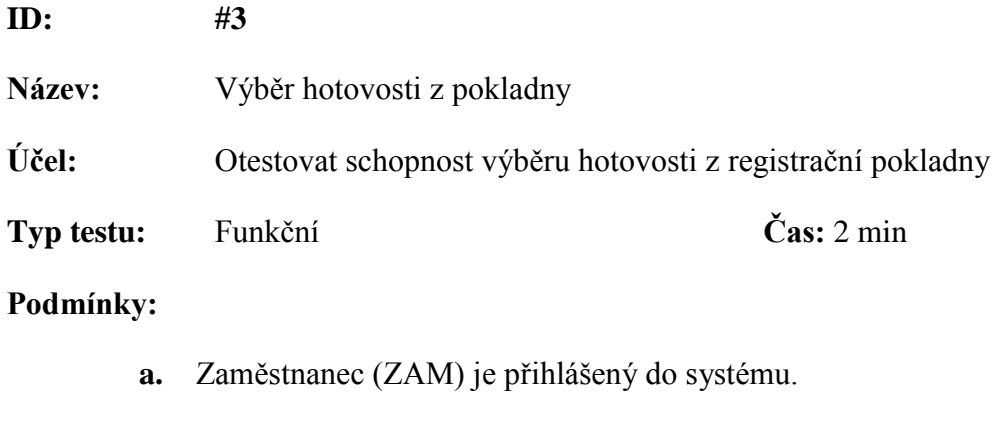

**b.** ZAM se nachází v sekci Prodej zboží.

# **Provedení: Datum provedení:** 17. 6. 2015

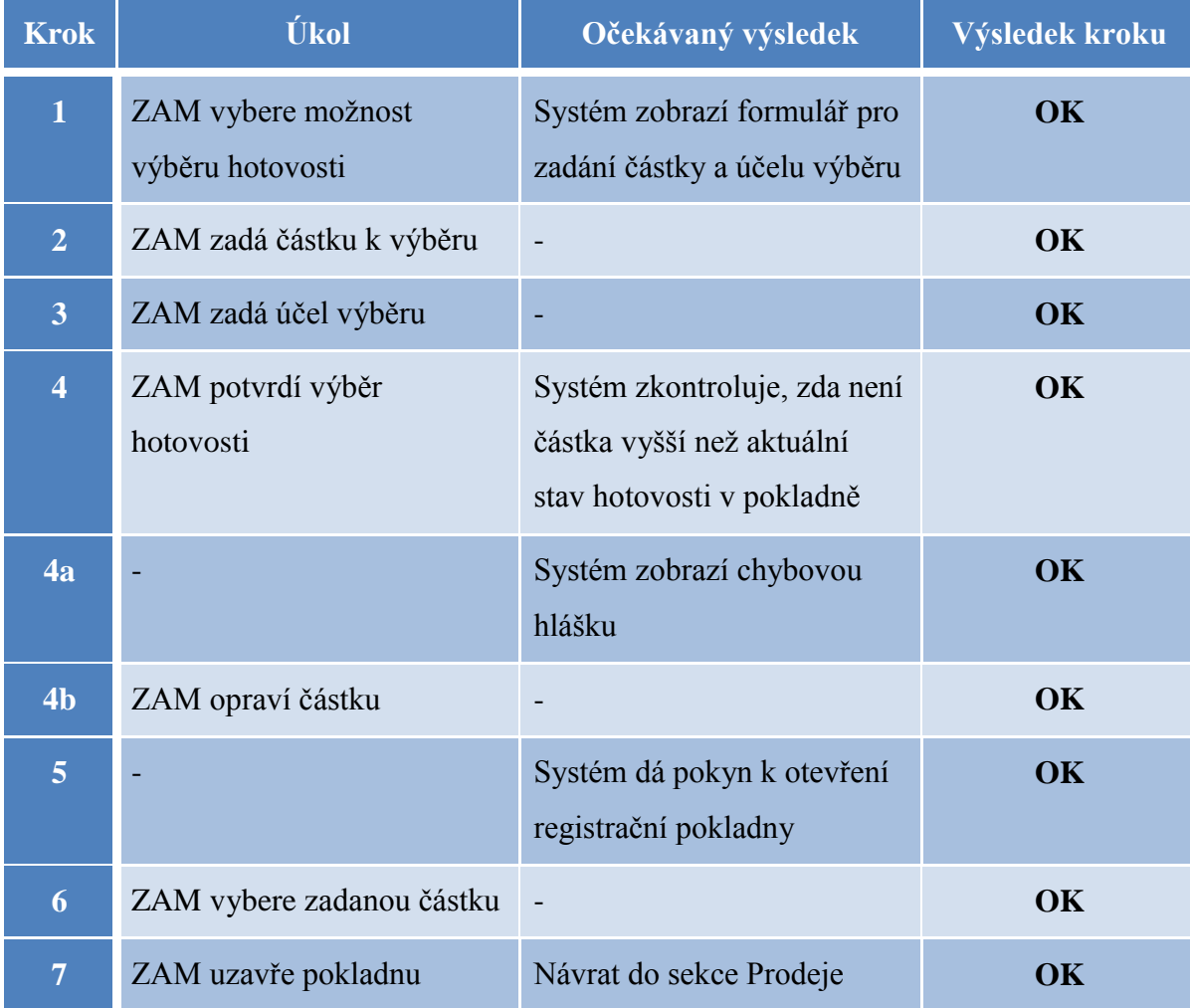

## zboží

### **Zhodnocení testu:** OK

Očekávaný výsledek testu → **Dosaţen**

### **Poznámky:**

Stupně ohodnocení výsledků:

- OK (očekávaný výsledek byl bez problémů docílen)
- · Warning (očekávaný výsledek byl docílen, avšak není vyloučena možnost chyby ze strany uživatele)
- Fail (naprosté selhání aplikace)